# **DENON**

# **DVD AUDIO-VIDEO / SUPER AUDIO CD PLAYER DVD-1940**

**OPERATING INSTRUCTIONS MODE D'EMPLOI BEDIENUNGSANLEITUNG GEBRUIKSAANWIJZING INSTRUCCIONES DE FUNCIONAMIENTO ISTRUZIONI PER L'USO BRUKSANVISNING** 

**AVERTISSEMENT :** POUR RÉDUIRE LES RISQUES D'INCENDIE OU D'ÉLECTROCUTION, NE PAS EXPOSER CET APPAREIL À LA PLUIE OU À L'HUMIDITÉ.

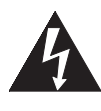

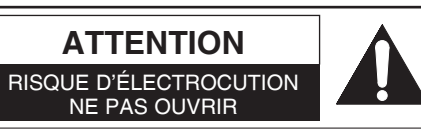

#### **ATTENTION :**

POUR RÉDUIRE LES RISQUES D'ÉLECTROCUTION, NE PAS RETIRER LE COUVERCLE (OU LE PANNEAU ARRIÈRE). AUCUNE PIÈCE RÉPARABLE PAR L'UTILISATEUR À L'INTÉRIEUR. CONFIER LA RÉPARATION À UN PERSONNEL DE SERVICE QUALIFIÉ.

Le symbole de l'éclair dans un triangle équilatéral est prévu pour alerter l'utilisateur de la présence d'une "tension dangereuse", non isolée, d'une importance suffisante pour constituer un risque d'électrocution à l'intérieur de l'appareil.

Le symbole du point d'exclamation dans un triangle équilatéral est prévu pour avertir l'utilisateur de la présence d'informations importantes concernant le fonctionnement et l'entretien (réparation) de l'appareil dans la documentation jointe.

## **PRÉCAUTIONS**

## **Sécurité concernant le laser**

Cet appareil utilise un laser. Seul un personnel qualifié est habilité à retirer le couvercle ou à essayer de réparer cet appareil à cause des blessures oculaires possibles.

- **ATTENTION :** L'UTILISATION DE COMMANDES OU AJUSTEMENTS, OU L'EXÉCUTION DE PROCÉDURES AUTRES QUE CELLES SPÉCIFIÉES DANS CE MODE D'EMPLOI PEUVENT SE TRADUIRE PAR L'EXPOSITION À DES RADIATIONS DANGEREUSES.
- **ATTENTION :** RAYON LASER VISIBLE À L'OUVERTURE AVEC VERROUILLAGE INVALIDÉ. ÉVITER L'EXPOSITION AU RAYON.

**EMPLACEMENT :** MPRIMÉ AU DOS

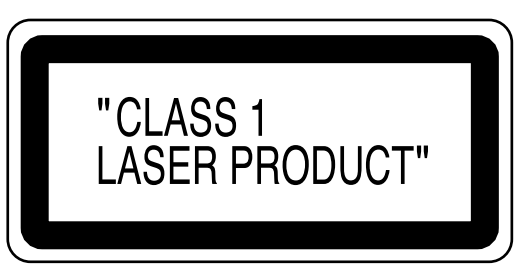

Périodes de non-utilisation - Mettre cet appareil hors tension quand il n'est pas utilisé. Le débrancher de la prise murale domestique s'il doit rester inutilisé pendant une période prolongée. Le débrancher pendant les orages s'accompagnant de foudre.

Prière de lire ce manuel d'utilisation attentivement avant d'utiliser ce lecteur de DVD Vidéo, et de le conserver afin de pouvoir vous y référer ultérieurement.

## **Déclaration de conformité**

Nous déclarons sous notre propre responsabilité que ce produit, que cette déclaration concerne, est conforme aux normes suivantes :

EN60065, EN55013, EN55020, EN61000-3-2 et EN61000-3-3. Conformément aux stipulations des Directives 89/336/EEC et 2006/95/EC.

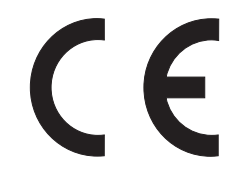

## **Important**

Utiliser uniquement des disques marqués de logos listés sur la page 6.

## **Alimentation**

L'alimentation principale est engagée lorsque la fiche principale est branchée dans une prise de secteur de 230V, 50Hz CA. Pour faire fonctionner l 'appareil, appuyer sur la touche **ON/STANDBY** pour mettre l 'appareil sous tension.

## Avertissement **Audience Attention**

Pour éviter les incendies ou les décharges électriques, ne pas exposer cet appareil à la pluie ou à l'humidité.

## **AVERTISSEMENT : CONTIENT DES PIECES SOUS TENSION. N'ENLEVER AUCUNE VIS.**

## **Emplacement d'installation**

- Pour une performance optimale et en toute sécurité de cet appareil : • Ne pas placer cet appareil verticalement. L'installer à l'horizontale à un emplacement stable. Ne rien placer directement dessus. Ne pas placer l'appareil directement sur le téléviseur.
- Le protéger contre les rayons directs du soleil et le maintenir à l'écart de source de chaleur intense. Éviter les emplacements poussiéreux ou humides. Éviter les emplacements à ventilation insuffisante pour une dissipation correcte de la chaleur. Ne pas bloquer les ouvertures de ventilation sur les côtés de l'appareil. Éviter les emplacements soumis à de fortes vibrations ou des champs magnétiques puissants.
- Retirer le disque et débrancher le cordon d'alimentation de la prise avant de transporter l'appareil.

## **Precautions d'installation**

L'utilisation de cet amplificateur ou de tout autre appareil électronique à microprocesseurs près d'un tuner ou d'un téléviseur peut produire des parasites dans le son ou l'image. Si cela se produit, prendre les mesures suivantes :

- Installer cet appareil aussi loin que possible du tuner ou du téléviseur.
- Placer les câbles d'antenne du tuner ou du téléviseur aussi loin que possible du cordon d'alimentation et des câbles de connexion d'entrée/sortie de cet appareil.
- Du bruit et des parasites peuvent se produire en particulier lors de l'utilisation d'antennes intérieures ou de câbles d'alimentation de 300Ω/ohms. L'utilisation d'antennes extérieures et de câbles coaxiaux de 75Ω/ohms est recommandée.

#### **REMARQUE :**

• Pour permettre la dissipation de chaleur, ne pas installer cet équipement dans un espace confiné tel qu'une bibliothèque ou un endroit similaire.

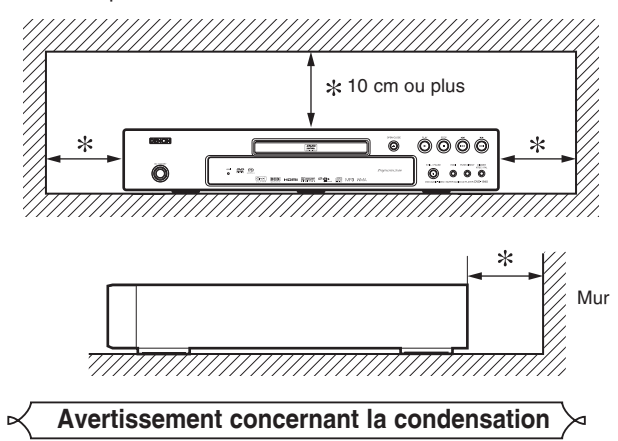

De l'humidité peut se condenser à l'intérieur de l'appareil quand il est déplacé d'un endroit froid à un endroit chaud, après l'allumage du chauffage dans une pièces froide, ou bien en cas de forte humidité ambiante. Ne pas utiliser le lecteur de DVD au moins pendant 2 heures pour laisser le temps à l'intérieur de sécher.

## **Éviter les risques d'électrocution et d'incendie**

- Ne pas manipuler le cordon d'alimentation les mains mouillées.
- Ne pas tirer sur le cordon d'alimentation à la déconnexion de la prise murale. Saisir la fiche.
- Si, par accident, de l'eau est répandue sur cet appareil, immédiatement débrancher le cordon d'alimentation et emporter l'appareil à son Centre de service agréé pour la réparation.

- 1) Ne pas essayer d'ouvrir le coffret. Aucune pièce intérieure ne peut être réparée. S'adresser à un technicien qualifié pour toute réparation.
- 2) Des fentes et des ouvertures de ventilation sont fournies sur les côtés et au fond du coffret. Afin d'assurer un fonctionnement fiable et de protéger l'appareil contre la surchauffe, ces ouvertures ne doivent être ni bloquées ni couvertes. Éviter les emplacements fermés tels que les étagères à moins qu'une ventilation adéquate ne soit assurée.
- 3) Garder l'appareil éloigné des sources de chaleur.
- 4) Éviter l'utilisation à proximité de champs magnétiques puissants.
- 5) Ne pas pousser des objets quels qu'ils soient dans l'appareil via les fentes du coffret car ils pourraient toucher des pièces parcourues par le courant ou courtcircuiter des pièces, provoquant ainsi un incendie ou une électrocution.
- Ne renverser aucun liquide sur cet appareil. Si du liquide se répand dans l'appareil, consulter un ingénieur de service qualifié.
- 7) N'utiliser cet appareil qu'à plat (forizontalement).
- 8) Cet appareil est en mode d'attente lorsqu'il est mis hors tension alors que le cordon d'alimentation est connecté.
- 9) Protéger l'appareil contre l'humidité, l'eau et lapoussière.
- 10) Aérer suffisamment le lieu d'installation. Si l'appareil est placé pendant longtemps dans une pièce saturée de fumée de cigarette ou autre, la surface du bloc de lecture optique risque de s'encrasser, auquel cas, la lecture des signaux ne pourra pas correctement effectuée.
- 11) Ranger les instructions d'utilisation en lieu sûr. Après avoir lu les instructions d'utilisation, les ranger en lieu sûr car elles peuvent se révéler utiles plus tard.
- 12) Manipuler le cordon d'alimentation avec précaution. Tenir la prise lors du débranchement du cordon.
- 13) Toutes les précautions de sécurité et les instructions d'utilisation doivent être lues avant d'utiliser le lecteur DVD.
- 14) Faire attention à ne pas se faire pincer les doigts dans la fente des disques.
- 15) Ne pas poser d'objet lourd sur le cordon d'alimentation CA.
- 16) Garder le cordon d'alimentation CA éloigné des appareils de chauffage.
- 17) S'assurer de retirer le disque et de débrancher le cordon d'alimentation CA de la prise avant de transporter le lecteur DVD.
- 18) Ne pas appuyer sur le lecteur DVD pendant que vous le transportez.
- 19) Ne pas utiliser le lecteur DVD en extérieur.
- 20) Ne pas placer d'objet combustible sur l'appareil (bougies, etc.).
- 21) Déconnectez la prise principale pour couper l'alimentation lorsque vous détectez des problèmes ou que vous n'utilisez pas l'appareil.
- 22) La prise principale doit rester facilement opérationnelle.
- 23) Lisez les deux modes d'emploi pour que l'installation et l'interconnexion entre l'appareil et les systèmes multimédia soient corrects et sûrs.
- 24) Maintenez une distance de 20 cm autour des ouvertures pour la ventilation de l'appareil.
- 25) Pour déconnecter complètement ce produit du courant secteur, débranchez la prise de la prise murale. La prise secteur est utilisée pour couper complètement l'alimentation de l'appareil et l'utilisateur doit pouvoir y accéder facilement.

**Français**

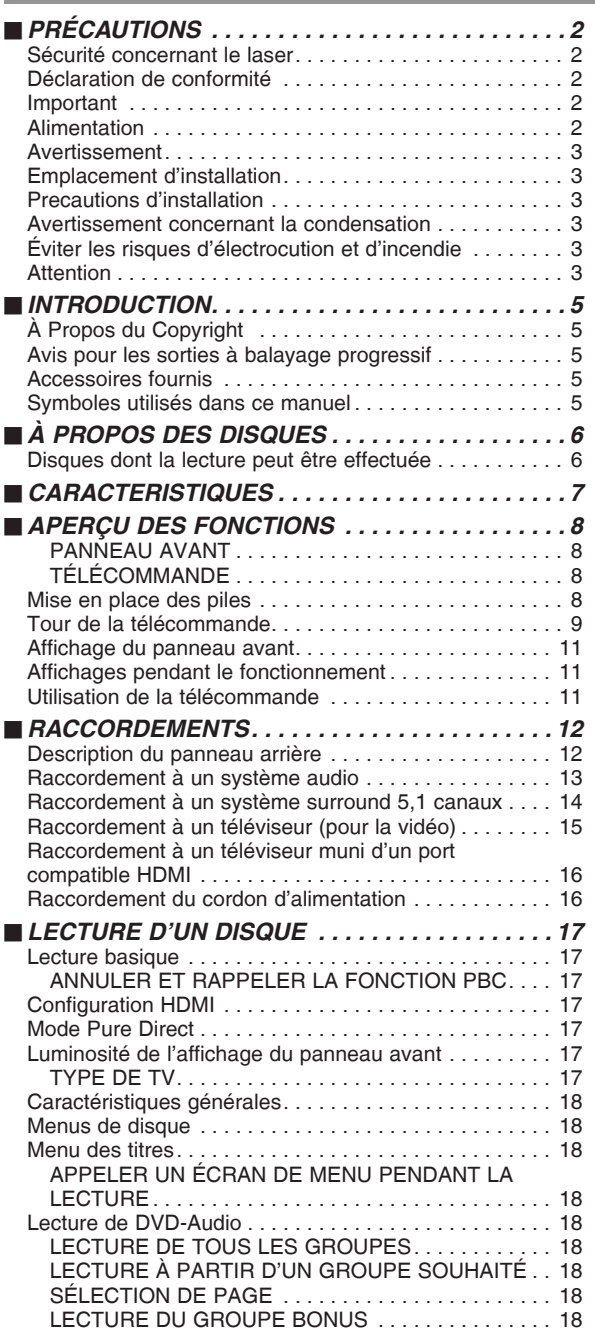

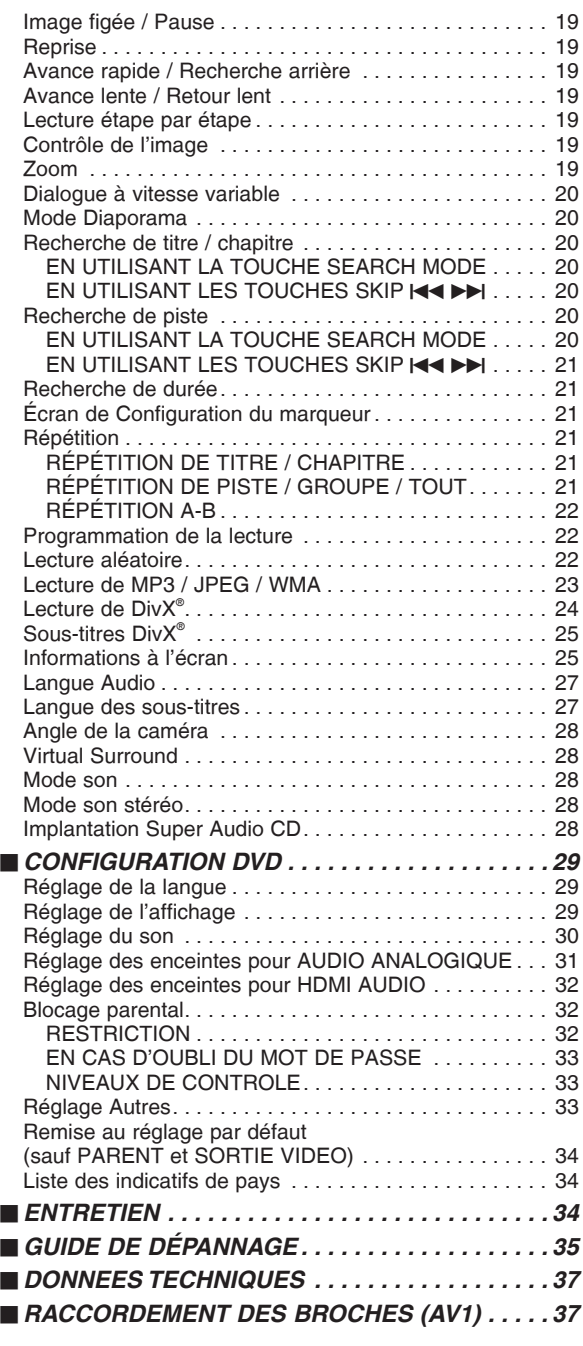

## **UNE REMARQUE CONCERNANT LE RECYCLAGE :**

Les matériaux d'emballage de ce produit sont recyclables et peuvent être réutilisés. Veuillez disposer de tout matériau conformément aux réglements de recylage locaux. Lorsque vous mettez cet appareil au rebut, respectez les lois ou réglementations locales. Les piles ne doivent jamais être jetées ou incinérées, mais mises au rebut conformément aux réglements locaux concernant les déchets chimiques. Ce produit et les accessoires emballés ensemble sont des produits conformes à la directive DEEE

sauf pour les piles.

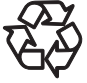

## **Contribuer à la protection de l'environnement !!!**

- Les piles usées ne doivent pas être mises dans la poubelle.
- Les jeter à un point de collecte pour piles usées ou déchets spéciaux. Consulter les autorités locales pour obtenir des détails.

Le numéro de série de ce produit se trouve à l'arrière du lecteur de DVD. Aucun autre ne possède le même numéro de série. Enregistrer le numéro et autres informations vitales dans ce livret et conservez-le comme une preuve permanente de votre achat pour faciliter l'identification en cas de vol. Les numéros de série ne sont pas conservés en archive.

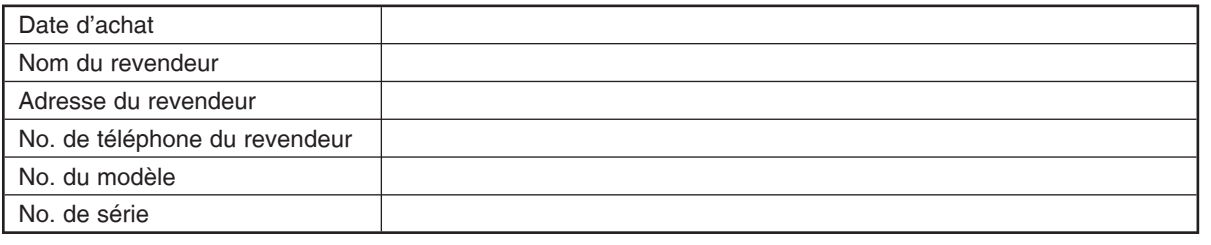

## **À Propos du Copyright**

La copie sans autorisation, la diffusion, la présentation publique et le prêt de disques sont interdits. Ce produit incorpore une technologie de protection des droits d'auteur protégée par une patente U.S. et autres droits à la propriété intellectuelle. L'utilisation de cette technologie de protection des droits d'auteur doit être autorisée par Macrovision et est conçue seulement pour le foyer et autres usages de visionnement à moins d'une autorisation différente par Macrovision. Le démontage ou le désassemblage sont interdits.

Numéros de brevets déposés aux USA 4.631.603, 4.819.098, 4.907.093, 5.315.448 et 6.516.132.

## **Avis pour les sorties à balayage progressif**

Les acheteurs devraient noter que tous les téléviseurs haute définition ne sont pas entièrement compatibles avec le présent produit et que des artefacts peuvent alors apparaître dans l'image. Dans l'éventualité de défauts d'image en balayage progressif 480(525) ou 576(625), on recommande à l'utilisateur de commuter la connexion sur la sortie à 'définition standard'. Si vous avez des questions sur la compatibilité de votre téléviseurs avec ce modèle de lecteur DVD 480p(525p) ou 576p(625p), veuillez contacter notre centre de service à la clientèle.

## **Accessoires fournis**

Prière de vérifier que les éléments suivants sont fournis avec l'unité principale dans le carton.

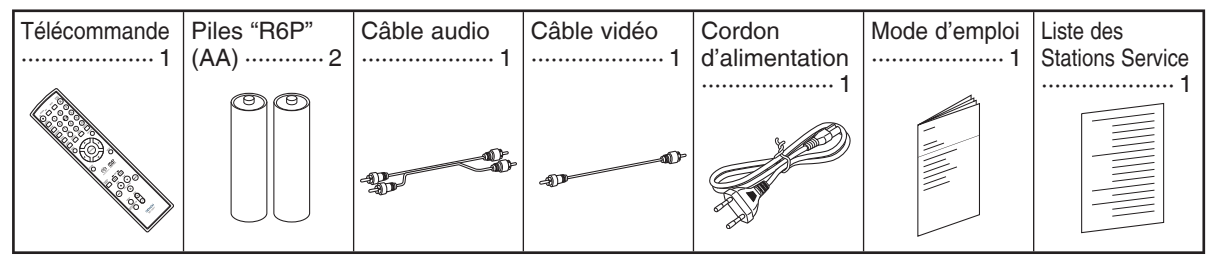

## **Symboles utilisés dans ce manuel**

Les symboles suivants apparaissent dans certaines en-têtes et remarques de la suite de ce manuel, avec les significations suivantes.

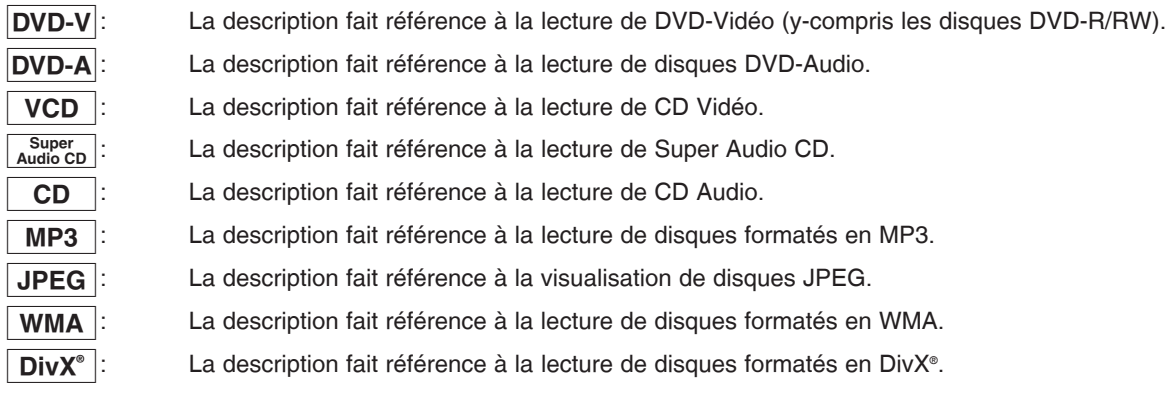

## **Disques dont la lecture peut être effectuée**

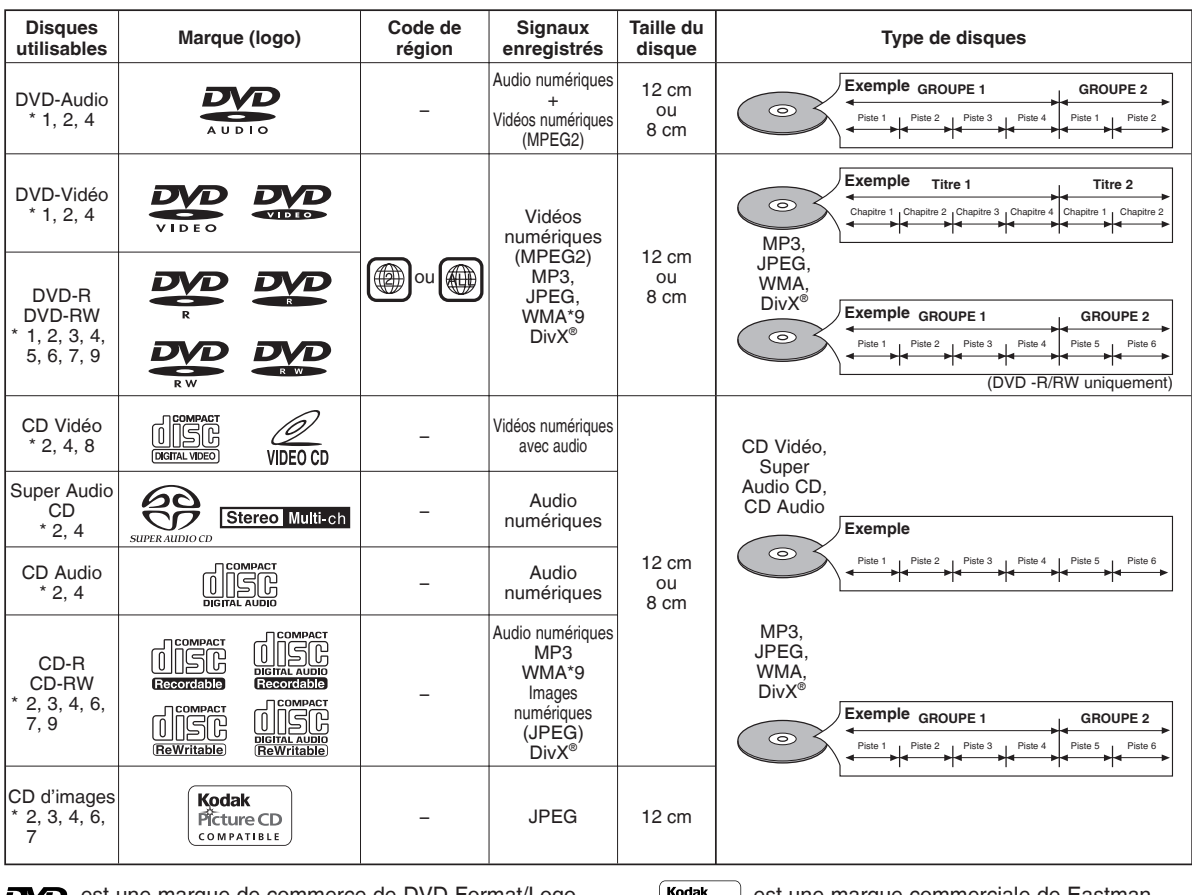

est une marque de commerce de DVD Format/Logo DVD Licensing Corporation.

 $\Box$ 

 $\mathbf{L}$ 

est une marque commerciale de Eastman Picture CD Kodak Company.

DivX, la certification DivX ultra et les logos associés sont des marques de DivX, Inc. et sont utilisés sous licence.

#### **Vérifi er les points suivants si un disque portant une des marques ci-dessus ne peut pas être lu.**

- \*1: Certains DVD ne fonctionnent pas comme indiqué dans ce manuel à cause des intentions des producteurs de disques. \*2: Les disques rayés ou sales peuvent ne pas être lus.
- \*3: Certains disques peuvent ne pas être lus à cause de conditions d'enregistrement incompatibles, de caractéristiques de l'enregistreur ou de propriétés spéciales des disques.
- \*4: Les disques portant les marques ci-dessus sont lisibles. En cas de disque non-standard, cet appareil peut ne pas les lire. Même s'ils sont lus, la qualité du son et de l'image sera compromise.
- \*5: Seuls les disques enregistrés en format vidéo et finalisés sont lisibles. Les disques non-finalisés ne sont pas lisibles. Selon l'état d'enregistrement du disque, il peut ne pas être lu du tout ou bien pas normalement (l'image ou le son peuvent ne pas être réguliers etc.).
- \*6: S'il y a trop d'espace d'enregistrement restant sur un disque (la partie utilisée est de moins de 55 mm dessus), il peut ne pas être lu correctement. \*7: Ne pas coller du papier ou mettre des autocollants sur un disque. Cela pourrait l'endommager, et l'appareil pourrait ne
- pas le lire correctement.
- \*8: Cet appareil est conforme à la ver.1.1 et la ver.2.0 de la norme CD Vidéo, avec fonction PBC. *Ver.1.1 (sans fonction PBC) :* Permet la lecture d'images et de CD musicaux. *Ver.2.0 (avec fonction PBC) :* A l'emploi d'un CD Vidéo avec fonction PBC, "Pbc" apparaît sur l'écran et l'affichage. **REMARQUE :** Lors de la lecture de CD Vidéo avec la fonction PBC, certaines opérations (ex : recherche de piste et répétition des pistes) ne peuvent pas être exécutées. Annuler temporairement la fonction PBC pour exécuter ces opérations (voir la page 17).
- \*9: Ce lecteur ne peut pas lire le contenu de disques protégés par Gestion des droits numériques (Digital Rights Management - DRM) Windows Media.

*Qu'est-ce que PBC ?* "PBC" est l'abréviation de Playback Control.

Il est possible de lire des supports interactifs utilisant des écrans de menus. Voir le mode d'emploi du CD Vidéo.

**• Ne JAMAIS lire les disques suivants. Sinon, un dysfonctionnement pourrait en résulter !** DVD-RAM / CD-i / CD Photo / DVD avec des codes de région autres que 2 ou ALL / DVD-ROM pour ordinateurs personnels / CD-ROM pour ordinateurs personnels • *Tout autre disque sans indication de compatibilité.*

#### **ATTENTION :**

- Faire attention à ne pas se faire pincer les doigts dans la fente des disques.
- S'assurer de retirer le disque et de débrancher le cordon d'alimentation CA de la prise avant de transporter le lecteur DVD.

## **CARACTERISTIQUES**

#### **• Système de balayage progressif**

Le système de balayage progressif entraîne moins de papillotement et des images de meilleure résolution que celle des signaux de téléviseur traditionnels 480i(525i), 576i(625i) ou multi via le système de balayage entrelacé.

#### **• TYPE DE TV**

Utiliser cette option pour régler le format vidéo du téléviseur (MULTI, NTSC ou PAL).

**• Sortie sonore analogique de 5,1 canaux Dolby et dts surround**

Ce lecteur est équipé des jacks pour sortie sonore analogique multi-canaux Dolby et dts surround pour la reproduction.

- **HDMI (High-Defi nition Multimedia Interface)** Les images se clarifient lorsque vous raccordez un écran avec un port HDMI compatible.
- **Dialogue à vitesse variable**

Lecture à une vitesse légèrement plus rapide ou plus lente tout en gardant une qualité sonore identique à la qualité lors de la lecture normale.

La fonction Dialogue à vitesse variable n'est disponible que sur les disques enregistrés en format Dolby Digital.

- **Lecture Fixe/Rapide/Lente/Étapes** Différents modes de lecture sont disponibles, parmi lesquels images fixes, avance/retour rapide, avance lente et vues par étapes.
- **Mode Immobilité**
- La résolution des images est ajustée en mode fixe (pause).
- **Lecture aléatoire pour les Super Audio CD, CD Audio, MP3, JPEG, DVD-Audio et WMA** Ce lecteur peut mélanger l'ordre des pistes et les lire dans le désordre.
- **Lecture programme pour les Super Audio CD, CD Audio, MP3, JPEG, DVD-Audio et WMA** Il est possible de programmer l'ordre des pistes pour les lire dans un ordre souhaité.
- **Les menus DVD dans la langue désirée**  Les menus DVD peuvent être affichs dans la langue désirée, si elle est disponible sur un DVD.
- **Extinction automatique** L'appareil s'éteint automatiquement lorsque l'utilisateur n'a pas utilisé le lecteur ou sa télécommande pendant plus de 30 minutes (voir la page 33).
- **Les sous-titres dans la langue désirée**  On peut sélectionner une langue pour afficher des soustitres si cette langue est disponible sur le disque DVD et DivX® .
- **Sélection de l'angle de la caméra**  On peut sélectionner l'angle de caméra désiré si un disque contient des séquences enregistrées depuis différents angles.
- **Choix de la langue audio et du mode son**  On peut sélectionner la langue audio et le mode son désirés si différentes langues et différents modes sont disponibles sur le disque.
- **Blocage parental (Verrouillage parental)** On peut régler le niveau de contrôle afin de limiter la lecture de disques qui pourraient ne pas convenir aux enfants.
- **• Compatibilité avec la lecture multicanaux de Super Audio CD**

En plus des DVD-Audio et des disques Video, le lecteur peut lire des Super Audio CD multicanaux, et un maximum de 5,1 canaux peuvent être générés.

- **Détection automatique des disques**  Ce lecteur détecte automatiquement si un disque chargé est DVD-Vidéo, DVD-Audio, CD Vidéo, Super Audio CD, CD Audio, MP3, JPEG, WMA ou DivX® .
- **Pure Direct**

La qualité sonore de la sortie audio analogique est améliorée par la coupure de la sortie HDMI, de la sortie du signal vidéo et de l'affichage du panneau avant.

**• Recherche directe**

On peut rechercher le titre, le chapitre et la piste désirés à l'aide des touches numériques pendant la lecture ou en mode arrêt.

#### **• Affi chage à l'écran**

Les informations concernant l'opération en cours peuvent être affiches sur un écran de téléviseur, ce qui permet de confirmer les actions actuellement actives (telles que la lecture programmée) à l'aide de la télécommande.

#### **• Sombre**

La luminosité de l'affichage peut être modifiée.

## **• Économiseur d'écran**

L'économiseur d'écran est lancé si l'utilisateur n'a pas utilisé le lecteur ou sa télécommande pendant plus de 5 minutes. La luminosité de l'écran est obscurcie de 75%. Le programme se désactive dès qu'il y a une quelconque activité.

#### **• Contrôle de l'image**

Le Contrôle de l'Image permet de régler la Luminosité, le Contraste, le Couleur, la Correction Gamma et la Finese de l'affichage.

#### **• Recherche**

Recherche de chapitre : Recherche d'un chapitre désiré.<br>Recherche de titre : Recherche d'un titre désiré. Recherche de titre : Recherche d'un titre désiré.<br>Recherche de groupe : Recherche d'un groupe dés Recherche d'un groupe désiré. Recherche de page : Recherche d'une page désirée.<br>Recherche de piste : Recherche d'une piste désirée. Recherche d'une piste désirée. Recherche de durée : Recherche de d'un point de temps dans un titre ou une piste.

#### **• Répétition**

- Chapitre: Lecture répétée du chapitre du disque.
- Titre: Lecture répétée du titre du disque.
- Piste: Lecture répétée de la piste du disque.<br>Tout lecture répétée du disque entier
- Lecture répétée du disque entier.
- (sauf DVD-Vidéo)
- A-B : Lecture répétée de la partie située entre deux points désignés par l'utilisateur.
- Groupe : Lecture répétée d'un dossier d'un disque DVD-Audio/MP3/ JPEG/WMA/DivX® .

#### **• Zoom**

- Il est possible d'afficher l'image agrandi 2 fois et 4 fois.
- **Marqueur**
	- Le point de répère électrique désignée par l'utilisateur peut être rappelée.
- **Reprise de la lecture** L'utilisateur peut reprendre la lecture depuis la partie à laquelle la lecture avait été arrêtée.
- **Jacks COMPONENT VIDEO OUT** Jacks situés à l'arrière du lecteur DVD utilisés pour envoyer de la vidéo haute qualité à une téléviseur par l'intermédiaire de jacks d'entrée vidéo composants.
- **Indication de débit binaire**
- **DRC (Dynamic Range Control)**
- On peut contrôler la gamme de volume sonore.
- **Son MPEG**

Ce lecteur peut lire un disque compatible MPEG audio si le lecteur est connecté à un décodeur MPEG.

- **Affi chage d'images JPEG**  Il est possible de lire des CD d'images Kodak. Il est également possible de lire les images fixes au format JPEG stockées sur un DVD-R/RW ou un CD-R/RW.
- **Reproduction de données WMA**  On peut lire les fichiers WMA qui sont enregistrés sur un DVD-R/RW ou CD-R/RW.
- **Lecture d'un disque MP3** Il est possible de lire des fichiers MP3 enregistrés sur un DVD-R/RW ou un CD-R/RW.
- **Reproduction de données DivX®** On peut lire les fichiers DivX® qui sont enregistrés sur un DVD-R/RW ou CD-R/RW.
	- Produit officiel certifié DivX® Ultra
	- Prend en charge la lecture de toutes les versions de vidéo DivX® (y compris DivX® 6), des fichiers DivX® standard et de DivX Media Format.

**"WMA" (Windows Media Audio) est un code audio développé par Microsoft® aux Etats-Unis d'Amérique.**

## **APERÇU DES FONCTIONS**

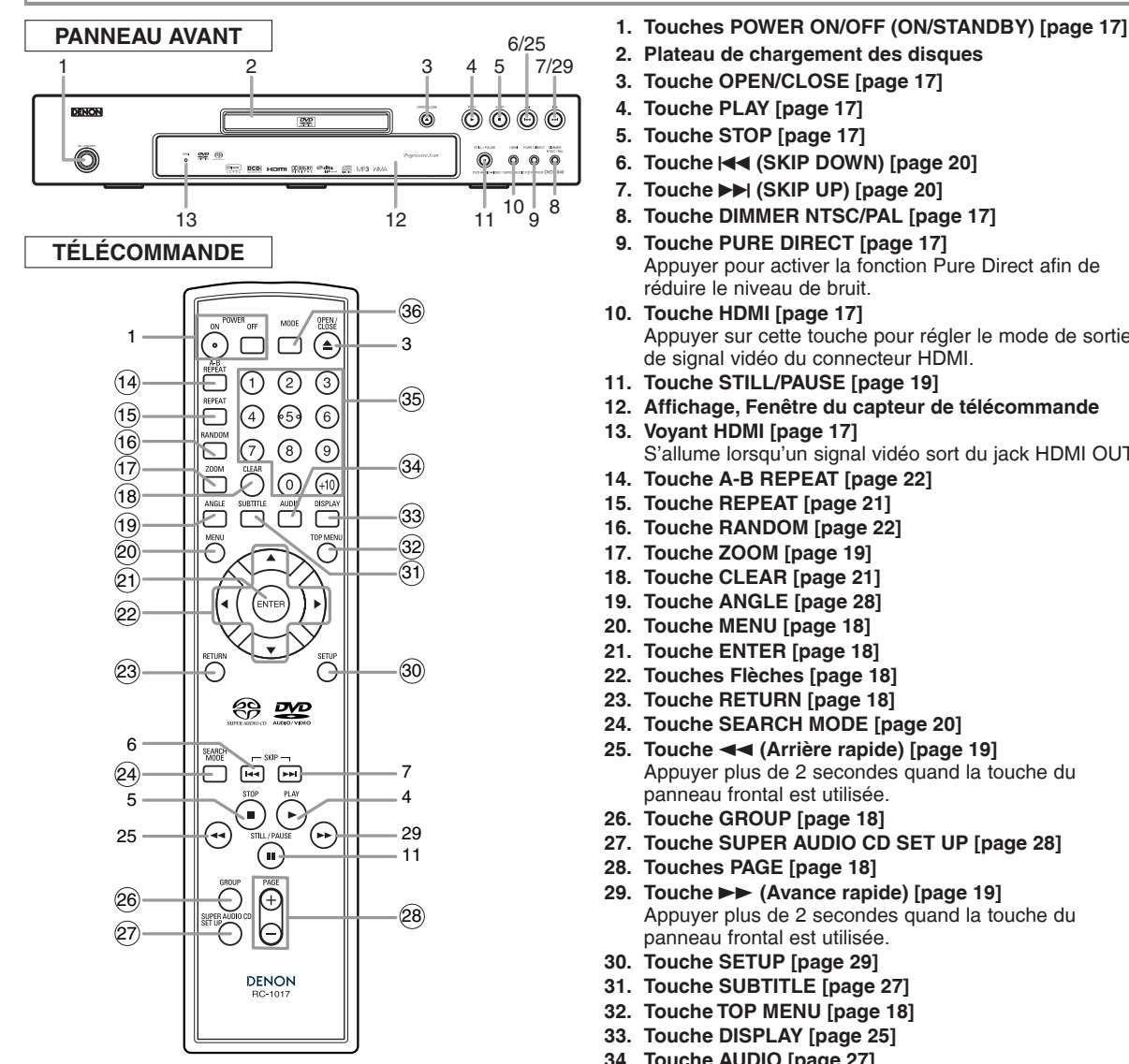

Les touches dont le numéro est encerclé ne peuvent être utilisées que depuis la télécommande.

## **Mise en place des piles**

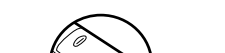

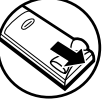

2. Insérer deux piles "R6P" (AA) en les orientant correctement.

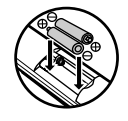

3. Fermer le couvercle.

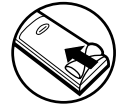

- 
- **2. Plateau de chargement des disques**
- **3. Touche OPEN/CLOSE [page 17]**
- **4. Touche PLAY [page 17]**
- **5. Touche STOP [page 17]**
- **6. Touche III (SKIP DOWN) [page 20]**<br>**7. Touche ► II (SKIP UP) [page 20]**
- **70. Touche ▶▶ (SKIP UP) [page 20]**
- **8. Touche DIMMER NTSC/PAL [page 17]**
- **9. Touche PURE DIRECT [page 17]** Appuyer pour activer la fonction Pure Direct afin de réduire le niveau de bruit.
- **10. Touche HDMI [page 17]** Appuyer sur cette touche pour régler le mode de sortie de signal vidéo du connecteur HDMI.
- **11. Touche STILL/PAUSE [page 19]**
- **12. Affi chage, Fenêtre du capteur de télécommande**
- **13. Voyant HDMI [page 17]**
- S'allume lorsqu'un signal vidéo sort du jack HDMI OUT. **14. Touche A-B REPEAT [page 22]**
- **15. Touche REPEAT [page 21]**
- **16. Touche RANDOM [page 22]**
- **17. Touche ZOOM [page 19]**
- **18. Touche CLEAR [page 21]**
- **19. Touche ANGLE [page 28]**
- **20. Touche MENU [page 18]**
- **21. Touche ENTER [page 18]**
- **22. Touches Flèches [page 18]**
- **23. Touche RETURN [page 18]**
- **24. Touche SEARCH MODE [page 20]**
- 25. Touche **→** (Arrière rapide) [page 19] Appuyer plus de 2 secondes quand la touche du panneau frontal est utilisée.
- **26. Touche GROUP [page 18]**
- **27. Touche SUPER AUDIO CD SET UP [page 28]**
- **28. Touches PAGE [page 18]**
- 29. Touche ►► (Avance rapide) [page 19] Appuyer plus de 2 secondes quand la touche du panneau frontal est utilisée.
- **30. Touche SETUP [page 29]**
- **31. Touche SUBTITLE [page 27]**
- **32. Touche TOP MENU [page 18]**
- **33. Touche DISPLAY [page 25]**
- **34. Touche AUDIO [page 27]**
- **35. Touches Numériques [page 17]**
- **36. Touche MODE [page 19]**

## 1. Ouvrir le couvercle du compartiment des piles. **Précautions à prendre avec les piles**

- Utiliser des piles "R6P" (AA) dans cette télécommande.
- Remplacer les piles par de piles neuves environ une fois par an. Cela dépend cependant de la fréquence d'utilisation de la télécommande.
- Si la télécommande ne fonctionne lorsqu'elle est utilisée près de l'unité principale, remplacer les piles même si moins d'une année s'est écoulée.
- Les piles fournies ne servent qu'à vérifier le fonctionnement du lecteur. Les remplacer par des piles neuves le plus vite possible.
- Lors de l'insertion des piles, faire attention de les mettre dans le bon sens, en suivant les signes  $\oplus$  et  $\ominus$  dans le compartiment à piles de la télécommande.
- Pour éviter les problèmes ou les fuites de liquide de pile:
	- Ne pas mélanger une pile neuve avec une vieille.
	- Ne pas mélanger deux types de piles différents comme les alcalines et les piles au manganèse.
	- Ne pas court-circuiter les piles, ne pas les démonter, ne pas les chauffer et ne pas les jeter au feu.
- Retirer les piles lorsque l'on prévoit de ne pas utiliser la télécommande pendant une longue période de temps.
- Au cas où les piles fuiraient, essuyer soigneusement le fluide présent à l'intérieur du compartiment puis insérer de nouvelles piles.

## **Tour de la télécommande**

 $\triangleright$ 

Les touches de la télécommande fonctionnent de façon différente pour les fonctions DVD-Vidéo, DVD-Audio, CD Vidéo, Super Audio CD, CD Audio, MP3, JPEG, WMA et DivX® . Se référer au tableau suivant pour une utilisation appropriée.

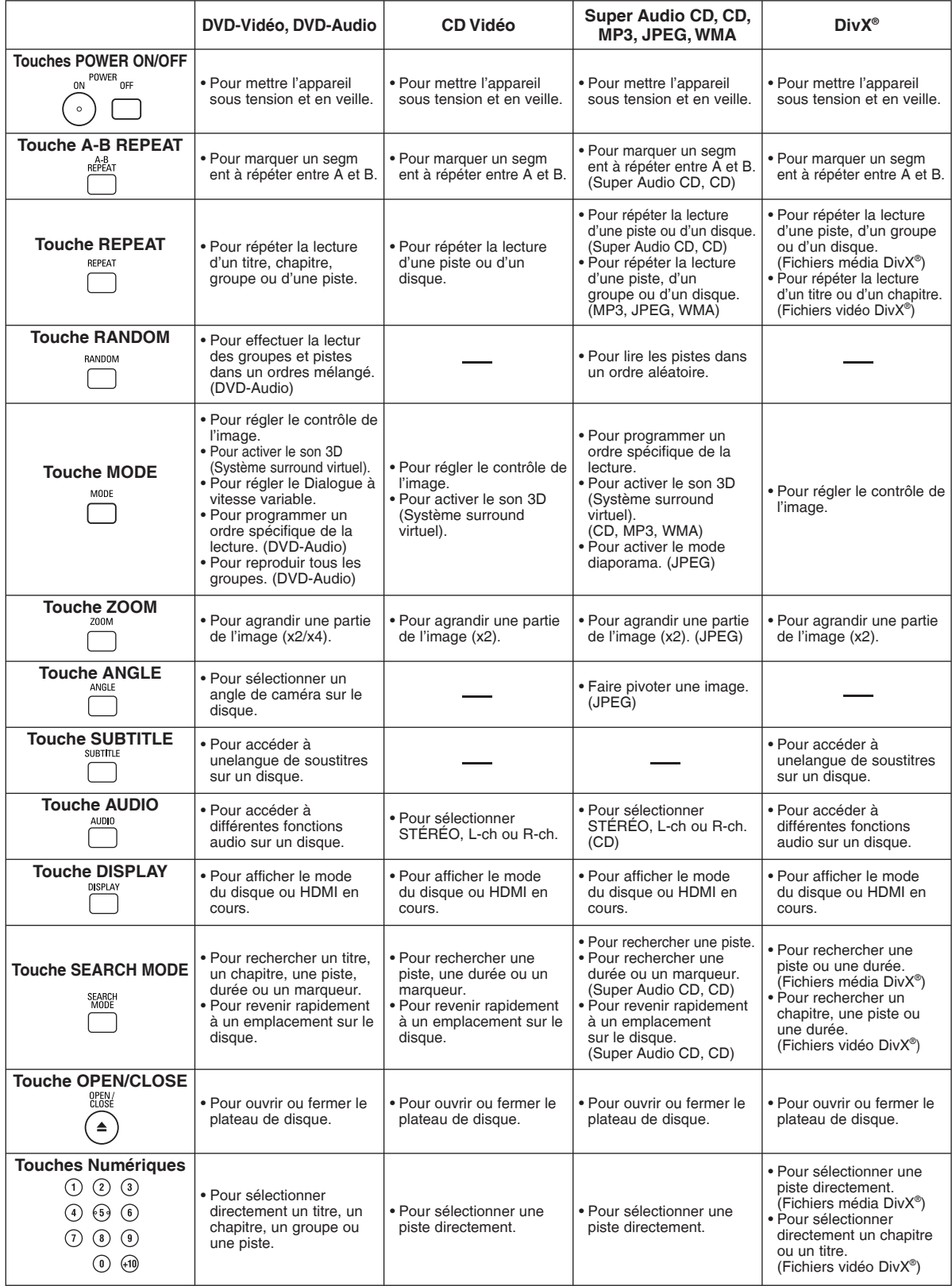

## **Tour de la télécommande**

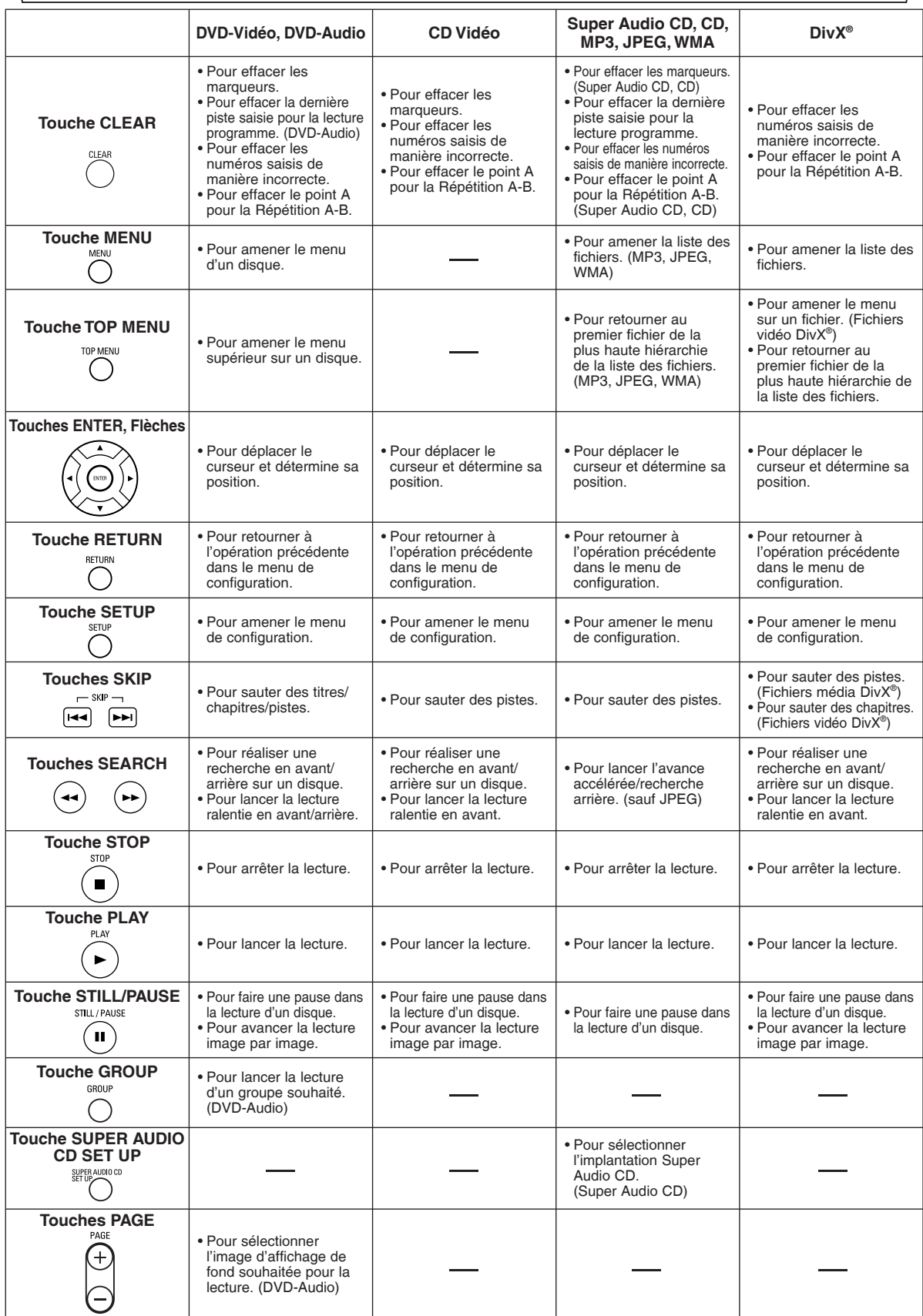

≻

## **Affi chage du panneau avant**

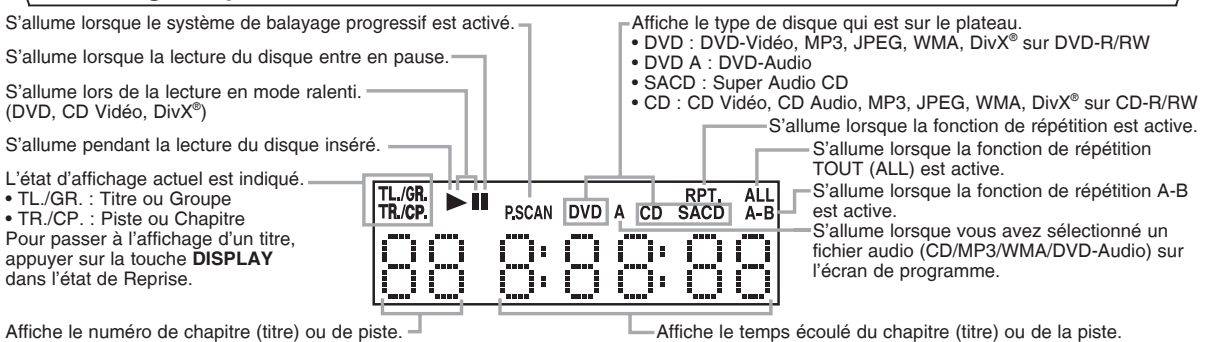

Affiche le numéro de chapitre (titre) ou de piste. Si le numéro de chapitre (titre) ou de piste dépasse 100, affiche "--

## **Affi chages pendant le fonctionnement**

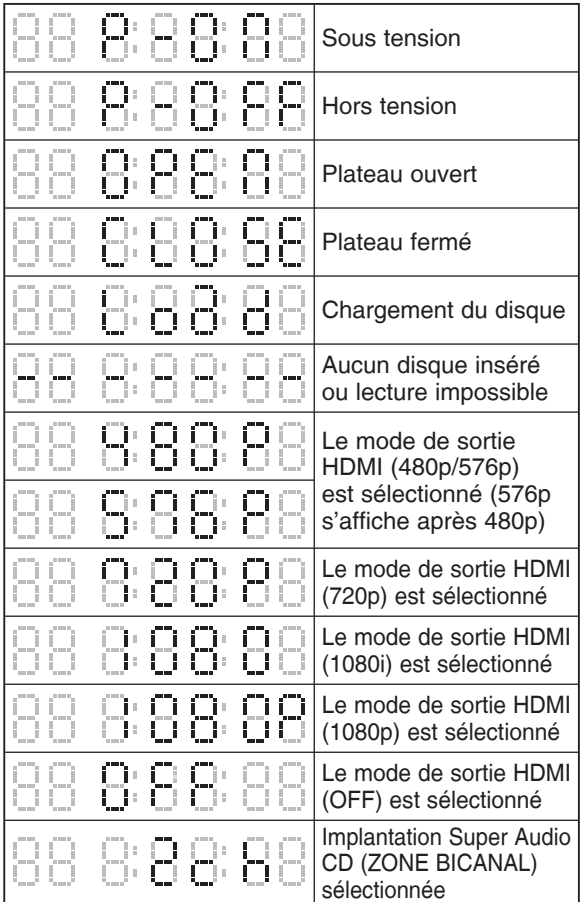

## **Utilisation de la télécommande**

Pensez à respecter les indications suivantes lorsque vous utilisez la télécommande :

- Assurez-vous qu'il n'y ait aucun obstacle entre la télécommande et le capteur de télécommande sur l'appareil.
- Les opérations à distance peuvent ne pas fonctionner si le capteur de télécommande sur l'appareil est exposé à la
- lumière du soleil ou à une lumière fluorescente. • La télécommande d'un autre appareil peut créer des
- interférences. Évitez d'utiliser près de l'appareil une télécommande destinée à un autre équipement.
- Remplacez les piles lorsque vous remarquez une diminution du rayon d'action de la télécommande.

Implantation Super Audio CD (MULTI-CAN.) sélectionnée La lecture programmée est réglée Le groupe (dossier) de réglage de lecture programmée est sélectionné Le réglage de lecture programmée ANNUL TOUT est sélectionné La lecture aléatoire est réglée Réglage de lecture de H -14 UU tous les groupes

(L'affichage de 10 heures ou plus n'est pas possible.) Le mode de sortie HDMI sélectionné s'affiche.

#### **REMARQUES :**

- L'affichage du panneau avant a clignoté pendant le réglage de la lecture programmée.
- "P\*\*-●●●" apparaît sur l'affichage du panneau avant pendant le réglage de la lecture programmée. ("\*\*" est le numéro de programme, "●●●" est le numéro de piste.)
- "A" apparaît sur l'affichage du panneau avant pendant la sélection du fichier audio (CD, MP3, WMA, DVD-Audio).
- "F-\*\*\*" apparaît sur l'affichage du panneau avant pendant la sélection du groupe (dossier). ("\*\*\*" est le numéro de groupe (dossier).)
- "A-CLEAr" apparaît sur l'affichage du panneau avant pendant la sélection de ANNUL TOUT.
- "SHUFFLE" apparaît sur l'affichage du panneau avant pendant le réglage de la lecture aléatoire.
- "A-PLAY" apparaît sur l'affichage du panneau avant pendant le réglage de la lecture de tous les groupes.
- Les rayons d'action maximums depuis l'appareil sont les suivants :
- **Ligne en visibilité directe :** environ 7m
- **Deux côtés du centre :** environ 5m dans une plage de 30°
- **Au-dessus :** environ 5m dans une plage de 15°
- **Au-dessous :** environ 3m dans une plage de 30°

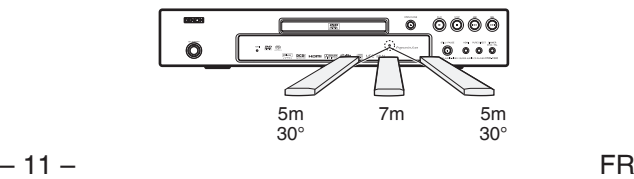

## **Description du panneau arrière**

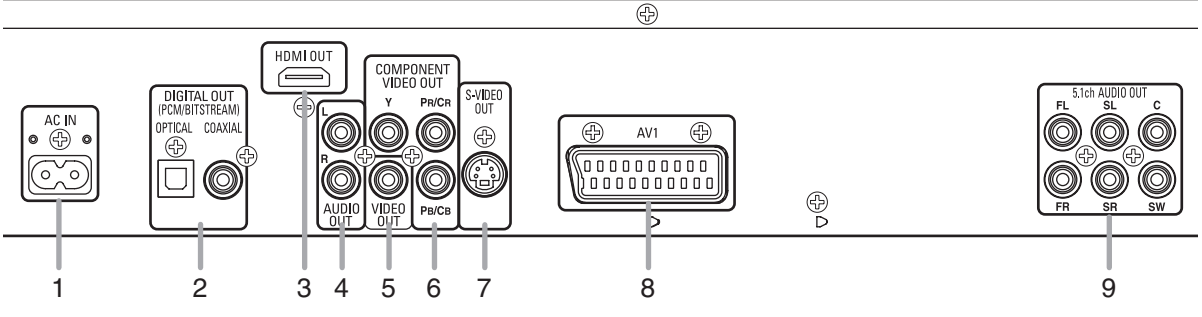

#### **1. Borne AC IN**

Permet le raccordement du cordon d'alimentation au secteur.

**2. Jacks DIGITAL OUT (OPTICAL, COAXIAL)** Utiliser un câble optique ou numérique coaxial (disponible dans le commerce) pour raccorder à un amplificateur AV avec décodeur intégré (Centre de commande AV).

#### **3. Jack HDMI OUT**

Utiliser un câble de connexion HDMI (disponible dans le commerce) pour raccorder un écran avec un port HDMI compatible. **4. Jacks AUDIO OUT**

Raccorder aux jacks d'entrée audio d'un téléviseur A/V compatible d'un téléviseur à écran large ou d'un système stéréo. **5. Jack VIDEO OUT**

Utiliser un câble vidéo pour connecter l'une des prises à l'entrée Vidéo d'un téléviseur A/V compatible ou d'un téléviseur à écran large. **6. Jacks COMPONENT VIDEO OUT**

Utiliser un câble composante vidéo (disponible dans le commerce) pour connecter ces jacks si l'on a une téléviseur avec des jacks d'entrée vidéo composants. Ces jacks produisent des signaux vidéo C<sub>B</sub>/P<sub>B</sub>, C<sub>B</sub>/P<sub>B</sub> et Y. Avec les signaux S-Vidéo, les signaux Vidéo Composants sont ceux qui fournissent la meilleure qualité d'image.

#### **7. Jack S-VIDEO OUT**

Utiliser un câble S-Vidéo (disponible dans le commerce) pour raccorder ce jack au jack S-Vidéo d'un téléviseur A/V compatible ou d'un téléviseur à écran large pour une meilleure qualité d'image.

#### **8. Jack AV1**

Utiliser un câble scart (disponible dans le commerce) pour connecter le jack scart à 21 broches d'un téléviseur.

#### **9. Jacks 5.1ch AUDIO OUT**

Utiliser des câbles d'enceinte (disponible dans le commerce) pour connecter ces jacks aux jacks d'entrée Audio 5,1ch du amplificateur AV avec bornes d'entrée 5,1 canaux.

#### **REMARQUE :**

• Quand la configuration de la SORTIE VIDEO est changée (SCART, COMPOSANTS ENTRELACER ou COMPOSANTS PROGRESSIF), brancher à un jack Vidéo ou un jack S-Vidéo sur la téléviseur. Si le réglage est modifié, par exemple, réglé sur SCART alors que des jacks vidéo composants sont connectés à la téléviseur, il se peut qu'un signal vidéo présentant des distorsions soit généré (voir la page 30).

#### **ATTENTION :**

• Ne pas toucher les broches internes des jacks sur le panneau arrière. Une décharge électrostatique pourrait endommager irrémédiablement le lecteur.

#### *Sélection de la lecture à balayage progressif (480p/576p ou entrelacé 480i/576i)*

- Si le téléviseur est compatible avec le balayage progressif (480p/576p), raccorder le téléviseur aux prises COMPONENT VIDEO OUT du lecteur DVD et régler le paramètre d'affichage SORTIE VIDEO sur COMPOSANTS PROGRESSIF. Ensuite, régler le téléviseur sur le mode balayage progressif. Voir la page 30 pour savoir comment modifier les paramètres d'affichage. P.SCAN apparaîtra sur l'affichage du panneau avant.
- Si le téléviseur n'est pas compatible avec le balayage progressif, régler SORTIE VIDEO sur COMPOSANTS ENTRELACER par réglage de la configuration d'affichage (voir la page 30). S'assurer que P.SCAN disparaisse sur l'affichage du panneau avant.
- Utiliser un adapteur disponible sur le commerce si les prises d'entrée vidéo de vos téléviseurs ou de vos moniteurs sont du type BNC.
- Le signal vidéo progressif ne sera pas émis par COMPONENT VIDEO OUT pendant l'utilisation du jack HDMI OUT.

#### *Qu'est-ce que le balayage progressif?*

• Contrairement au balayage entrelacé traditionnel, le système de balayage progressif entraîne moins de papillotement et des images de meilleure résolution que celle des signaux de téléviseur traditionnels (480i/576i).

**Le système DCDi (Directional Correlational Deinterlacing) du lecteur DVD produit des images vidéo unies et naturelles, même si elles sont très dynamiques, en éliminant les dentelures. \*"DCDi" est une marque de commerce de Faroudja, une division de Genesis Microchip Inc.**

**Fabriqué sous licence de Dolby Laboratories. Le terme «Dolby» et le sigle double D sont des marques commerciales de Dolby Laboratories.**

**"DTS" et "DTS Digital Surround" sont des marques déposées de DTS, Inc.** 

## **RACCORDEMENTS**

On trouvera ci-dessous des exemples de connexion fréquemment utilisés pour connecter le lecteur de DVD au téléviseur et à d'autres composants. Si l'on utilise ce lecteur DVD pour lire un DVD en format Surround Dolby Digital multi-canaux ou Surround DTS, le lecteur DVD génère un flux de données Dolby Digital ou DTS depuis ses jacks OPTICAL ou COAXIAL DIGITAL OUT. En raccordant le lecteur à un décodeur Dolby Digital, DTS ou MPEG, on peut profiter d'une ambiance plus convaincante et réaliste, avec un son surround puissant et de haute qualité de niveau professionnel, comme on peut en entendre dans les cinémas. Utiliser un câble Optique (disponible dans le commerce) ou Numérique Coaxial Audio (disponible dans le commerce) pour les connexions audio.

#### **REMARQUES :**

- Veiller à couper l'alimentation de tous les composants du système avant de connecter un autre composant.
- Se référer aux Modes d'emploi du téléviseur, du système stéréo et de tout autre composant devant être connecté au lecteur de DVD.

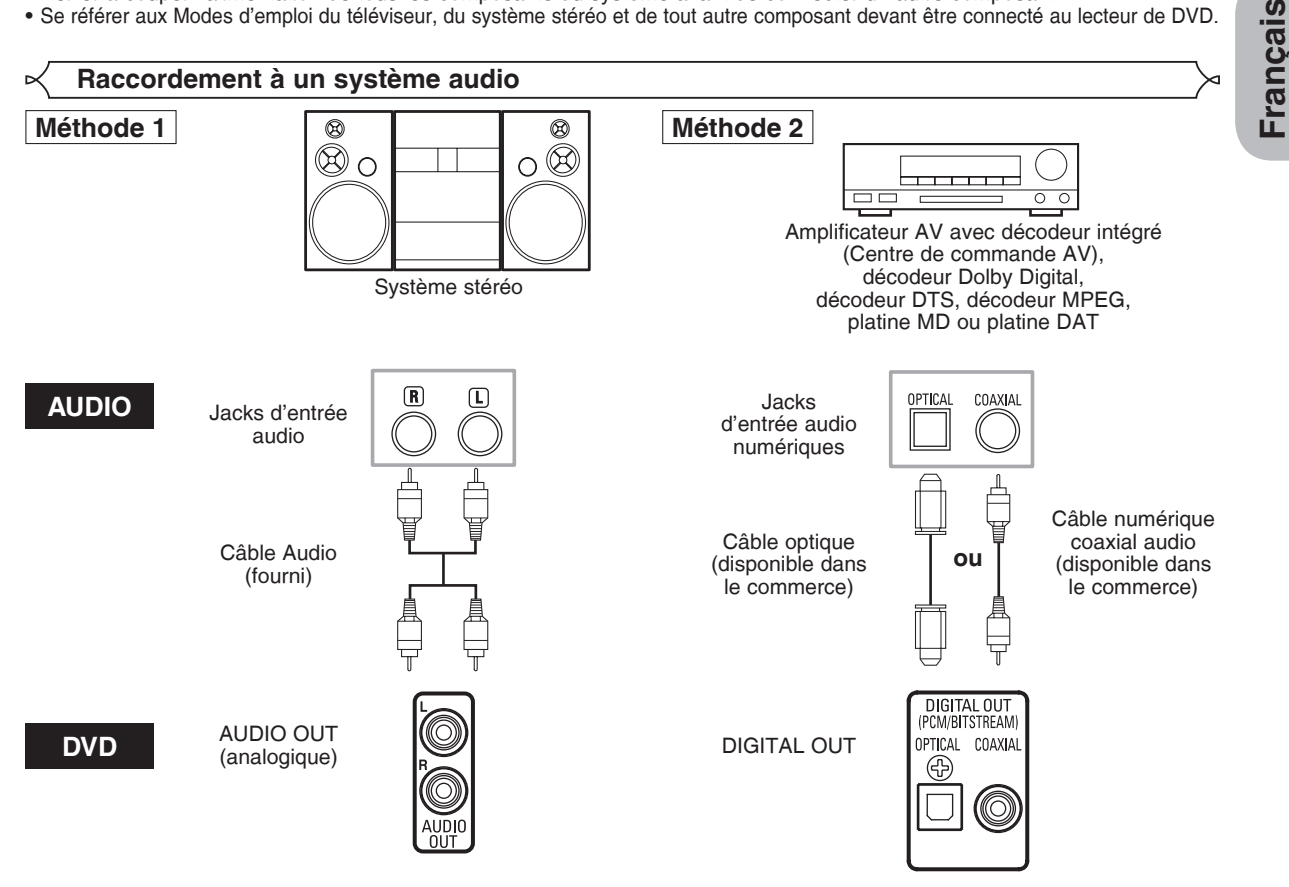

- **Méthode 1** Lecteur DVD + Système stéréo
- **Méthode 2** Lecteur DVD + Amplificateur AV avec décodeur intégré (Centre de commande AV), décodeur Dolby Digital, décodeur DTS, décodeur MPEG, platine MD ou platine DAT

#### **REMARQUES (pour la Méthode 2 uniquement) :**

- Lors de l'utilisation d'un amplificateur AV avec un décodeur intégré (Centre de commande AV), un décodeur Dolby Digital, DTS, ou MPEG comme cela est montré dans la Méthode 2, régler DOLBY DIGITAL, DTS ou MPEG sur TRAIN BINAIRE en fonction de la sortie audio en mode configuration (voir la page 30). Régler sur PCM pour le décodeur qui n'est pas utilisé actuellement. La lecture d'un DVD en utilisant des réglage incorrects peut générer distorsions de bruit et peut également endommager les enceintes.
- La source audio sur un disque en format surround Dolby Digital multi-canaux ne peut pas être enregistrée en tant que son numérique par une platine MD ou DAT.
- Régler DOLBY DIGITAL, DTS et MPEG sur PCM, pour la sortie audio en mode Configuration pour connecter une platine MD ou une platine DAT (voir la page 30).
- Un bruit violent qui pourrait heurter les oreilles ou endommager les haut-parleurs est généré lorsqu'un disque DVD enregistré au format DTS est lu avec un décodeur ou autre qui n'est pas compatible DTS.
- Lors de la lecture de DVD protégés par copyright de type PCM linéaire 96kHz, le son numérique sera échantillonné vers le bas à 48kHz, même si LPCM est réglé sur HF (voir la page 30).
- Le son Super Audio CD n'est pas sorti des prises de jacks DIGITAL OUT.

## *Câble optique (disponible dans le commerce)*

- Le câble optique (disponible dans le commerce) peut être endommagé s'il est plié à un angle aigu. S'assurer que les câbles sont enroulés sous forme de boucles d'un diamètre de 15 cm ou plus lors de leur stockage.
- Utiliser un câble de 3 m ou plus court.
- Insérer fermement les prises des câbles dans les connecteurs lors des raccordements.
- Si une fiche est poussiéreuse ou sale, la nettoyer avec un chiffon doux avant de l'insérer dans un connecteur.

## **Raccordement à un système surround 5,1 canaux**

Les signaux audio analogiques 5,1 canaux peuvent être émis par le lecteur de DVD. Les signaux audio multicanaux enregistrés en PCM et en Super Audio CD multicanaux peuvent être lus lorsqu'un amplificateur AV équipé d'entrées audio analogiques 5,1 canaux est connecté.

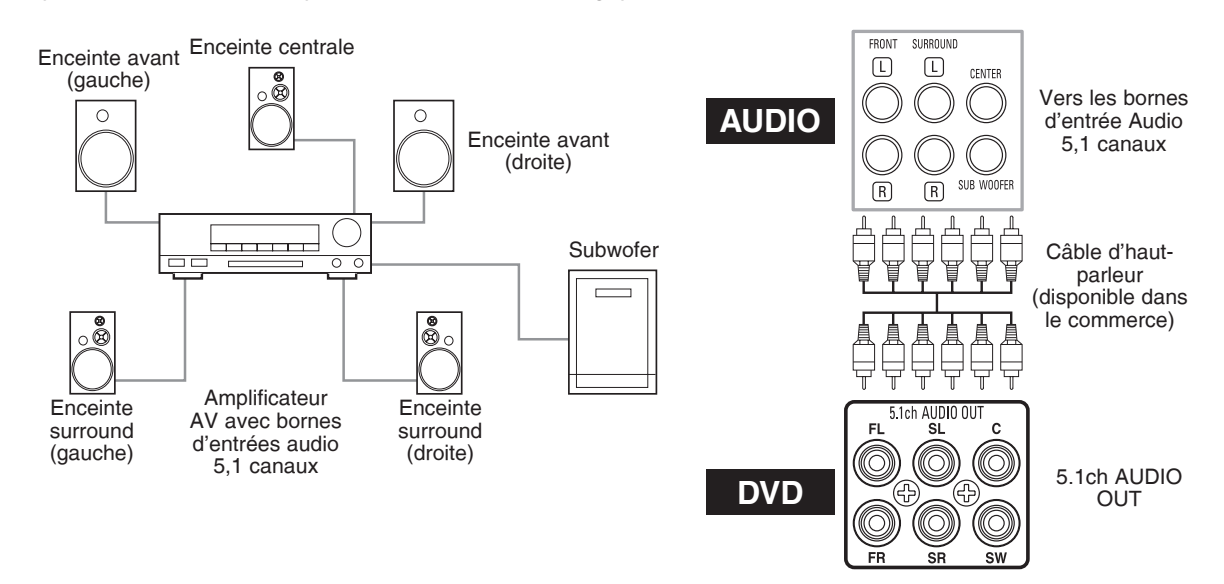

### **REMARQUES :**

- Pour les connexions 5,1 canaux, régler AUDIO ANALOGIQUE à MULTI CANAUX en mode de Configuration et ajuster les réglages Configuration HP, TEMP DE DECALAGE et NIVEAUX PAR CANAL (voir les pages 31-32).
- On peut profiter d'un son analogique de haute qualité en coupant le signal vidéo. Appuyer sur la touche **PURE DIRECT** sur le panneau avant.

## **Raccordement à un téléviseur (pour la vidéo)**

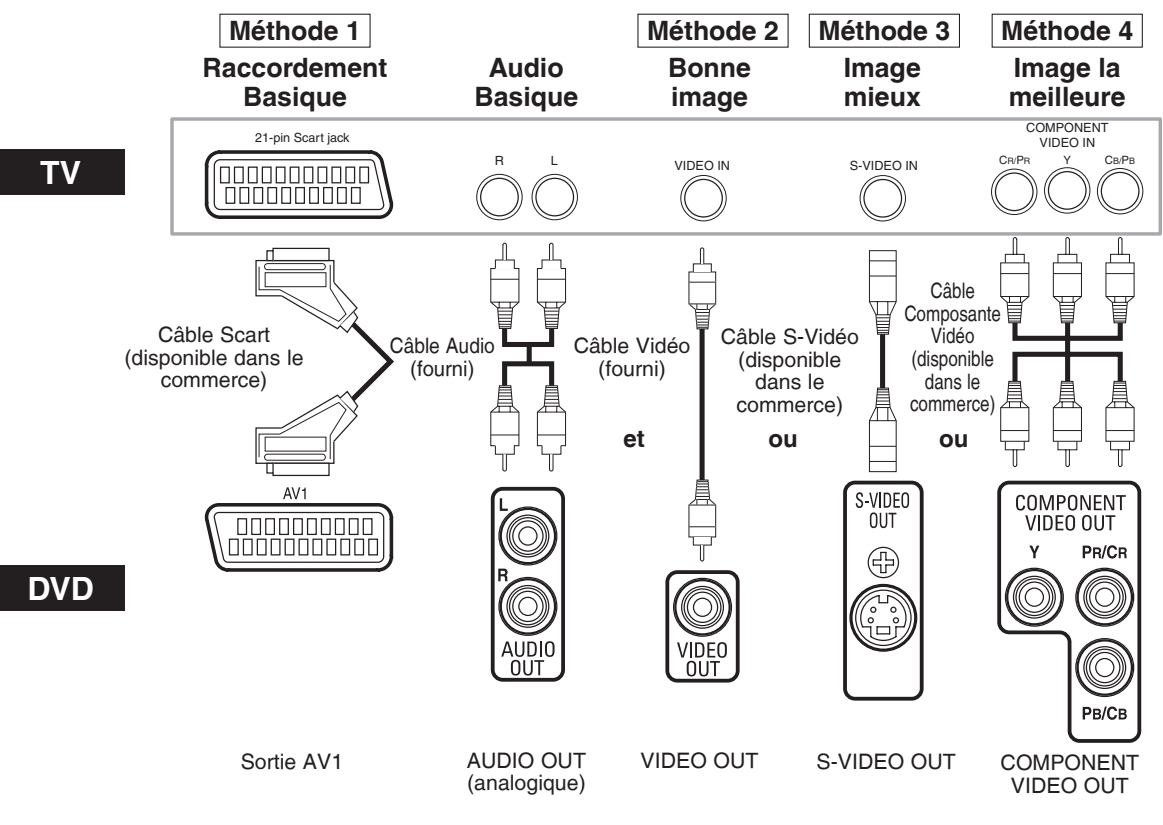

- **Méthode 1** Lecteur DVD + Téléviseur avec Jack Scart d'entrée à 21 broches
- **Méthode 2** Lecteur DVD + Téléviseur avec Jack d'entrée vidéo
- **Méthode 3** Lecteur DVD + Téléviseur avec Jack d'entrée S-Vidéo
- **Méthode 4** Lecteur DVD + Téléviseur avec Jacks d'entrée Vidéo composants

#### **REMARQUES :**

- Connecter le lecteur DVD directement à un téléviseur. Si les câbles Audio/Vidéo sont connectés au magnétoscope, il se peut que les images soient déformées à cause du système de protection contre la copie.
- Connecteur de sortie S-Vidéo
	- Les signaux vidéo sont divisés en signaux de couleur (C) et luminosité (Y), ce qui permet d'obtenir une image plus nette. Si le téléviseur est équipé d'un connecteur d'entrée S-Vidéo, nous recommandons de la raccorder au connecteur de sortie S-Vidéo de ce produit à l'aide d'un cordon de raccordement S-Vidéo disponible dans le commerce.

## **COMMENT CONNECTER À UN TELEVISEUR SANS JACKS D'ENTREE AUDIO/VIDEO**

Si le téléviseur ne possède pas de jacks d'entrée audio et vidéo de type RCA, il est tout de même possible de connecter ce lecteur de DVD à la borne d'antenne coaxiale de 75 ohms du téléviseur en utilisant le Modulateur RF Stéréo Audio/Vidéo (disponible dans le commerce). Connecter les sorties audio et vidéo du lecteur de DVD aux entrées audio et vidéo du Modulateur RF, puis connecter la sortie coaxiale du Modulateur RF (habituellement marquée "TO TV") à la borne d'antenne coaxiale de 75 ohms du téléviseur. Pour plus de détails, suivre les instructions jointes au Modulateur RF.

Si la borne de l'antenne coaxiale de 75 ohms du téléviseur est déjà occupée par une antenne ou par la connexion d'un coffret de câbles, retirer ce câble de la borne d'antenne du téléviseur et le reconnecter à la borne d'entrée d'antenne coaxiale du Modulateur RF (habituellement marquée "ANT IN"), puis le connecter Modulateur RF à la borne d'antenne du téléviseur comme décrit ci-dessus.

#### **REMARQUE :**

• La qualité de l'image des disques DVD ne sera pas aussi bonne si le lecteur de DVD est connecté à la borne d'antenne du téléviseur par le Modulateur RF.

**EFINITION MULTIMEDIA INT** 

## **Raccordement à un téléviseur muni d'un port compatible HDMI**

Une connexion simple à un câble (en utilisant un câble disponible dans le commerce) avec un dispositif ayant un connecteur HDMI (High-Definition Multimedia Interface) permet d'effectuer un transfert numérique des images numériques de DVD-Vidéo et d'autres sources, de DVD-Vidéo et le son multicanal de DVD-Audio.

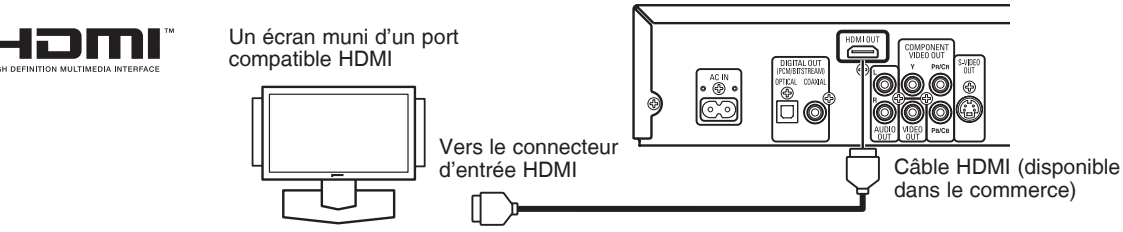

## C **Modes de sortie réels par support**

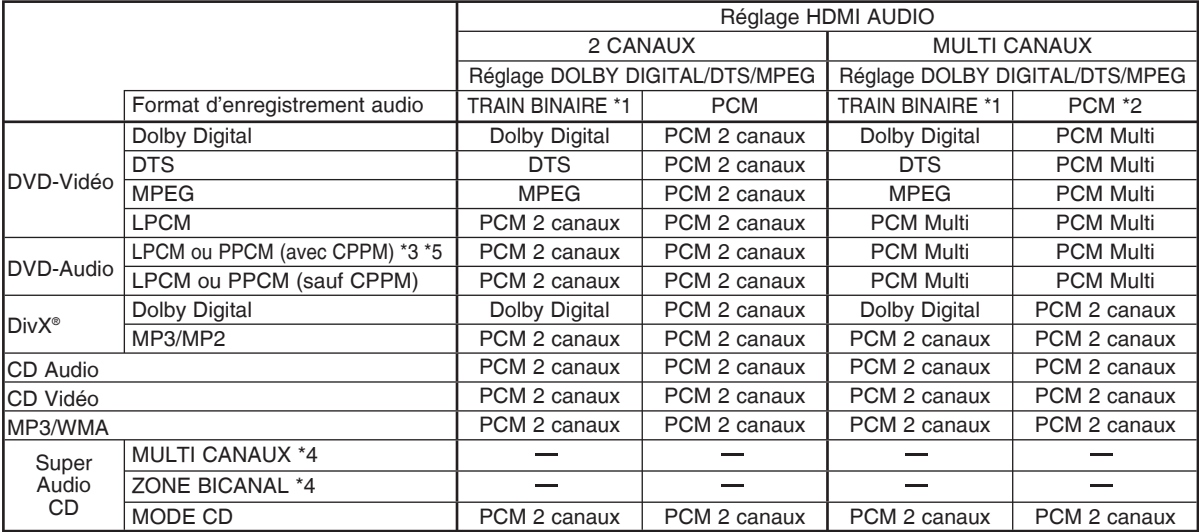

\*1 Si l'appareil raccordé n'est pas compatible avec HDMI TRAIN BINAIRE, les signaux sont sortis à la forme de PCM.

\*2 Si l'appareil raccordé n'est pas compatible avec HDMI Multi PCM, les signaux sont sortis à la forme de PCM synthétisé.

\*3 Si l'appareil raccordé n'est pas compatible avec HDMI ver.1.0, aucun signal n'est sorti.

\*4 Les sons enregistrés dans MULTI-CAN. /ZONE BICANAL des Super Audio CD ne sont pas sortis.

\*5 Le transfert du signal de disques DVD Audio à droits d'auteur protégés par CPPM est possible seulement si les deux dispositifs sont compatibles HDMI ver.1.1. Ce lecteur est compatible HDMI Ver.1.3.

#### **Système de protection antipiratage**

Pour reproduire les images vidéo numériques d'un DVD avec une connexion HDMI, le lecteur et l'écran (ou un amplificateur A/V) doivent tous deux prendre en charge un système de protection antipiratage appelé HDCP (Highbandwidth Digital Content Protection System). La technique de protection contre la copie HDCP comporte un cryptage des données et une validation de l'équipement A/V branché. Ce lecteur prend en charge la protection HDCP. Consulter le mode d'emploi de l'écran (de l'amplificateur A/V) pour en savoir davantage.

HDMI : High-Definition Multimedia Interface (Inteface multi-support haute définition)

#### **REMARQUES :**

- À l'emploi d'un appareil d'affichage incompatible avec HDCP, l'image ne sera pas affiche correctement.
- Quand la touche **PURE DIRECT** du panneau avant est allumée, non seulement les images HDMI mais aussi les sons sont sortis (voir la page 17). • Parmi les écrans compatibles avec HDMI, certains dispositifs peuvent contrôler d'autres dispositifs par le biais du
- connecteur HDMI; cependant, le lecteur ne peut pas être contrôlé par un autre dispositif par le biais du connecteur hdmi.
- Les signaux audio audio du connecteur HDMI (y compris la fréquence d'échantillonnage, le mombre de canaux et la longueur de bits) peuvent être limités par le matériel connecté.
- Lors de la lecture d'um Super Audio CD avec une conexion HDMI, le son ne peut pas être transféré au-delà de la couche CD. Effectuer une connexion analogique pour ceci.
- Parmi les écrans compatibles avec HDMI, certains ne sont pas compatibles avec la sortie audio (par exemple, les projecteurs). En ce qui concerne de tels dispositifs, les signaux audio ne sont pas émis par le connecteur de sortie HDMI.
- Lorsque le connecteur HDMI est connecté à un écran compatible avec le connecteur DVI-D (compatible avec HDCP) à l'aide d'un câble convertisseur HDMI-DVI (disponible dans le commerce), les signaux sont émis en RVB.

#### **"HDMI, le logo HDMI et High-Definition Multimedia Interface (Interface multi-support haute définition) sont marques commerciales ou marques déposées de HDMI Licensing LLC."**

## **Raccordement du cordon d'alimentation**

Une fois tous les raccordements nécessaires effectués, connecter le cordon d'alimentation dans l'entrée secteur. Puis connecter le cordon d'alimentation sur la prise secteur.

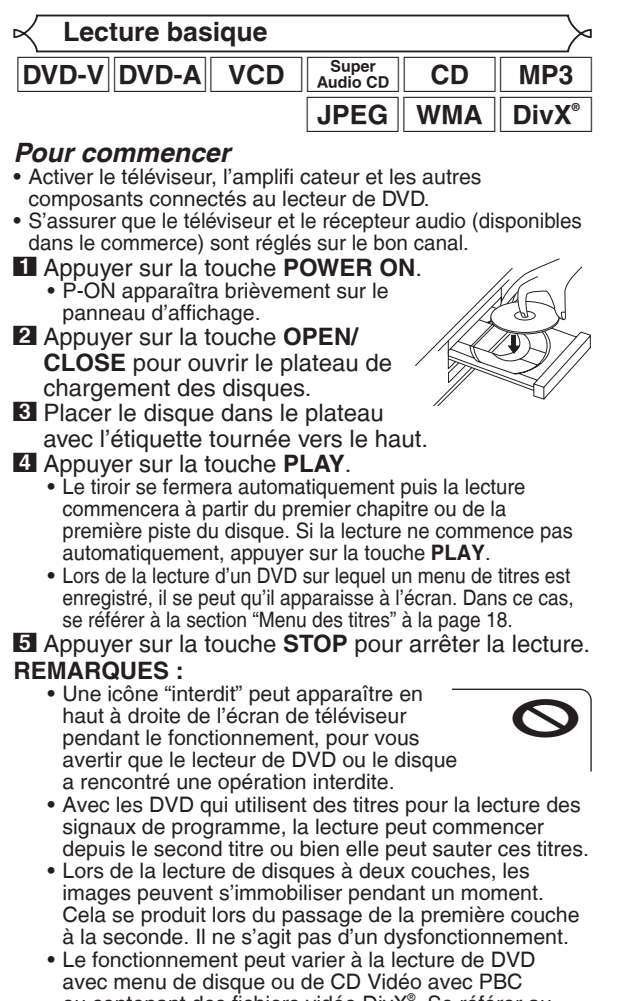

ou contenant des fichiers vidéo DivX®. Se référer au manuel qui accompagne le disque pour plus de détails.

**ANNULER ET RAPPELER LA FONCTION PBC**

**1** Insérer un CD Vidéo.

- **2** Appuyer sur la touche **STOP**.
- **3** Appuyer sur les touches **Numériques** pour saisir le numéro de piste souhaité.
	- La fonction PBC est maintenant annulée et la lecture du CD Vidéo va commencer.
- **4** Pour rappeler la fonction PBC, appuyer deux fois sur la touche **STOP**, puis appuyer sur la touche **PLAY**.
	- Le menu des titres va apparaître à l'écran du téléviseur.

## **Confi guration HDMI**

- **1** Appuyer sur la touche **HDMI** du panneau avant pour sélectionner le mode de sortie HDMI. Le mode de sortie change comme suit chaque fois que la touche **HDMI** est pressée.
	- Le voyant HDMI sur le panneau avant s'allume quand le mode de sortie HDMI est activé.

# $480P/576P \longrightarrow 720P \longrightarrow 1080 \longrightarrow 1080P \longrightarrow$  OFF

## 480P/576P (Défaut) :

- Un signal vidéo sort du jack HDMI OUT à 480p/576p.
- 720P : Un signal vidéo sort du jack HDMI OUT à 720p. Un signal vidéo sort du jack HDMI OUT à 1080i.
- 1080P : Un signal vidéo sort du jack HDMI OUT à 1080p.
- OFF : Aucun signal vidéo ne sort du connecteur HDMI OUT.

## **REMARQUES :**

- Lors d'un changement de mode de sortie HDMI, les signaux vidéo et audio peuvent être temporairement brouillés.
- Utiliser un écran muni d'un port HDMI compatible.
- Le voyant HDMI du panneau avant clignote à la sélection du mode de sortie HDMI, mais il n'y a pas de câble HDMI.
- Si le mode Pure Direct est activé, à la fois les signaux vidéo et audio via la sortie HDMI seront coupés (appuyer à nouveau sur la touche **PURE DIRECT** pour le rétablissement).
- Il est possible de vérifier l'état de connexion HDMI en appuyant sur la touche **DISPLAY** pendant la lecture avec le mode de sortie HDMI (voir la page 26).
- Si le téléviseur n'est pas compatible avec le mode de sortie HDMI sélectionné en dernier, le mode de sortie d'avant la modifi cation du réglage sera conservé. Le cas échéant, le mode sélectionné en dernier apparaît sur l'afficheur du panneau avant (voir la page 11) et l'actuelle résolution de sortie est indiquée en activant l'affichage à l'écran comme décrit dans REMARQUES SUR L'AFFICHAGE HDMI à la page 26.
- Les signaux effectifs de sortie pour chaque mode HDMI sont varies selon la compatibilité de l'écran connecté.
- Il n'est pas possible de sélectionner le mode de sortie HDMI lorsque le menu de Configuration est sur l'écran du téléviseu.

## **Mode Pure Direct**

**1** Appuyer sur la touche **PURE DIRECT** du panneau avant pour sortir seulement un signal audio analogique (aucun signal vidéo analogique et HDMI ne sera sorti et l'affichage s'éteindra). Une meilleure qualité sonore sera obtenue.

## **REMARQUES :**

- À la pression des touches ci-dessous, le mode Pure Direct sera libéré.
- Touche **OPEN/CLOSE** (à la fois sur la télécommande et le panneau avant), touche **SETUP** ou **DISPLAY** (sur la télécommande), touche **ON/STANDBY** ou **PURE DIRECT** (sur le panneau avant).
- La touche **PURE DIRECT** sera inopérante pendant l'affichage du menu de Configuration.
- Si le mode Pure Direct pendant la sélection du mode HDMI est activé, ni les signaux vidéo ni les signaux audio ne seront sortis.

**Luminosité de l'affi chage du panneau avant**

- **1** Appuyer sur la touche **DIMMER NTSC/PAL** sur le panneau avant pour sélectionner la luminosité souhaitée pour l'affichage du panneau avant (CLAIR, SOMBRE ou HF).
	- CLAIR est paramétrage d'usine par défaut.

#### **REMARQUES :**

- La luminosité de l'affichage du panneau avant peut être ajustée depuis le menu de Configuration. Se référer à la page 33 pour obtenir des détails.
- La prochaine fois que l'on allumera l'appareil, la luminosité de l'affichage du panneau avant aura les paramètres définis dans le menu de Configuration.

## **TYPE DE TV**

Sélectionner un standard vidéo compatible en fonction du format du téléviseur raccordé.

- **1** Arrêter la lecture.
- **2** Appuyer sur la touche **DIMMER NTSC/PAL** sur le panneau avant pendant plus de 3 secondes. Le standard vidéo apparaît sur l'affichage du panneau avant et sur l'écran du téléviseur.

#### 88 R X R 88 88888 AA RABAA MULTI NTSC PAL

**VCD** 

**3** Appuyer sur la touche **DIMMER NTSC/PAL** pendant 5 secondes et sélectionner le standard vidéo désiré. Le standard vidéo change comme suit à chaque pression sur la touche **DIMMER NTSC/PAL**.

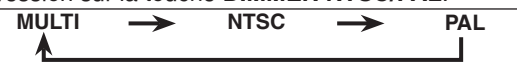

• Si cette touche reste inactivée plus de 5 secondes ou si on appuie sur d'autres touches, le lecteur revient au statut normal.

#### **REMARQUES :**

- Si le standard vidéo sélectionné ne convient pas au téléviseur raccordé, l'image sera déformée.
- Si le lecteur est mis hors tension, le système vidéo revient à celui défini pour le TYPE DE TV sur le menu d'affichage (voir la page 29).

**Caractéristiques générales**

## $|DVD-V||DVD-A||$   $DivX^{\circ}$

de naviguer sur le disque et d'accéder à des fonctions spéciales. Appuyer Les DVD et les fichiers vidéo DivX<sup>®</sup> peuvent contenir des menus permettant sur les touches **Numériques** appropriées ou utiliser les touches **Flèches**  $(\triangle / \blacktriangledown / \blacktriangle)$  pour mettre la sélection en surbrillance dans le menu principal et appuyer sur la touche **ENTER** pour confirmer.

- **REMARQUES :**  À moins que cela ne soit spécifi é autrement, toutes les opérations décrites ici sont fondées sur l'utilisation de la télécommande. Certaines opérations peuvent être exécutées en utilisant la barre de menu sur l'écran du téléviseur.
	- **Les touches Numériques** sont invalides dans le menu d'un fichier vidéo DivX®.

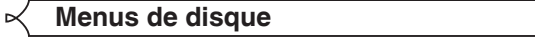

# **1** Appuyer sur la touche **MENU**.

- Le menu principal du DVD apparaîtra.
- **2** Si la fonction n'est pas disponible, il se peut que le symbole  $\bigcirc$  apparaisse sur l'écran du téléviseur.
- **3** Si un menu de disque est disponible sur le disque, la langue audio, les options de sous-titres, les chapitres pour le titre et d'autres options apparaîtrons pour la sélection.<br>**4** Appuyer sur les touches **Flèches** (▲ / ▼ / ◀ / ▶)
- pour sélectionner un élément puis sur la touche **ENTER** pour confirmer la sélection.

**Menu des titres**

- **1** Appuyer sur la touche **TOP MENU** . • Le menu des titres apparaîtra.
- **2** Si la fonction n'est pas disponible, il se peut que le symbole  $\bigcirc$  apparaisse sur l'écran du téléviseur.
- **8** Appuyer sur les touches **Flèches** ( $\angle$  /  $\forall$  /  $\langle$  /  $\rangle$ ) pour sélectionner un élément puis sur la touche **ENTER** pour confirmer la sélection.
	- La lecture commence au titre sélectionné.

**1** Lors de la lecture d'un CD Vidéo avec la fonction PBC, le menu de titres apparaît automatiquement.

- **2** Appuyer sur les touches **Numériques** pour sélectionner le titre souhaité.
- La lecture commence au titre sélectionné.
- **3** Appuyer sur la touche **RETURN** pour retourner au menu des titres.

## **DivX**<sup>®</sup>

**VCD** 

DVD-V DVD-A

- **Appuyer sur les touches Flèches (▲ ou ▼) pour choisir** une piste, puis appuyer sur la touche **PLAY** ou **ENTER**.
- **2** Appuyer sur la touche TOP MENU.<br>• Le menu de titres s'affiche.
- **3** Si le menu de titres est disponible sur le fichier, la langue audio, les options de sous-titres, le chapitre pour le titre et les autres options apparaîtront comme sélection possible.
- **4** Appuyer sur les touches **Flèches** ( $\blacktriangle / \blacktriangledown / \blacktriangle / \blacktriangleright$ ) pour sélectionner un élément puis sur la touche **ENTER** pour confirmer la sélection.

#### **APPELER UN ÉCRAN DE MENU PENDANT LA LECTURE**

## $|DVD-V||DVD-A||$   $DivX^{\circ}$

- Appuyer sur la touche **MENU** pour amener le menu principal de (DVD-V).
- Appuyer sur la touche **TOP MENU** pour appeler le menu des titres.

#### **REMARQUES :**

- Le contenu des menus et les opérations de menu correspondantes peuvent varier d'un disque à l'autre. Se référer au manuel qui accompagne le disque pour plus de détails.
- Pendant la lecture ou l'état d'arrêt de la reprise sur le fichier vidéo DivX®, il est possible d'amener un menu.

## **Lecture de DVD-Audio**

**DVD-A** 

## **LECTURE DE TOUS LES GROUPES**

- **1** En mode d'arrêt, appuyer sur
	- la touche **MODE**.
- L'écran de TOUS LES GROUPES apparaît.
- **2** Appuyer sur la touche **PLAY** pour commencer la lecture.

## **REMARQUE :**

• "A-PLAY" apparaît sur l'affichage du panneau avant à l'étape **1**.

## **LECTURE À PARTIR D'UN GROUPE SOUHAITÉ**

- **1** Pendant la lecture ou en mode d'arrêt, appuyer sur la touche **GROUP**.
- **2** Appuyer sur les touches **Numériques** pour sélectionner un groupe.
	- Le groupe sera localisé et la lecture pourra commencer.

## **SÉLECTION DE PAGE**

Certains DVD-Audio comportant des images fixes comprennent une sélection d'images parmi lesquelles on peut effectuer une sélection.

**1** Pendant la lecture, appuyer sur la touche **PAGE +** ou **–** pour sélectionner le numéro de page à afficher.

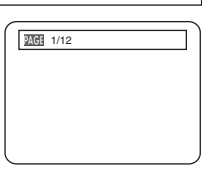

#### **LECTURE DU GROUPE BONUS**

Certains disques sont enregistrés avec un groupe bonus lequel peut être lu en saisissant un mot de passe. Consultez également la pochette du disque.

- **1** En mode d'arrêt, appuyer sur la touche **GROUP** pour ouvrir l'écran de recherche de groupe.
- **2** Appuyer sur les touches **Numériques** pour sélectionner un numéro de groupe bonus.

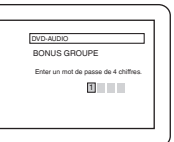

- La fenêtre contextuelle du mot de passe apparaît.
- **3** Appuyer sur les touches **Numériques** pour saisir le mot de passe à 4 chiffres.
	- Une fois le bon mot de passe saisi, la lecture commence au début du groupe bonus.

#### **REMARQUES :**

- Dans certains cas, la fenêtre du mot de passe est affiche sur l'écran du menu. Suivez les instructions apparaissant à l'écran.
- Une fois le mot de passe saisi, il peut être lu en répétition jusqu'à ce que le disque soit retiré du plateau de disques.

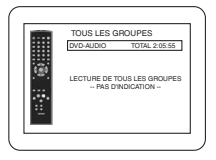

GR 1/12

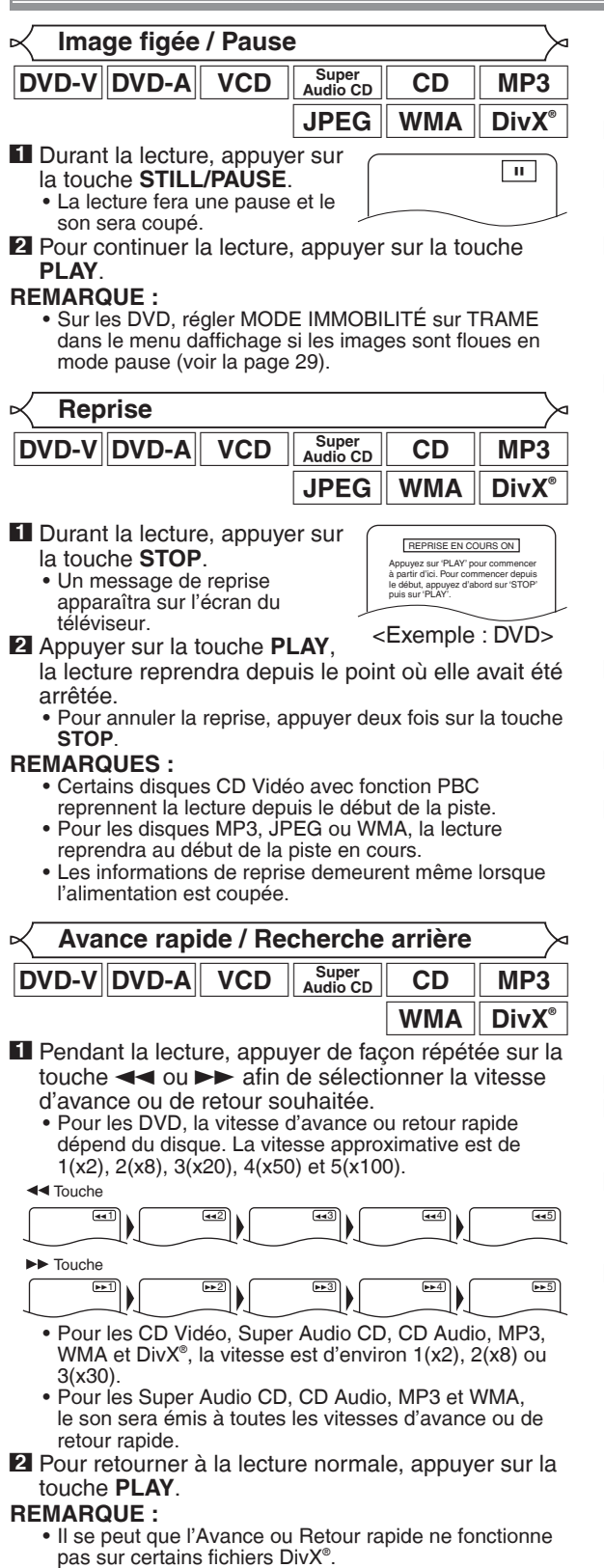

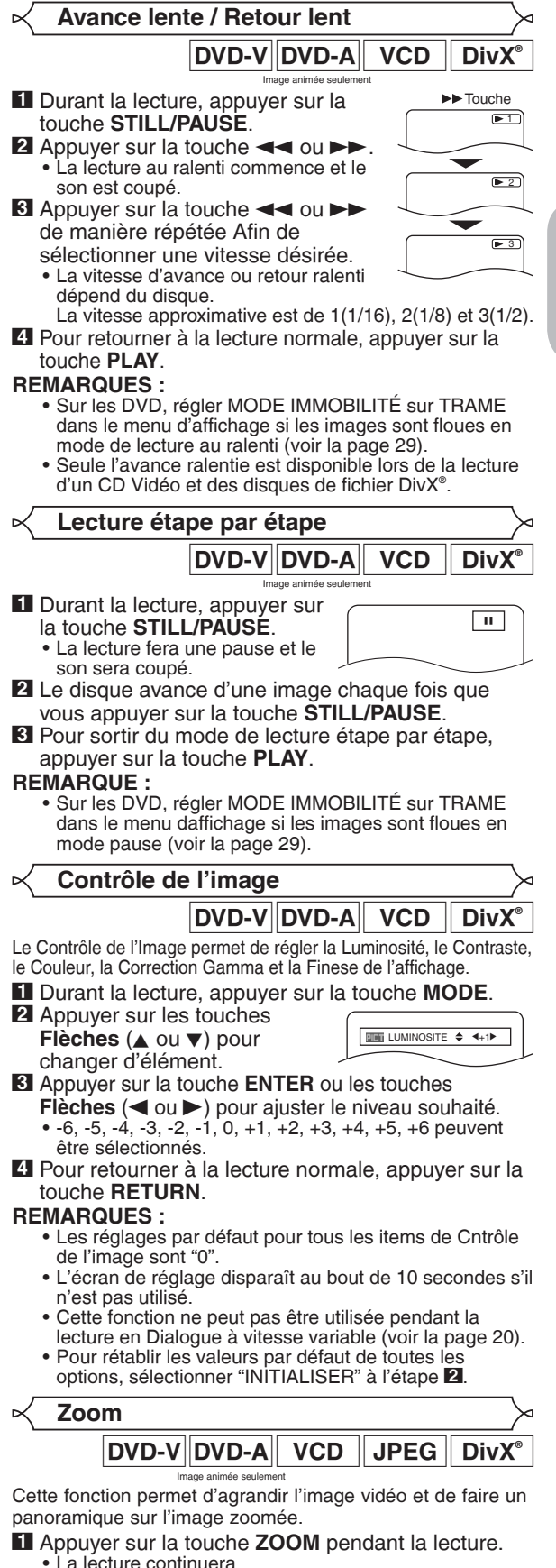

– 19 – FR

**Français**

## **LECTURE D'UN DISQUE**

**2** Appuyer sur la touche **ZOOM** de manière répétée pour sélectionner le facteur d'agrandissement désiré : x2, x4 ou désactiver.

• Seul le zoom x2 est disponible sur les CD Vidéo, JPEG et DivX® .

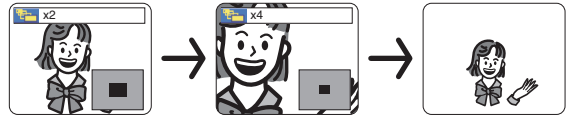

**8** Utiliser les touches **Flèches** ( $\angle$  /  $\blacktriangledown$  /  $\blacktriangle$  /  $\blacktriangleright$ ) pour déplacer l'image agrandie à travers l'écran.

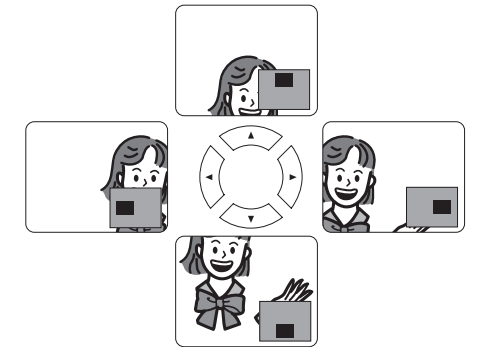

**4** Pour quitter le mode zoom, appuyer sur la touche **ZOOM**. **REMARQUES :**

- La fonction de zoom ne fonctionne pas pendant l'affichage du menu de disque.
- L'agrandissement x4 n'est pas disponible sur certains disques.
- L'écran de navigation n'est pas disponible sur les disques JPEG.

DVD-V DVD-A

• Vous ne pouvez pas déplacer l'image agrandie sur certains fichiers JPEG.

**Dialogue à vitesse variable**

Disponible sur les disques enregistrés en format Dolby Digital. La fonction Dialogue à vitesse variable permet la lecture à une vitesse légèrement plus rapide ou plus lente tout en gardant une qualité sonore identique à la qualité lors de la lecture normale. Image animée seulement

**1** Pendant la lecture, appuyer plusieurs fois sur la touche

**MODE** jusqu'à ce que le **INC** HF

paramètre Dialogue à vitesse variable apparaisse. • HF apparaît sur l'écran télé.

- **2** Appuyer sur la touche **ENTER** ou les touches **Flèches**
	- $\blacktriangleleft$  ou  $\blacktriangleright$ ) pour commuter entre  $\mathcal{N}(x1,3)$ ,  $\mathcal{N}(x0,8)$  et HF. ? : La lecture se fait à environ 0,8 fois la vitesse
	- normale de lecture. **A**: La lecture se fait à environ 1,3 fois la vitesse normale de lecture.

**3** Pour retourner à la lecture normale, appuyer sur la touche **PLAY**.

#### **REMARQUES :**

- À chaque fois que l'on appuie sur la touche **STOP**, le paramètre est réglé sur HF.
- Les sous-titres peuvent être visualisés avec cette fonction.
- Les paramètres Contrôle d'Image, la Langue Audio et Virtual
- Surroud ne peuvent pas être changés en utilisant ce mode. • La fonction Virtual Surround ne marche pas avec ce mode.
- Il se peut que cette fonction ne fonctionne pas à certains endroits du disque.
- Lors de l'utilisation de connexion audio numérique (COAXIAL, OPTICAL ou HDMI), le son LPCM (2 canal) sera émis.
- Lors de l'utilisation de la fonction Dialogue à vitesse variable avec une sortie numérique multi-canaux, le son de sortie analogique sera fi xé à 2 canaux.
- Lors de l'utilisation d'une connexion audio numérique, seul le son Dolby Digital sera disponible.
- Cette fonction est inopérante lorsque le format vidéo du disque inséré diffère du réglage de format de sortie vidéo de cet appareil (lecture d'un disque NTSC avec TYPE DE TV placé sur PAL, etc).<br>-- 20

On peut activer le mode diaporama pendant la lecture. **JPEG 1** Appuyer sur la touche **MODE** pendant la lecture. • L'écran du mode diaporama apparaît. • Le mode diaporama peut être activé lorsqu'il est arrêté ou bien depuis l'écran de la liste des fichiers ou l'écran de menu du CD Picture. **2** Appuyer sur la touche **ENTER**. • Le mode diaporama change.<br>INSÉRER/SUPPRIMER : L'in L'image entière apparaît en une seule fois.<br>L'image apparaît puis FONDU ENTRÉE/SORTIE : disparaît petit à petit. **3** Appuyer sur la touche **MODE** pour quitter. **DVD-V DivX Recherche de titre / chapitre**

**EN UTILISANT LA TOUCHE SEARCH MODE**

**1** Appuyer plusieurs fois sur la touche **SEARCH MODE** jusqu'à ce que la recherche par chapitre ou la recherche par titre apparaisse pendant la lecture.

**Mode Diaporama**

**2** Saisir le numéro de chapitre/

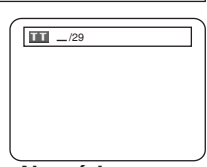

titre souhaité à l'aide des touches **Numériques**.

## **EN UTILISANT LES TOUCHES SKIP HEADH**

Pendant la lecture, appuyer sur la touche **SKIP** >>I pour aller au chapitre suivant. Appuyer dessus de manière répétée pour sauter les chapitres suivants. Appuyer sur la touche **SKIP** H pour retourner au début du chapitre en cours. Appuyer dessus de manière répétée pour aller aux chapitres précédents.

- Le numéro de chapitre apparaîtra brièvement sur
- l'affichage du panneau avant pendant la lecture de DVD. Le numéro de la piste continue d'être affich pendant la lecture de fichier vidéo DivX®.
- Si la touche **SKIP I<<** ou DD est pressée pendant une pause de lecture, une pause de lecture se fera à nouveau après le saut au chapitre suivant.

#### **REMARQUES :**

- Selon le disque, les touches **Numériques** sont utilisables pour la recherche du chapitre souhaité en entrant directement le numéro de chapitre. Voir le manuel accompagnant le disque.
- Les touches **SKIP** I is et DI ne sont pas disponibles lorsque la lecture est arrêtée.
- Sur un disque ne contenant pas de chapitres dans les titres du DVD, les touches **SKIP H et DD** changent de titre.

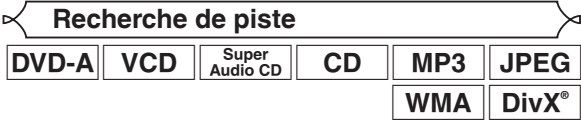

Il y a deux façons de commencer la lecture d'un disque sur une piste particulière.

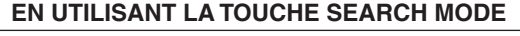

 $\overline{118}$   $-$  /15

- **1** Appuyer sur la touche
	- **SEARCH MODE**.
	- L'écran de recherche de piste apparaît.
- **2** Dans les 30 secondes qui suivent, sélectionner un numéro de piste à l'aide des touches **Numériques**. • Pour un disque de moins de 10 pistes, appuyer
	- directement sur le numéro de piste.
	- Pour un disque de 10 ou plus mais moins de 100 pistes, pour lire une piste d'un chiffre, d'abord appuyer sur **0**, puis entrer le numéro de piste (par ex. pour la piste 3, appuyer sur **0**, **3**). Pour lire une piste à deux chiffres, entrer le numéro de piste.

## **LECTURE D'UN DISQUE**

- Pour les disques de 100 ou plus de pistes, pour lire une piste d'un ou de deux chiffres, d'abord appuyer sur **0**, puis entrer le numéro de piste (par ex. pour la piste 3, appuyer sur **0**, **0**, **3** et pour la piste 26, appuyer sur **0**, **2**, **6**). Pour lire une piste à trois chiffres, entrer le numéro de piste.
- Appuyer sur **CLEAR** pour effacer une entrée incorrecte. **REMARQUE :**
	- La touche **+10** peut aussi faire apparaître l'écran de recherche de piste, sauf pour un disque de moins de 10 pistes. Pour un tel disque, la recherche de piste est possible en appuyant simplement sur le numéro de piste.

#### **EN UTILISANT LES TOUCHES SKIP 144 PPI**

Pendant la lecture, appuyer sur la touche **SKIP >>** pour aller au chapitre suivant. Appuyer dessus de manière répétée pour sauter les pistes suivantes. Appuyer sur la touche **SKIP** H pour retourner au début du chapitre en cours. Appuyer dessus de manière répétée pour aller aux pistes précédentes.

- Le numéro de piste apparaîtra brièvement sur l'affichage du panneau avant.
- Si la touche **SKIP**  $\leftarrow$  **ou**  $\rightarrow$  est pressée pendant une pause de lecture, la lecture sera de nouveau mise en pause après avoir sauté jusqu'à la piste suivante.

#### **REMARQUES :**

- Les touches **SKIP**  $\blacktriangleleft$  et  $\blacktriangleright$  ne sont pas disponibles lorsque la lecture est arrêtée.
- Si **SKIP I<4, DD** est enfoncée pendant la lecture d'un fichier vidéo DivX®, et que ceci ne change pas la piste précédente/suivante, appuyer sur la touche **MENU**.

#### **Recherche de durée**

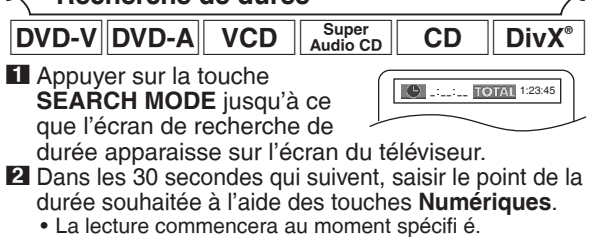

- Pour la Recherche par durée, "0" apparaît automatiquement lorsqu'il n'est pas nécessaire de saisir un nombre. Par exemple, "0:0\_:\_ \_" apparaît sur lécran de recherche de durée si la durée totale du titre ou de la piste est inférieure à 10 minutes.
- **3** Appuyer sur la touche **CLEAR** pour effacer une entrée incorrecte.

#### **REMARQUE :**

• Il se peut que la Recherche par durée ne fonctionne pas sur certains fichiers DivX®.

**Écran de Confi guration du marqueur**

 $\overline{\text{DVD-V}}$   $\overline{\text{DVD-A}}$   $\overline{\text{VCD}}$   $\overline{\text{Audio CD}}$   $\overline{\text{CD}}$ Utiliser des marqueurs pour mémoriser ses passages favoris sur un disque.

**1** Appuyer plusieurs fois sur la touche **SEARCH MODE**

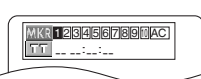

- jusqu'à ce que l'écran d'affichage et les Marqueurs apparaissent pendant la lecture.
- **2** Appuyer sur les touches **Flèches** ( $\triangleleft$  ou  $\triangleright$ ) pour sélectionner le numéro de marqueur (1-10) et s'assurer que "<br>  $\therefore$   $\therefore$  " apparaisse à l'écran.
- **3** Lorsque le disque atteint le point souhaité à mémoriser, appuyer sur la touche **ENTER**.
	- Le titre ou la piste et le temps de lecture écoulé s'affichent sur l'écran du téléviseur.
- **4** Pour retourner au Marqueur plus tard, appuyer plusieurs fois sur la touche **SEARCH MODE** pendant la lecture et sur les touches **Flèches** (< ou  $\blacktriangleright$ ) pour choisir le marqueur désiré, puis appuyer sur la touche **ENTER**.
- **5** Appuyer sur la touche **SEARCH MODE** ou **RETURN** pour quitter.

#### **REMARQUES :**

- Ouvrir le plateau du disque ou éteindre l'appareil ou sélectionner AC à l'étape **2** et appuyer sur la touche **ENTER** effacera les marqueurs.
- Pour supprimer un marqueur, sélectionner le numéro du marqueur à supprimer avec les touches **Flèches**  $($  ou  $\blacktriangleright$ ) et appuyer sur la touche **CLEAR**.
- On peut marquer jusqu'à 10 points.

## **Répétition**

• La touche **REPEAT** n'est disponible que pendant la lecture.

## **RÉPÉTITION DE TITRE / CHAPITRE**

DVD-V DivX®

Pour activer la fonction Répétition, appuyer sur la touche **REPEAT** pendant la lecture.

• Le mode répétition change de la manière décrite cidessous à chaque fois que l'on appuie sur la touche.

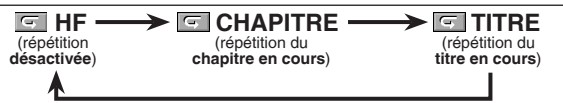

#### **REMARQUES :**

- Le réglage Repetition de Titre/Chapitre est effacé lorsque l'on passe à un autre titre ou chapitre.
- La répétition de lecture ne fonctionne pas pendant la lecture de répétition A-B.
- La fonction de Répétition de Titre/Chapitre n'est pas disponible avec certaines scènes.

#### **RÉPÉTITION DE PISTE / GROUPE / TOUT**

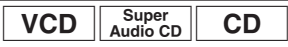

Pour activer la fonction Répétition, appuyer sur la touche **REPEAT** pendant la lecture.

• Le mode répétition change de la manière décrite cidessous à chaque fois que l'on appuie sur la touche.

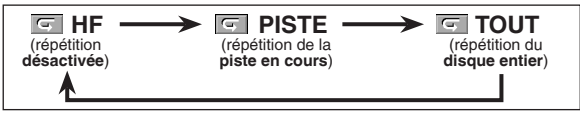

#### **REMARQUES :**

- Dans le mode de répétition de piste, le réglage de répétition est libéré lors du passage à une autre piste.
- La répétition de lecture ne fonctionne pas pendant la lecture de répétition A-B.
- La répétition de lecture n'est pas disponible lors de la lecture d'un CD Vidéo avec la fonction PBC.

## $DVD-A||$  MP3  $||$  JPEG  $||$  WMA  $||$  DivX<sup>®</sup>  $H \rightarrow \blacksquare$  PISTE  $\rightarrow \blacksquare$  GROUPE  $\rightarrow \blacksquare$  TOUT

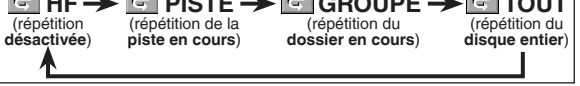

#### **REMARQUES :**

- Dans le mode de répétition de piste ou groupe, le réglage de répétition est libéré lors du passage à une autre piste ou un autre groupe.
- Lorsque le fichier média DivX<sup>®</sup> passe au fichier vidéo DivX® au cours du réglage de la répétition, celui-ci est annulé.
- Pour DVD-Audio, la répétition TOUT n'est disponible que pendant la lecture de tous les groupes.

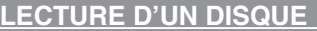

## **RÉPÉTITION A-B**

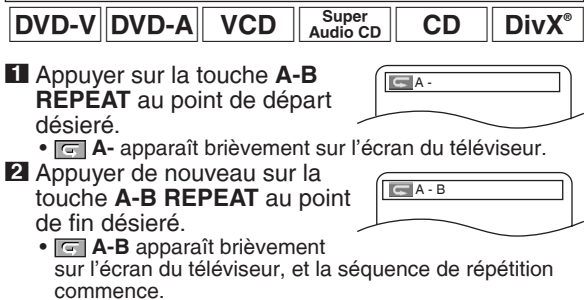

**3** Pour quitter le mode zoom, appuyer sur la touche **A-B REPEAT**.

## **REMARQUES :**

• La section Répétition A-B ne peut être réglée que dans le titre en cours (pour les DVD ou les fichiers vidéo DivX®), ou la piste en cours (pour les DVD-Audio, CD Vidéo, Super Audio CD, CD Audio et disques avec DivX® ).

**G**HF

- La Répétition A-B n'est pas disponible avec certaines scènes des DVD.
- Pour annuler le point A qui a été défini, appuyer sur la touche **CLEAR**.
- La Répétition A-B ne fonctionne pas pendant la répétition de titre, chapitre, piste, groupe ou tous.
- Il se peut que la Répétition A-B ne fonctionne pas sur certains fichiers DivX®.

## **Programmation de la lecture**

Cette fonction permet de programmer un disque DVD-Audio, Super Audio CD, CD Audio, MP3, JPEG ou WMA afin de le lire dans un ordre au choix.

**1** En mode d'arrêt, appuyer plusieurs fois sur la touche **MODE** jusque'à ce que l'ecran de programme apparaisse.

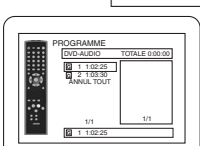

Super<br>Audio CD CD

PROGRAMME CD-DA TOTALE 0:03:30 **T** 1 3:30 2 4:30 3 5:00 4 3:10 5 5:10 6 1:30 7 2:30 **T T** 1/2 1 3:30

1 3:30

1/1

DVD-A

- L'écran de sélection du groupe apparaît.
- **2** Appuyer sur les touches

**Flèches** ( $\triangle$  ou  $\nabla$ ) pour sélectionner un groupe, puis appuyer sur la touche **ENTER**.

- L'écran de sélection de piste sera affich.
- Cela prend environ 5 secondes avant que l'écran de sélection de piste n'apparaisse.
- **8** Appuyer sur les touches **Flèches** (▲ ou ▼) pour sélectionner une piste puis appuyer sur la touche **ENTER**.
	- Appuyer sur la touche **CLEAR** pour effacer la piste entrée plus recente.
	- Appuyer sur la touche **Fléche** (<) pour retourner à l'écran de sélection de groupe à partir de l'écran de sélection de piste.
- **4** Appuyer sur la touche **PLAY** pour lire les pistes programmées.
- **1** En mode d'arrêt, appuyer sur la touche **MODE**.
- L'écran programme apparaît. **2** Appuyer sur les touches
	- **Flèches** (▲ ou ▼) pour sélectionner une piste puis appuyer sur la touche **ENTER**.

• Appuyer sur la touche **CLEAR** pour effacer la piste entrée plus recente.

**3** Appuyer sur la touche **PLAY** pour lancer la lecture programmée.

- **1** En mode d'arrêt, appuyer sur la touche **MODE**. • L'écran programme apparaît.
- **2** Appuyer sur les touches **Flèches** (▲ ou ▼) pour sélectionner un groupe, puis appuyer sur la touche **ENTER**. • Un écran de sélection de piste apparaît.
- **3** Appuyer sur les touches **Flèches**  $(\triangle$  ou  $\nabla)$  pour sélectionner une piste puis appuyer sur la touche **ENTER** pour l'enregistrer dans un programme.
	- Appuyer sur la touche **CLEAR** pour effacer la piste entrée plus recente.
	- La piste programmée est affiche dans l'écran de droite.
	- Si le programme entier ne peut pas être affich sur l'écran, "v" apparaît pour aller à la page suivante.
- PROGRAMME GHI JKL **MNC** DEF ABC

DEF 2/2 1/1

ANNUL TOUT

PROGRAMME MY COLLECTION DEF GHI ABC 1/1 1/1

ABC ANNUL TOUT

 $MP3$  JPEG WMA

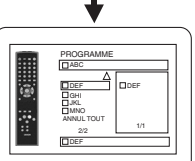

- Une pression de la touche **Flèche** (<) affichera une liste de
- dossiers qui appartiennent à la hiérarchie d'un niveau supérieure au dossier actuellement sélectionné.
- **4** Appuyer sur la touche **PLAY** pour lancer la lecture programmée.
	- Appuyer sur la touche **RETURN** à l'écran programme, et l'écran d'arrêt apparaîtra avec les contenus de programmation en mémoire.

#### **REMARQUES :**

- Appuyer sur la touche **STOP** une fois puis de nouveau sur la touche **PLAY**, la lecture redémarrera au point où l'on avait appuyé sur la touche **STOP**. (Suite du programme.)
- Appuyer deux fois sur la touche **STOP** puis de nouveau sur la touche **PLAY**, la lecture reprendra à la première piste de la manière habituelle. Vos programme est toujours en mémoire jusqu'à ce que le plateau de disque soit ouvert ou que l'alimentation soit coupée.
- On peut définir jusqu'à 99 pistes.
- Pour effacer toutes les pistes du programme d'un seul coup, sélectionner ANNUL TOUT en bas de la liste à l'étape **2**. Et, "A-CLEAr" apparaît sur l'affichage du panneau avant.
- Pour répéter la piste en cours du programme, appuyer plusieurs fois sur la touche **REPEAT** jusqu'à ce que **FRICK PISTE** apparaisse pendant la lecture. Afin de répéter le programme en entier, appuyer plusieurs fois sur la touche **REPEAT** jusqu'à ce que **TOUT** apparaisse pendant la lecture.
- Si huit pistes ou davantage fi gurent dans le programme,
- utiliser la touche **SKIP**  $\blacktriangleleft$  ou  $\blacktriangleright$  pour voir toutes les pistes. • Quand un dossier est ouvert :
- Appuyer sur la touche **Flèche** (B) pour défiler la hiérarchie suivante.
- –Appuyer sur la touche **Flèche** ({) pour retourner la hiérarchie précédente (excepté de la hiérarchie la plus haute).
- Si un disque qui contient des fichiers MP3, JPEG et WMA mélangés est inséré, la programmation peut contenir 99 pistes en combinant les fichiers MP3, JPEG et WMA.
- L'affichage du panneau avant a clignoté pendant le réglage de la lecture programmée.
- "F-\*\*\*" apparaît sur l'affichage du panneau avant pendant la sélection du groupe (dossier). ("\*\*\*" est le numéro de groupe (dossier).)

## **Lecture aléatoire**

Cette fonction mélange l'ordre de lecture au lieu d'avoir une lecture dans l'ordre d'origine.

- **1** En mode d'arrêt, appuyer sur la touche **RANDOM** . • L'écran aléatoire apparaît.
- **2** Appuyer sur les touches **Flèches** ( $\triangle$  ou  $\nabla$ ) pour sélectionner le groupe souhaité à lire de façon aléatoire, appuyer ensuite sur la touche **ENTER** ou **PLAY**. • La lecture aléatoire débute.

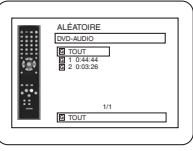

**DVD-A** 

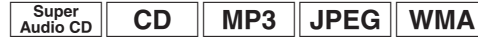

**1** En mode d'arrêt, appuyer sur la touche **RANDOM**.

• L'écran aléatoire apparaît.

**2** Appuyer sur la touche **PLAY** pour lancer la lecture aléatoire.

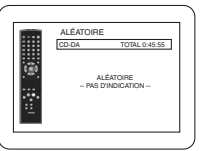

<Exemple : CD Audio>

## **REMARQUES :**

- Pour répéter la piste en cours dans la sélection aléatoire, appuyer plusieurs fois sur la touche **REPEAT** jusqu'à ce que **FI**PISTE apparaisse pendant la lecture. Pour répéter la sélection aléatoire en entier, appuyer sur la touche **REPEAT** jusqu'a ce que TOUT apparaisse pendant la lecture.
- Il est impossible de retourner la hiérarchie précédente pendant la lecture aléatoire.
- Pour les disques contenant des fichiers MP3, JPEG et WMA mélangés, la lecture aléatoire de ces fichiers sera exécutée.
- "SHUFFLE" apparaît sur l'affichage du panneau avant à l'étape **1**.

 $MP3$   $||$  JPEG  $||$  WMA **Lecture de MP3 / JPEG / WMA**

Si un disque DVD-R/RW ou CD-R/RW avec fichiers MP3, JPEG ou WMA est inséré dans le lecteur DVD, la liste des fichiers apparaîtra automatiquement sur l'écran du téléviseur. Le nombre de pistes s'affiche aussi sur le panneau avant.

## **11** Appuyer sur les touches **Flèches** (▲ ou ▼) pour

- sélectionner un groupe (dossier) ou une piste souhaités. • Pour retourner à l'écran précédent, appuyer sur la
	- touche **Flèche** (<).
- Si un groupe (dossier) est sélectionné, appuyer sur la touche **Flèche** (B) ou sur la touche **ENTER** pour aller à l'écran de sélection de piste. Appuyer sur les touches **Flèches** (▲ ou ▼) pour choisir une piste, puis appuyer sur la touche **PLAY** ou **ENTER**.
- Si une piste est sélectionnée, appuyer sur la touche **PLAY** ou **ENTER** pour lancer la lecture des pistes. La piste sélectionnée et les pistes suivantes seront lues.
- Quand un dossier est ouvert :
	- Appuyer sur la touche **Flèche** (B) pour défiler la hiérarchie suivante.
	- Appuyer sur la touche **Flèche** (◀) pour retourner la hiérarchie précédente (excepté de la hiérarchie la plus haute).
- Appuyer sur la touche **TOP MENU** pour retourner au premier élément.

**2** Appuyer sur la touche **STOP** pour arrêter la lecture. **REMARQUES :**

- Les dossiers sont appelés Groupes ; les fichiers sont appelés Pistes.
- Un symbole **et affich au-dessus du nom de groupe**.
- Un symbole  $\blacksquare$  est affich au-dessus des fichiers MP3.
- Un symbole **buile est affich au-dessus des fichiers JPEG**.
- Un symbole  $\blacksquare$  est affich au-dessus des fichiers WMA.
- 255 dossiers peuvent être reconnus au maximum.
- 999 dossiers peuvent être reconnus au maximum.
- 8 hiérarchies peuvent être reconnues.
- Si la piste s'étend en-dehors de l'écran, une fl èche vers le bas " $\nabla$ " apparaît, indiquant que l'utilisateur peut en visionner une autre partie sur la page suivante. Le numéro de la page actuelle et le nombre total de pages sont indiqués à gauche de la fl èche vers le bas "
- S'il n'y a pas de fichiers MP3, JPEG ou WMA dans le groupe, le groupe n'est pas affich.
- Le lecteur de DVD peut reproduire des données enregistrées sur des disques Niveau 1, Niveau 2 ISO 9660 ou Joliet.
- Il peut également lire des disques sur lesquels des données sont enregistrées en sessions multiples.
- Pour plus de détails sur les systèmes d'enregistrement, voir le mode d'emploi du lecteur DVD-R/RW ou CD-R/ RW ou du logiciel d'écriture.
- Pour les fichiers MP3 et WMA enregistrés en VBR (Variable Bit Rate), l'appareil peut ne pas afficher le temps écoulé réel.

Ce lecteur recommande l'utilisation de fichiers enregistrés avec les spécifications suivantes :

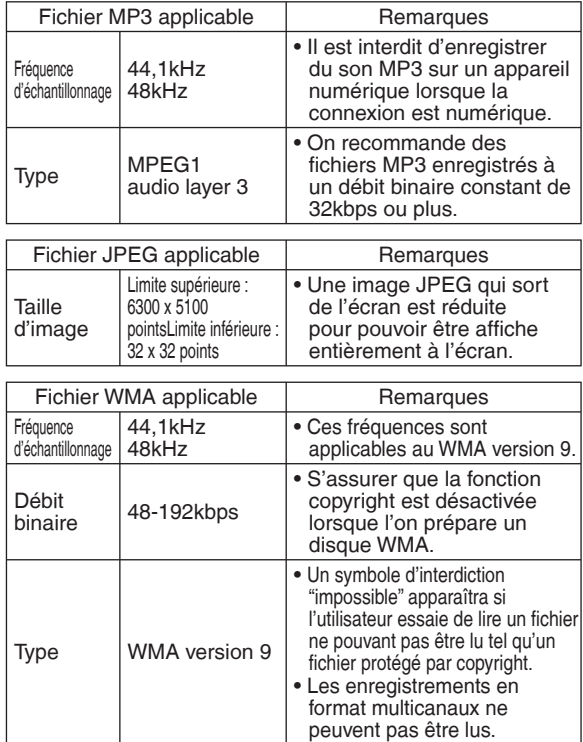

#### **Information sur les disques MP3, JPEG et WMA**

- Ce lecteur DVD peut lire des images et des sons à partir de données enregistrées dans les formats MP3 et JPEG sur des disques DVD-R/RW ou CD-R/RW.
- Un fichier ayant une extension ".mp3 (MP3)" est appelé un fichier MP3.
- Un fichier ayant une extension ".jpg (JPG)" ou ".jpeg (JPEG)" est appelé un fichier JPEG. Le lecteur de DVD peut lire un fichier image conforme à la spécifi cation Exif. Exif est un format de fichier, Exchangeable Image File créé par la Japanese Electronic Industry Development Association (JEIDA).
- Un fichier ayant une extension ".wma (WMA)" est appelé un fichier WMA.
- Les fichiers dont l'extension est autre que ".mp3 (MP3)", .jpg (JPG)" et ".jpeg (JPEG)" ou ".wma (WMA)" ne fi gureront pas dans la liste du menu MP3, JPEG, ou WMA.
- Si le fichier n'est pas enregistré en format MP3, JPEG ou WMA, il se peut que du bruit soit généré même si l'extension du fichier est ".mp3 (MP3), ".jpg (JPG)", .jpeg (JPEG)" ou ".wma (WMA)
- Le nom de groupe et piste peut être affich avec iusqu'à 25 caractères. Les caractères ne pouvant pas être reconnus seront remplacés par des astérisques. La neuvième hiérarchie ainsi que les suivantes ne peuvent pas être affiches.
- Les groupes ou pistes ne pouvant être lus peuvent être affichs en fonction des conditions d'enregistrement.
- Si l on appuie sur la touche **TOP MENU** pendant l'affichage d'une liste de fichiers, le premier élément est mis en surbrillance.

## **Kodak Picture CD**

Le lecteur de DVD peut également exécuter des fichiers JPEG enregistrés sur des Kodak Picture CD. Vous pouvez regarder vos photos sur le téléviseur en lisant des CD d'images. Cet appareil est conforme à la version 7.0 de Kodak Picture CD. Pour de plus amples informations concernant les Kodak Picture CD, contacter un magasin développant des photos de marque Kodak Inc.

## **LECTURE D'UN DISQUE**

**1** Si un Kodak Picture CD est inséré dans le lecteur de DVD, le menu Kodak Picture CD apparaît automatiquement sur lécran du téléviseur. • Si tous les éléments du

> menu ne peuvent pas être affichs à l'écran, " $\blacktriangleright$ "

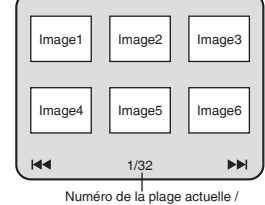

nombre total de pistes

apparaît en bas à droite de l'écran, pour indiquer que l'utilisateur peut visualiser les éléments restants sur la page suivante. "I<</a> apparaît pour indiquer que l'utilisateur peut visualiser d'autres éléments à la page précédente. Le numéro de piste de l'élément actuellement en surbrillance et le nombre total de pistes sont indiqués en bas au centre de lécran.

- Si " $\blacktriangleright$ " est affich en bas à droite, utiliser la touche **SKIP** pour voir la page suivante. Si "III" est affich en bas à gauche, utiliser la touche **SKIP I<<** pour voir la page précédente.
- Il se peut que cela prenne du temps avant que tous les éléments du menu soient affichs à lécran.
- **2** Appuyer sur les touches **Flèches** ( $\blacktriangle$  /  $\blacktriangledown$  /  $\blacktriangle$  / $\blacktriangleright$ ), sélectionner la piste que l'on souhaite lire puis appuyer sur la touche **PLAY** ou **ENTER**.
	- Si un fichier de Kodak Picture CD est sélectionné, une image sera lue depuis la piste sélectionnée puis on passera à la prochaine.

**3** Appuyer sur la touche **STOP** pour arrêter la lecture.

#### **REMARQUES sur le format JPEG et les Kodak Picture CD :**

- Une piste est affiche pendant 5 ou 10 secondes puis la piste suivante est affiche.
- À chaque fois que l'on appuie sur la touche **ANGLE**, l'image subit une rotation de 90 degrés dans le sens des aiguilles d'une montre lorsqu'une image est affiche.
- Pour changer la taille de l'image, appuyer deux fois sur la touche **MODE**. Le mode de changement de taille apparaît dans le haut de lécran pendant la lecture. Puis appuyer sur les touches **Flèches** (< ou >) ou **ENTER** pour commuter entre NORMAL (100%) et PETIT (95%).
- Les JPEG progressifs (fichiers JPEG sauvegardés en format progressif) ne sont pas lisibles sur ce lecteur DVD.
- L'affichage des fichiers JPEG haute résolution prend plus de temps. • Le mode de changement de taille peut être sans effet sur
- certains fichiers (par ex. fichiers avec petite taille d'image). • En mode d'arrêt, appuyer sur la touche **MENU**. Le
- menu Kodak Picture CD apparaît.

#### **REMARQUES sur le format WMA :**

- Le lecteur de DVD peut reproduire des données enregistrées en format ISO 9660 de niveau 2 avec un nom de fichier de 31 caractères, ponctuation comprise. Le nom de fichier peut être affich avec jusquà 25 caractères.
- 8 sous-dossiers peuvent être reconnus au maximum.
- Les informations détiquettes d'un fichier WMA peuvent également être affiches avec au moins 64 caractères. • Un fichier d'extension Joliet comme format Unicode
- ayant jusquà 64 caractères peut être reconnu.
- Cet appareil ne peut pas lire des fichiers WMA protégés par copyright.

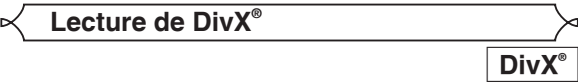

Le lecteur DVD peut lire les disques DVD-R/RW et CD-R/RW enregistrés en le format de DivX® . À l'insertion d'un DVD-R/ RW ou CD-R/RW contenant des fichiers DivX® et la liste des fichiers apparaîtra automatiquement sur l'écran du téléviseur. Le nombre de pistes s'affichera aussi au panneau avant.

- **11** Appuyer sur les touches **Flèches** (▲ ou ▼) pour sélectionner un groupe (dossier) ou une piste souhaités.
	- Pour retourner à l'écran précédent, appuyer sur la touche Flèche (<).
	- Si un groupe (dossier) est sélectionné, appuyer sur la touche **Flèche** (B) ou sur la touche **ENTER** pour aller à l'écran de sélection de piste. Appuyer sur les touches **Flèches** (▲ ou ▼) pour choisir une piste, puis appuyer sur la touche **PLAY** ou **ENTER**.
- Si une piste est sélectionnée, appuyer sur la touche **PLAY** ou **ENTER** pour lancer la lecture des pistes. La piste sélectionnée et les pistes suivantes seront lues.
- Quand un dossier est ouvert : – Appuyer sur la touche **Flèche** (B) pour défiler la
	- hiérarchie suivante.
	- –Appuyer sur la touche **Flèche** ({) pour retourner la hiérarchie précédente (excepté de la hiérarchie la plus haute).
- Appuyer sur la touche **TOP MENU** pour retourner au premier élément.

**2** Appuyer sur la touche **STOP** pour arrêter la lecture. **REMARQUES :**

- DivX® est un codec (compression/décompression) qui peut comprimer les images à un très petit volume de données. Le logiciel peut comprimer les données d'image de pratiquement toute source à une taille qui peut être envoyée à Internet sans compromettre la qualité visuelle des images.
- Un fichier à extension ".avi" ou ".divx" est appelé fichier DivX<sup>®</sup>. Tous les fichiers à extension ".avi" sont reconnus comme MPEG4.
- Les fichiers à extension autre que ".avi" et ".divx" ne seront pas listés au menu DivX® . Mais des groupes ou pistes illisibles peuvent l'être, selon les conditions d'enregistrement.
- Même si un fichier a une extension autre que "avi" ou divx", ce lecteur ne peut pas le lire s'il est dans un format autre que DivX® .
- Les dossiers sont appelés Groupes ; les fichiers sont appelés Pistes.
- Le symbole **de** indique la tête d'un le fichier DivX<sup>®</sup>.
- 255 dossiers peuvent être reconnus au maximum.
- 999 dossiers peuvent être reconnus au maximum.
- Si la piste s'étend en-dehors de l'écran, une fl èche vers le bas " $\nabla$ " apparaît, indiquant que l'utilisateur peut en visionner une autre partie sur la page suivante. Le numéro de la page actuelle et le nombre total de pages sont indiqués à gauche de la fl èche vers le bas "
- Le nom de groupe et piste peut être affich avec jusqu'à 25 caractères. Les caractères ne pouvant pas être reconnus seront remplacés par des astérisques. La neuvième hiérarchie ainsi que les suivantes ne peuvent pas être affiches.
- Un disque enregistré en multi-session n'est pas lisible. • L'appareil passera en pause de lecture si la liste des fichiers s'affiche pendant la lecture.
- Il peut falloir un certain temps pour la sortie du son et des images après l'insertion d'un disque et la pression de la touche **PLAY**.
- À la lecture de fichiers enregistrés en débit binaire élevé, les images peuvent parfois être interrompues.
- Bien que le logo DivX® ait été obtenu pour ce lecteur, la lecture de certaines données peut être impossible, selon les caractéristiques du disque, les débits ou le réglage de format audio etc.
- Utiliser le logiciel reconnu par DivX® , Inc. pour la création de fichiers DivX® .
- A l'emploi d'outils ou utilités pour créer des fichiers DivX® , d'abord lire leur mode d'emploi.
- Un fichier DivX® de taille supérieure à 2Go n'est pas lisible. • Si un fichier DivX<sup>®</sup> de grande taille est sélectionné, le
- démarrage de la lecture peut exiger un peu de temps (parfois plus de 20 secondes).
- On recommande un débit binaire d'image constant de 500kbps à 4.000kbps pour créer des fichiers DivX® sur un CD-R/RW.
- Si des fichiers DivX<sup>®</sup> gravés sur des disques CD ne sont pas lisibles, les réécrire sur un disque DVD et essayer à nouveau de les lire.
- Pour plus d'informations sur les DivX® , consulter : http://www.divx.com
- À linsertion d'un DVD-R/RW ou CD-R/RW contenant des fichiers DivX<sup>®</sup> mélangés à des fichiers MP3, JPEG ou WMA, lécran Sélection de Support de Lecture s'affichera. Sélectionner Video et passer à l'étape **1**.

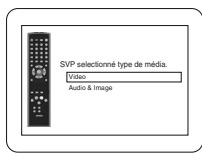

## **LECTURE D'UN DISQUE**

- Appuyer sur la touche **TOP MENU** en mode d'arrêt pour appeler le menu Sélection de support de lecture.
- À la sélection de Audio & Image, au lieu de Video à lécran Sélection de support de lecture, le lecteur DVD peut lire des fichiers MP3/JPEG/WMA. Voir la page 23 pour les détails.

Ce lecteur recommande l'utilisation de fichiers enregistrés avec les spécifications suivantes :

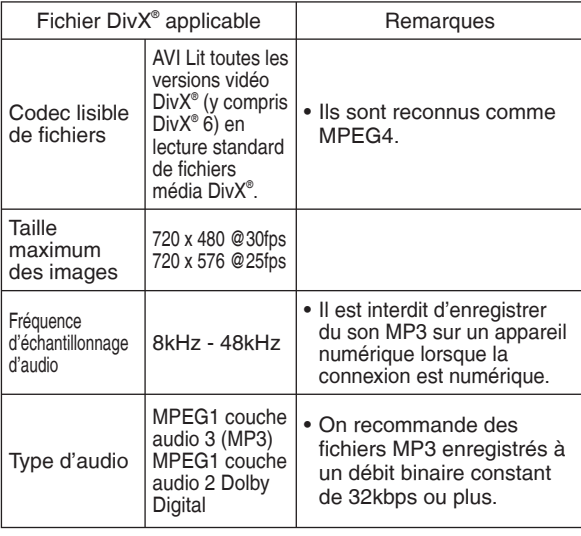

## **Sous-titres DivX®**

Les sous-titres créés par l'utilisateur peuvent s'afficher pendant la lecture d'un fichier média DivX®.

**1** Une fois le fichier média DivX<sup>®</sup> sélectionné, la LISTE DES SOUS-TITRE apparaîtra sauf si le réglage "DivX SOUS-TITRE" est sur "HF". Se référer à "Réglage de la langue" à la page 29.

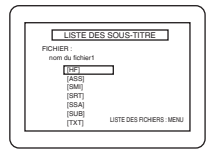

- **2** Appuyer sur les touches **Flèches** (▲ ou ▼) pour sélectionner l'extension désirée, puis appuyer sur la touche **ENTER**. La lecture du fichier média DivX® sous-titré débute. Les soustitres ne peuvent s'fafficher si le réglage est sur "HF".
	- S'fi l existe plus de un extensions, l'fextension choisie apparaîtra dans la LISTE DES SOUS-TITRE.

#### **REMARQUES :**

- Les sous-titres d'fun DivX<sup>®</sup> ne peuvent s'fafficher que pour le même nom avec une extension de nom de fichier DivX® .
- Les fichiers dont les extensions sont différentes de ".ASS", ".ass", ".SMI" , ".smi", ".SRT", ".srt", ".SSA", ".ssa", ".SUB", ".sub", ".TXT" et ".txt" ne seront pas énumérés dans la LISTE DES SOUS-TITRE.
- Cet appareil ne peut être reconnu si le fichier DivX<sup>®</sup> et son fichier de sous-titres ne se trouvent pas dans le même dossier.
- Les sous-titres risquent de ne pas s'fafficher si la taille du fichier est trop volumineuse.
- Pour changer de sous-titres, reportez-vous à la section "Langue des sous-titres" à la page 27 si plusieurs soustitres sont disponibles.
- Les sous-titres ne peuvent s'fafficher si les informations à l'écran sont présentes.
- Si "DivX SOUS-TITRE" est réglé sur "HF" dans le menu LANGUE, la LISTE DES SOUS-TITRE ne s'affichera pas même si vous sélectionnez un fichier média DivX® sur lequel des sous-titres ont été créés.
- Les caractères ne pouvant pas être reconnus seront remplacés par des astérisques.
- La fonction sous-titre pour DivX® est invalide sur un fichier vidéo DivX®.
- Certains fichiers dont les extensions sont ".SUB", ".sub", ".TXT" et ".txt" peuvent ne pas s'afficher.

## **Informations à l'écran**

Þ

cours/numéro totale de chapitres, les temps de lecture

Ce fonction permet de vérifier l'information disponible sur le disque actuel en appuyant sur **DISPLAY** .

#### **1** Appuyer sur la touche DISPLAY pendant la lecture. • Le numéro de chapitre en

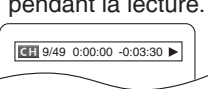

DVD-V

- écoulé et restant de chapitre en cours et létat actuel de lecture s'afficheront.
- **2** Appuyer à nouveau sur la touche **DISPLAY**. • Le numéro de titre en cours/numéro totale de titres, les
	- temps de lecture écoulé et restant de titre en cours et létat actuel de lecture s'afficheront.
- **3** Appuyer sur la touche **DISPLAY** troisième fois.
	- Le taux de bit (une totalité de donnés vidéo en cours de lecture) et l'état actuel de lecture s'affcheront.

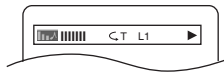

- Le réglage de répétition actuelle ne s'affiche sur la barre d'affichage que lors d'un réglage de répétition est activé.  $(\subset$  C : Répétition de chapitre/ $\subset$  T : Répétition de titre/  $A \subseteq B$  : Répétition A-B)
- À la lecture d'un disque à double couche, le numéro de couche sera également affich.
- (L0 : Lecture de la couche 0. L1 : Lecture de la couche 1) **4** Appuyer à nouveau sur la touche **DISPLAY**.
	- Létat actual de HDMI s'affichera dans le mode de sortie HDMI. (Se référer à REMARQUES SUR L'AFFICHAGE HDMI à la page 26.)
- **5** Appuyer à nouveau sur la touche **DISPLAY** pour quitter.

**DVD-A** 

ы

- **1** Appuyer sur la touche **DISPLAY** pendant la lecture. • Le numéro de pist en cours/numéro totale de pists, les temps de lecture écoulé et restant de pist en cours et létat actuel de lecture s'afficheront.
- **2** Appuyer à nouveau sur la touche **DISPLAY**.
	- Le numéro de groupe en cours/numéro totale de groupes, les temps de lecture écoulé et restant de groupe en cours et l'état actuel de lecture s'afficheront.

#### **3** Appuyer à nouveau sur la touche **DISPLAY**.

- Le taux de bit et l'état actuel de lecture s'affcheront.
- Le réglage de répétition actuelle ne s'affiche sur la barre d'affichage que lors d'un réglage de répétition est activé.  $\subset$ T : Répétition de piste/ $\subset$  G : Répétition de groupe/  $\overrightarrow{A}$  $\subseteq$  B : Répétition A-B)

**IIIIIII** C.T. L1

- À la lecture d'un disque à double couche, le numéro de couche sera également affich.
- (L0 : Lecture de la couche 0. L1 : Lecture de la couche 1) **4** Appuyer à nouveau sur la touche **DISPLAY**.
	- Pendant la lecture de tous les groupes, lecture programmée ou aléatoire, chaque état de lecture s'affichera à la pression de la touche **DISPLAY**. Ensuite, appuyer de nouveau sur la touche **DISPLAY**.
	- Létat actual de HDMI s'affichera dans le mode de sortie HDMI. (Se référer à REMARQUES SUR L'AFFICHAGE HDMI à la page 26.)
- **5** Appuyer à nouveau sur la touche **DISPLAY** pour quitter.

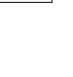

**DivX**<sup>®</sup>

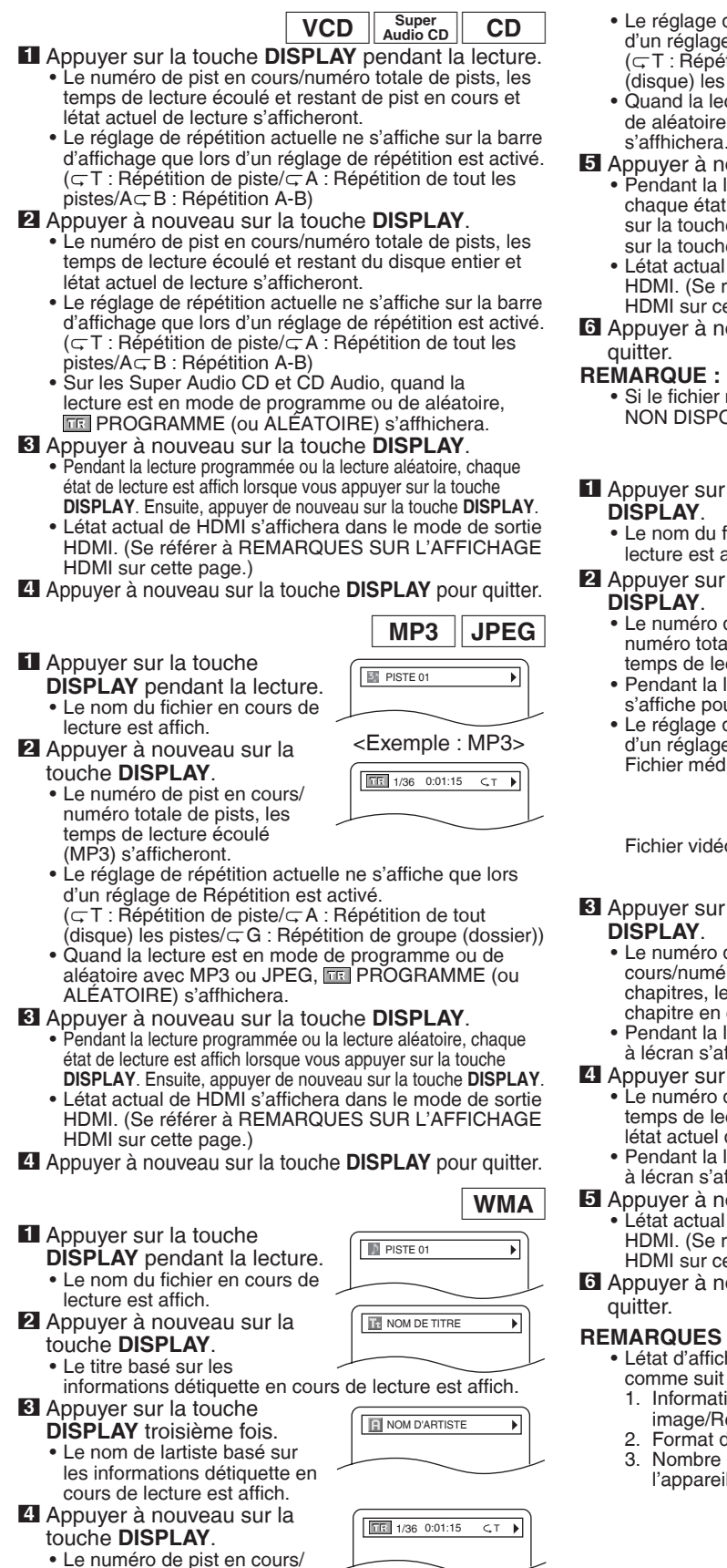

numéro totale de pists, les

temps de lecture écoulé s'afficheront.

- e réglage de répétition actuelle ne s'affiche que lors d'un réglage de Répétition est activé.  $\subset$  T : Répétition de piste/ $\subset$  A : Répétition de tout
- disque) les pistes/ $\subset$  G : Répétition de groupe (dossier)) • Quand la lecture est en mode de programme ou de aléatoire, PROGRAMME (ou ALÉATOIRE) s'affhichera.
- **5** Appuyer à nouveau sur la touche **DISPLAY**.
	- <sup>p</sup>endant la lecture programmée ou la lecture aléatoire, chaque état de lecture est affich lorsque vous appuyer sur la touche **DISPLAY**. Ensuite, appuyer de nouveau sur la touche **DISPLAY**.
	- état actual de HDMI s'affichera dans le mode de sortie HDMI. (Se référer à REMARQUES SUR L'AFFICHAGE HDMI sur cette page.)
- **6** Appuyer à nouveau sur la touche **DISPLAY** pour itter.

#### **REMARQUE :**

Si le fichier ne contient pas dinformations détiquette, **NON DISPONIBLE est affich.** 

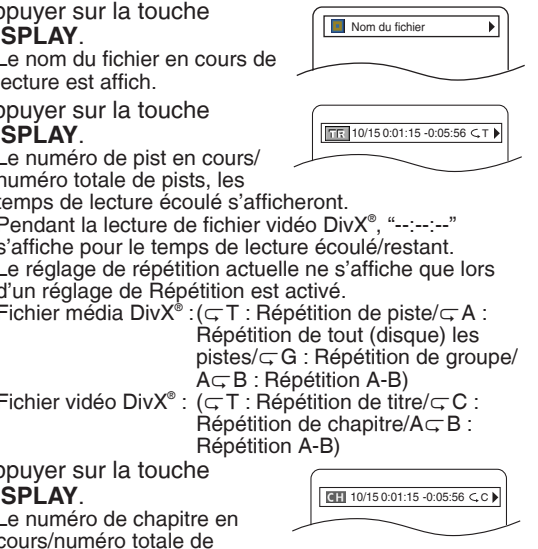

**DivX**<sup>®</sup>

- emps de lec Pendant la le s'affiche pou
- e réglage d d'un réglage
	- Fichier médi

Fichier vidéo

- **puyer** sur **DISPLAY**.
- e numéro d cours/numér
	- chapitres, les temps de lecture écoulé et restant de chapitre en cours et létat actuel de lecture s'afficheront.
- Pendant la lecture de fichier vidéo DivX®, cet Affichage à lécran s'affiche.
- **4** Appuyer sur la touche **DISPLAY**.
	- Le numéro de titre en cours/numéro totale de titres, les emps de lecture écoulé et restant de titre en cours et état actuel de lecture s'afficheront.
	- Pendant la lecture de fichier vidéo DivX®, cet Affichage à lécran s'affiche.
- **5** Appuyer à nouveau sur la touche **DISPLAY**.
- Létat actual de HDMI s'affi chera dans le mode de sortie HDMI. (Se référer à REMARQUES SUR L'AFFICHAGE HDMI sur cette page.)
- **6** Appuyer à nouveau sur la touche **DISPLAY** pour itter.

#### **REMARQUES SUR L'AFFICHAGE HDMI :** état d'affichage HDMI sera

comme suit :

- Informations pour la sortie image/Résolution de limage
- Format de sortie du son
- 3. Nombre maximum de canaux audio acceptables par l'appareil connecté

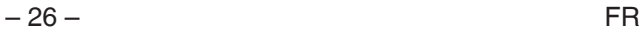

INFO VIDEO : YCbCr/1080i INFO VIDEO : TRAIN BINAIRE CANAUX MAX : 2ch

DVD-V DivX®

Le lecteur DVD permet de sélectionner une langue audio pendant la lecture de disques DVD ou DivX ® (si plusieurs langues sont disponibles).

**1** Appuyer sur la touche **AUDIO** pendant la lecture. **2** Appuyer de nouveau sur la touche **AUDIO** pour

sélectionner la langue souhaitée.

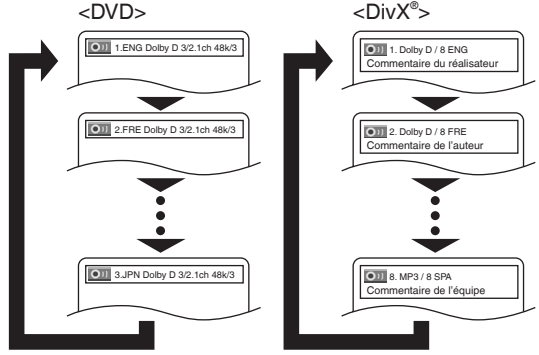

- Pour les DivX<sup>®</sup> il existe plusieurs informations d'étiquette audio. On trouvera des exemples cidessous.
- <Exemple>
- Commentaire du réalisateur : Commentaire audio

Commentaire de l'auteur :

du réalisateur du film enregistré.<br>Commentaire audio du scénariste du film enregistré.<br>Commentaire audio des acteurs du film enregistré.

Commentaire de l'équipe :

#### etc.

#### **REMARQUES :**

- Le mode son ne peut pas être modifi é pendant la lecture de disques non enregistrés en double son.
- Certains disques permettent de changer le réglage de la Langue Audio sur le menu du disque. (Le fonctionnement varie en fonction des disques. Se reporter au manuel livré avec le disque.)
- La touche **AUDIO** risque de ne pas fonctionner sur certains DVD avec plusieurs langues audio (ex : Les DVD permettant de changer le réglage de la Langue Audio dans le menu du disque).
- Si une langue à code de langue de trois lettres est choisie, le code s'affichera à chaque changement de réglage de la Langue Audio. Si une autre langue est choisie, "---" s'affichera à la place (voir la page 34).
- La sélection de la langue audio ne peut pas être effectuée pendant Dialogue à Vitesse Variable sur un DVD (voir la page 20).
- Si le disque ne présente aucune langue audio, NON DISPONIBLE sera affich.
- Si le fichier DivX® ne comporte aucune information d'étiquette audio, celle-ci ne s'affiche pas.

## **Langue Audio Langue des sous-titres**

## DVD-V DivX

Le lecteur DVD permet de sélectionner une langue de sous-titres pendant la lecture de disques DVD ou DivX<sup>®</sup> (si plusieurs langues sont disponibles).

- **1** Appuyer sur la touche **SUBTITLE** pendant la lecture.
- **2** Appuyer sur la touche **SUBTITLE** plusieurs fois pour sélectionner la langue de sous-titres souhaitée.
	- La langue sélectionnée sera affiche sur la barre d'affichage en haut de lécran.
	- Appuyer sur les touches **Flèches** (< ou b) pour activer ou désactiver l'affichage des sous-titres pendant la lecture.

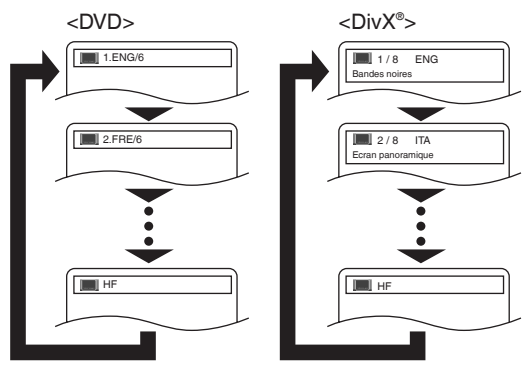

• Pour les DivX® il existe plusieurs informations d'étiquette de sous-titres. On trouvera des exemples ci-dessous.

<Exemple>

Sous-titres pour la version bandes noires du film. Ecran panoramique : Sous-titres pour la version écran

Enfants : Sous-titres pour les enfants.

panoramique du film.

etc.

- **3** Pour désactiver les sous-titres, appuyer plusieurs fois sur **SUBTITLE** jusqu'à ce que HF apparaisse. **REMARQUES :**
	- Certains disques permettent de régler la langue des sous-titres dans le menu de disque. (Le fonctionnement varie en fonction des disques. Se reporter au manuel livré avec le disque.)
	- Il se peut que la pression de la touche **SUBTITLE** ne fonctionne pas sur certains DVD avec plusieurs langues des sous-titres (ex : DVD qui permettent le réglage de la langue des sous-titres sur le menu du disque).
	- Si la langue souhaitée n'est pas indiquée après plusieurs pressions de la touche **SUBTITLE**, le disque n a pas de sous-titres dans cette langue.
	- Si une langue à code de langue de trois lettres est choisie, le code s'affichera à chaque changement de réglage de la langue des sous-titres. Si une autre langue est choisie, "---" s'affichera à la place (voir la page 34).
	- Si le disque ne présente aucune langue de sous-titrage, NON DISPONIBLE sera affich.
	- Pour les disques avec les fichiers DivX®, l'affichage montre seulement le nombre de langes de sous-titres.
	- Si le fichier DivX® ne comporte aucune information d'étiquette de sous-titres, celle-ci ne s'affiche pas.

## **Angle de la caméra**

DVD-V

Certains disques DVD contiennent des scènes prises simultanément sous plusieurs angles. Il est possible de<br>changer d'angle de caméra quand licône ( $\stackrel{\leftarrow}{\longrightarrow}$ y) s'affiche.

- **1** Appuyer sur la touche **ANGLE** pendant la lecture. · L'angle sélectionné s'affichera sur la barre d'affichage en haut de l'écran.
- **2** Appuyer sur la touche **ANGLE** plusieurs fois pour sélectionner l'angle souhaitée.

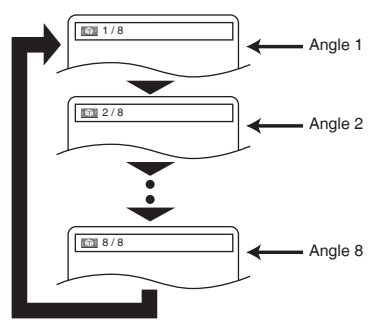

#### **REMARQUE :**

• Si ICÔNE DE L'ANGLE est réglé sur HF dans les autres menus, l'icône ( $\widehat{C}_{\beta}$ ) n'apparaît pas (voir la page 33).

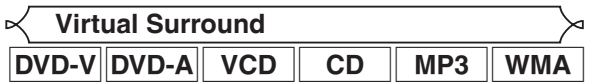

Cette fonction offre une espace virtuelle de stéréophonique par sa chaîne de stéréo de 2 canaux.

**1** Pendant la lecture, appuyer sur la touche **MODE** plusieurs

fois jusqu'à ce que le réglage du Virtual Surround apparaisse.

**2** Appuyer sur la touche **ENTER** pour régler à 1 (Effet naturel), 2 (Effet accentué) ou HF.

**N** 2

- **3** Appuyer sur la touche **RETURN** pour quitter. **REMARQUES :**
	- Sélectionnez HF ou baisser le volume si le son est déformé.
	- La fonction Virtual Surround ne sera pas effective si le mode son n'est pas réglé sur STÉRÉO (pour la lecture de CD Audio ou CD Vidéo uniquement).
	- Cette fonction ne peut pas être utilisée pendant la lecture en Dialogue à vitesse variable (voir la page 20).
	- Régler HDMI AUDIO et AUDIO ANALOGIQUE à "2 CANAUX" pour utiliser cette fonction (voir la page 31).
	- Le réglage Surround Virtual n'est pas disponible pour les Super Audio CD. (Il peut être possible d'utiliser le réglage du Virtual Surround lors de la lecture des disques qui comprennent une zone CD.)

**Mode son**

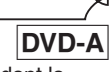

Le lecteur permet de sélectionner une langue pendant la lecture de disques DVD.

**1** Appuyer sur la touche **AUDIO** pendant la lecture. **2** Appuyer de façon répétée sur la touche **AUDIO** pour sélectionner le son souhaité

#### **REMARQUE :**

• À la sélection d'un son multicanal, il peut ne pas être mélangé dans certains cas même si le réglage HDMI AUDIO ou AUDIO ANALOGIQUE est réglé à 2 CANAUX.

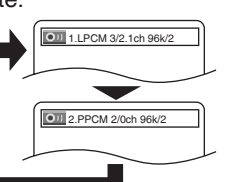

## **Mode son stéréo**

- **1** Appuyer plusieurs fois sur la touche **AUDIO** pendant la lecture pour sélectionner un mode de son désiré.
- STÉRÉO les deux canaux droit et gauche sons actifs (stéréo)
- L-ch seul le canal gauche est actif<br>R-ch seul le canal droit est actif
	- seul le canal droit est actif

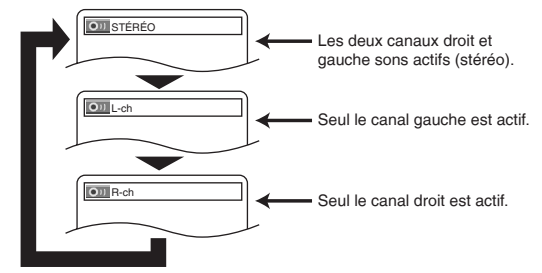

## **REMARQUE :**

• Le mode Son stéréo ne sera pas modifi é à la lecture de DTS CD.

**Implantation Super Audio CD**

## Super<br>Audio CD

 $VCD \parallel CD$ 

- **1** Appuyer plusieurs fois sur la touche **SUPER AUDIO CD SET UP** pour choisir entre, MULTICAN., MODE CD et ZONE BICANAL.
- MULTI-CAN. Lecture en format multicanal. Le nombre de canaux dépend du disque lu. MODE CD - Lecture avec la même qualité sonore
- qu'un CD normal.

ZONE BICANAL - Lecture avec une meilleure qualité qu'un CD normal.

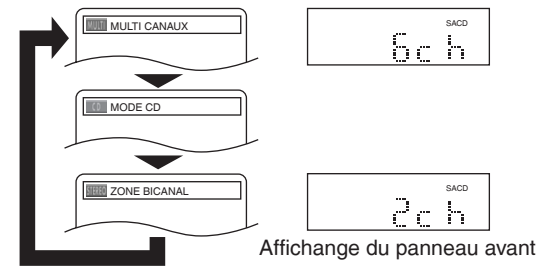

#### **REMARQUES :**

- Le réglage Surround Virtual n'est pas disponible pour les Super Audio CD. (Il peut être possible d'utiliser le réglage du Virtual Surround lors de la lecture des disques qui comprennent une zone CD.)
- Certaines options de lecture peuvent être indisponibles. Elles seront sautées.
- MULTI-CAN. est sélectionné par défaut.

Dans le menu Configuration, les modes QUICK, CUSTOM et INITIALIZE sont disponibles (voir les pages 29-34). Le menu QUICK est composé des rubriques d'un usage fréquenté, et ils sont marqués comme **QUICK** . Le mode CUSTOM permet de régler toutes les rubriques.

## **Réglage de la langue**

Le réglage de la langue peut varier avec certains DVD ou

- DivX® dont sous-titres enregistrés sur disques. **1** Appuyer sur la touche **SETUP** en mode d'arrêt.
- **2** Appuyer sur les touches **Flèches** (< ou >) pour sélectionner CUSTOM, puis sur la touche **ENTER**.
- Le mode CUSTOM apparaît. **3** Appuyer sur les touches Flèches (< ou D) pour sélectionner la LANGUE, puis appuyer sur la touche **ENTER**

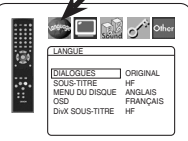

ما

**4** Appuyer sur les touches **Flèches** (▲ ou ▼) pour

pour confirmer.

sélectionner un élément puis appuyer sur la touche **ENTER**.

#### **DIALOGUES (Défaut : ORIGINAL)** • Règle la langue audio.

**SOUS-TITRE (Défaut : HF)**

• Règle la langue des sous-titres.

## **MENU DU DISQUE (Défaut : ANGLAIS)**

• Règle la langue du Menu du DVD et du menu de titres (pour DivX® ).

## **OSD (Défaut : ENGLISH) QUICK**

• Configure la langue pour l'affichage à l'écran.

## **DivX SOUS-TITRE (Défaut : HF)**

• Règle la langue de sous-titre des DivX® .

- **5** Appuyer sur les touches **Flèches** (▲ ou ▼) pour sélectionner une langue puis appuyer sur la touche **ENTER**.
	- Si AUTRE est sélectionné sur l'écran DIALOGUES, SOUS-TITRE ou MENU DU DISQUE, appuyer le nombre à quatre chiffres pour saisir l'indicatif de pays désiré (consulter la liste des indicatifs de pays à la page 34).
	- Seules les langues supportées par le disque peuvent être sélectionnées.
	- Pour DivX SOUS-TITRE, pour afficher des sous-titres en Russe ou en Bulgare, il est possible de choisir entre "RUSSE1" et "RUSSE2" en fonction du type des fichiers de sous-titrage.
- **6** Appuyer sur la touche **SETUP** pour sortir et activer le réglage nouveau.

## **REMARQUE :**

• La configuration de la langue pour DIALOGUES et SOUS-TITRE n'est pas disponible avec certains disques. Utiliser alors les touches **AUDIO** et **SUBTITLE**. Se référer à la page 27 pour obtenir des détails.

## **Réglage de l'affichage**

On peut changer certains aspects des écrans d'affichage DVD, le mode immobilité, type de TV, Progressif et HDMI.

- **1** Appuyer sur la touche **SETUP** en mode d'arrêt.
- **2** Appuyer sur les touches **Flèches** (< ou >) pour sélectionner CUSTOM, puis sur la touche **ENTER**. • Le mode CUSTOM apparaît.
- 
- **8** Appuyer sur les touches<br>**Flèches** (< ou >) pour **Flèches (◀** ou ▶) pour<br>sélectionner AFFICHAGE, puis sur la touche **ENTER** pour confirmer.

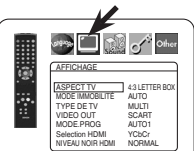

**4** Appuyer sur les touches **Flèches** (▲ ou ▼) pour

sélectionner un élément puis appuyer sur la touche **ENTER**.

## **ASPECT TV (Défaut : 4:3 LETTER BOX) QUICK**

- Appuyer sur les touches **Flèches** (▲ ou ▼) pour sélection d'un élément, puis appuyer sur la touche **ENTER**.
- Sélectionner 4:3 LETTER BOX pour que des barres noires apparaissent dans le haut et le bas de l'écran selon la proportion du téléviseur.
- Sélectionner 4:3 PAN & SCAN pour une image plein écran aux extrémités ajustés.
- Sélectionner 16:9 WIDE si un appareil téléviseur à écran large est branché au lecteur DVD.
- Sélectionner 4:3 SQUEEZE quand l'écran du téléviseur est trop grand horizontalement au réglage 16:9 WIDE et quand il est impossible d'ajuster la taille de l'écran aux commandes du téléviseur.

## **MODE IMMOBILITÉ (Défaut : AUTO)**

• Appuyer sur les touches **Flèches**  $(\triangle$  ou  $\blacktriangledown)$  pour la sélection d'un élément (AUTO, TRAME, ou IMAGE), puis appuyer sur la touche **ENTER**. • Cette fonction permet de régler

la resolution et la qualité d'image

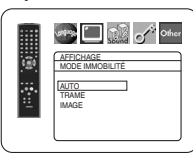

AFFICHAGE ASPECT TV 4:3 LETTER BOX 4:3 PAN & SCAN 16:9 WIDE 4:3 SQUEEZE

**Start Comment Comment** 

- dans le mode immobilité. • Chaque image individuelle de l'écran de téléviseur est nommée comme "image" ici, qui consiste en deux images séparées nommées comme "trame". Une certaine image réglée sur AUTO dans le mode immobilité peut être floue par la nature des données.
- AUTO : Sélectionne automatiquement un réglage de resolution le plus favorable (IMAGE ou TRAME) basé sur la caractélistique des images.
- TRAME : Sélectionner TRAME quand les images sont encore instables même si AUTO est sélectionné. TRAME stabilise les images bien que la qualité d'image puisse devenir médiocre à cause de la limité de la somme de données.
- IMAGE : Sélectionner IMAGE pour afficher les images relativement lente en mouvement dans la haute resolution. IMAGE améliore la qualité d'image bien qu'elle puisse être instable à cause de la simultanéité de la sortie de deux données trames.

## **TYPE DE TV (Défaut : MULTI)**

• Appuyer sur les touches **Flèches**   $(\triangle$  ou  $\nabla)$  pour sélection d'un élément, puis appuyer sur la touche **ENTER**.

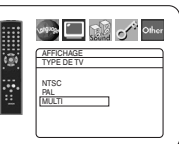

- Sélectionner un réglage de standard
- vidéo parmi MULTI, NTSC et PAL.<br>• NTSC : Sélectionner cette opt Sélectionner cette option si le format vidéo du téléviseur est NTSC. Si NTSC est sélectionné, le format de sortie est réglé sur NTSC.
- PAL : Sélectionner cette option si le format vidéo du téléviseur est PAL. Si PAL est sélectionné, le format de sortie est réglé sur PAL.
- MULTI : Sélectionne automatiquement le standard vidéo approprié (PAL/NTSC) en fonction du format du disque inséré.
- Pour des disques enregistrés avec le standard NTSC, le signal NTSC sera émis et les images des disques pourront être visionnées sur un téléviseur NTSC ou Multistandard.
- Pour des disques enregistrés avec le standard PAL, le signal PAL sera émis et les images des disques pourront être visionnées sur un téléviseur PAL ou Multistandard.

## **REMARQUES :**

• Si le cordon d'alimentation est débranché avec le lecteur sous tension, ceci modifiera le format vidéo de l'écran d'ouverture. Pour maintenir le format, éteignez le lecteur avant de débrancher le cordon d'alimentation.

## **CONFIGURATION DVD**

- Si le format vidéo du téléviseur ne correspond pas au réglage de TYPE DE TV, l'image de l'affichage à l'écran sera distordue ou ne s'affichera pas du tout. Pour rétablir l'affichage à l'écran, sélectionner le bon système à l'aide de la touche **DIMMER NTSC/PAL** sur le panneau avant. Se référer à TYPE DE TV à la page 17.
- · Pour les détenteurs d'un téléviseur NTSC Lors de la première mise sous tension du lecteur (avec MULTI par défaut), l'écran d'ouverture est émis sous le standard PAL. Bien que l'image sera déformée en conséquence, il ne s'agit pas d'un dysfonctionnement. (Le format vidéo sera converti en standard NTSC après avoir lu une fois un disque NTSC.)

## **SORTIE VIDEO (Défaut : SCART)**

• Appuyer sur les touches **Flèches**<br>(▲ ou ▼) pour la sélection d'un (▲ ou ▼) pour la sélection d'un<br>élément (SCART, COMPOSANTS ENTRELACER, ou COMPOSANTS PROGRESSIF), puis appuyer sur la touche **ENTER**.

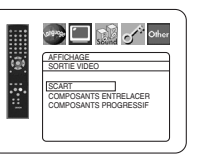

- Ce paramètrage sera effectif à la sortie de l'écran de réglage en appuyant sur la touche **SETUP**.
- Lorsque la SORTIE VIDEO est réglée sur COMPOSANTS PROGRESSIF, P.SCAN apparaît sur l'affichage du panneau avant du lecteur DVD après que l'on soit sorti de l'écran de réglage.
- En mode de sortie HDMI, même quand SORTIE VIDEO est réglé à COMPOSANTS PROGRESSIF, les signaux sont toujours sortis en Entrelacé.
- Voir la page 12 pour avoir plus de détails.

#### **MODE.PROG (Défaut : AUTO1)**

• Appuyer sur les touches **Flèches**  $(\triangle$  ou  $\nabla)$  pour sélectionner un mode pour la sortie en balayage progressif, puis appuyer sur la touche **ENTER**.

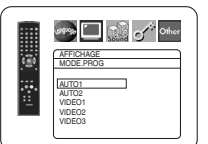

- AUTO1: mode adapté aux images sur un matériau de film.
- AUTO2: mode pour les images sur un matériau de film 30 cadres.
- VIDEO1: mode pour un matériau vidéo normal.
- VIDEO2: mode pour un matériau vidéo avec peu de mouvements.
- VIDEO3: mode pour un matériau vidéo avec beaucoup de mouvements.

#### **Selection HDMI (Défaut : YCbCr)**

- Sélectionner le mode de sortie HDMI YCbCr ou RVB.
- Quand l'appareil connecté n'est pas compatible avec YCbCr, le signal HDMI est sorti en tant que RVB indépendamment du réglage.

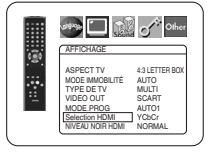

## **NIVEAU NOIR HDMI (Défaut : NORMAL)**

- Sélectionner le mode d'image
- HDMI de NORMAL et EHANCE.
- Sélectionner EHANCE si le contraste noir-blanc n'est pas clair.
- Ce réglage est efficace seulement pour la sortie HDMI RVB.

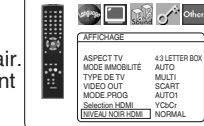

**5** Appuyer sur la touche **SETUP** pour sortir et activer le réglage nouveau.

## **REMARQUES :**

- S 'assurer d 'appuyer sur la touche **SETUP**, sinon le réglage ne sera pas effectif.
- Quand la configuration de la SORTIE VIDEO est changée (SCART, COMPOSANTS ENTRELACER ou COMPOSANTS PROGRESSIF), brancher à un jack Vidéo ou un jack S-Vidéo sur la téléviseur. Si le réglage est modifié, par exemple, réglé sur SCART alors que des jacks vidéo composants sont connectés à la téléviseur, il se peut qu'un signal vidéo présentant des distorsions soit généré.

## **Réglage du son**

Changer les réglages audio adaptés pour l'équipement. Ce réglage affectent seulement la lecture de disques DVD.

- **1** Appuyer sur la touche **SETUP** en mode d'arrêt.
- **2** Appuyer sur les touches **Flèches** (< ou >) pour sélectionner CUSTOM, puis sur la touche **ENTER**. • Le mode CUSTOM apparaît.
- **8** Appuyer sur les touches **Flèches** (< ou >) pour sélectionner SON, puis sur la touche **ENTER** pour confirmer.
- 44 Appuyer sur les touches Flèches (A ou  $\blacktriangledown$ ) pour sélectionner un élément puis appuyer sur la touche **ENTER**.
	- Cet affichage de menu comprend 2 pages. Appuyer plusieurs fois sur la touche **Fléche** (L) pour indiquer l'image suivante.

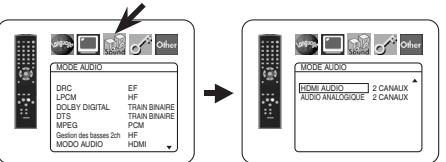

#### **DRC (Dynamic Range Control) (Défaut : EF)**

• La fonction DRC compresse la plage de volume sonore.

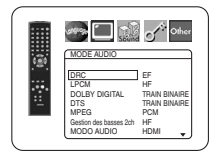

MODE AUDIO DRC EF LPCM HF DOLBY DIGITAL TRAIN BINAIRE DTS TRAIN BINAIRE MPEG PCM Gestion des basses 2ch HF MODO AUDIO HDMI

**Delay of other** 

• La fonction DRC n'est disponible que sur les disques qui sont enregistrés en format Dolby Digital.

## **LPCM (Défaut : HF)**

- Régler à EF pour une sortie de 48kHz.
- Cette fonction n'est disponible qu'en cas de reproduction numérique d'un disque enregistré à 96kHz.
- Le son de DVD-Audio excédé à 96kHz est sorti comme 96kHz mêne LPCM est réglé sur HF.
- Cette fonction n'est pas efficace pour la sortie de son HDMI.

#### *Quand vous lisez un disque avec protection du droit d'auteur*

• Le son sera échantillonné vers le bas à 48kHz, même si le réglage est HF.

## **DOLBY DIGITAL (Défaut : TRAIN BINAIRE) QUICK**

- Régler à TRAIN BINAIRE quand le lecteur est connecté au décodeur Dolby Digital.
- Cette fonction est efficace seulement pour les connexions COAXIAL, OPTICAL et HDMI. TRAIN BINAIRE : Sortie par son

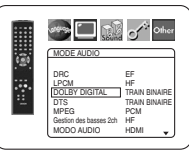

Dolby Digital. • Pour la connexion HDMI, si l'appareil raccordé n'est pas compatible avec Dolby Digital TRAIN BINAIRE, les signaux sont sortis en tant que PCM indépendamment du réglage.

PCM : Convertit le Dolby Digital à PCM.

#### **DTS (Défaut : TRAIN BINAIRE) QUICK**

- Régler à TRAIN BINAIRE quand l'appareil est branché au décodeur DTS.
- TRAIN BINAIRE : Sortie par son **DTS**

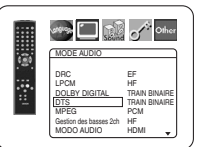

• Pour la connexion HDMI, si l'appareil raccordé n'est pas compatible avec DTS

TRAIN BINAIRE, les signaux sont sortis en tant que PCM indépendamment du réglage. PCM : Convertit le son DTS à PCM.

## **MPEG (Défaut : PCM) QUICK**

- Régler à TRAIN BINAIRE quand l'appareil est branché à un décodeur MPEG. TRAIN BINAIRE : Soritie par son
	- MPEG.
		- Pour la connexion HDMI, si l'appareil raccordé n'est pas compatible avec le son MPEG, les signaux sont sortis en tant

que PCM indépendamment du réglage. PCM : Convertit le son MPEG en PCM.

## **Gestion des basses 2ch (Défaut : HF)**

• Régler à EF pour la sortie du son du canal de haut-parleur des graves à la lecture d'une source audio 2 canaux.

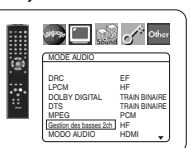

MODE AUDIO DRC EF LPCM HF DOLBY DIGITAL TRAIN BINAIRE DTS TRAIN BINAIRE MPEG PCM Gestion des basses 2ch HF MODO AUDIO HDMI

**Stage Digital of Other** 

D

- Cette fonction est efficace seulement pour les jacks 5.1ch AUDIO OUT. Régler MODE AUDIO à ANALOGIQUE et AUDIO
- ANALOGIQUE à MULTI CANAUX pour régler cette fonction. • Si SUBWOFER est réglé à NON dans la Configuration des enceintes, Gestion des basses 2ch sera automatiquement réglé à HF.

## **MODO AUDIO (Défaut : HDMI)**

• Sélectionner si le son est sorti de la prise HDMI OUT ou des prises

5.1ch AUDIO OUT.<br>HDMI Le son est sorti via la connexion

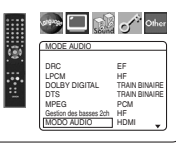

HDMI. La sortie par la connexion 5.1ch AUDIO OUT peut être limitée.

ANALOGIQUE : Le son est sorti via les jacks 5.1ch AUDIO OUT. La sortie de la connexion HDMI est coupée.

• Régler à ANALOGIQUE quand le Super Audio CD est lu.

## **HDMI AUDIO (Défaut : 2 CANAUX)**

- Choisisser le nombre de canaux pour la sortie audio HDMI entre 2 CANAUX et MULTI CANAUX.
- Consulter le tableau à la page 16 pour les réglages de sortie réels. • Connecter l'appareil extérieur

correct pour chaque réglage

HDMI AUDIO 2 CANAUX AUDIO ANALOGIQUE 2 CANAUX MODE AUDIO

**Start Comment Comment** 

- et régler MODE AUDIO préalablement à HDMI pour effectuer ce réglage. 2 CANAUX :
	- Des signaux 2 canaux sont sortis de la prise HDMI OUT. Adapté aux moniteurs ou projecteurs compatibles avec HDMI 2CH.
- MULTI CANAUX :

Des signaux multicanal sont sortis de la prise HDMI OUT. Adapté aux moniteurs ou projecteurs compatibles avec HDMI multicanal.

• Quand MULTI CANAUX est sélectionné, le menu du Réglage des enceintes pour HDMI AUDIO apparaîtra (voir la page 32).

## **AUDIO ANALOGIQUE (Défaut : 2 CANAUX)**

- Régler MODE AUDIO sur ANALOGIQUE avant de régler cette fonction.
- 2 CANAUX :

Sortie de son 2 canaux via les prises 5.1ch AUDIO OUT.

MULTI CANAUX :

Sortie de son multicanal via les prises 5.1ch AUDIO OUT.

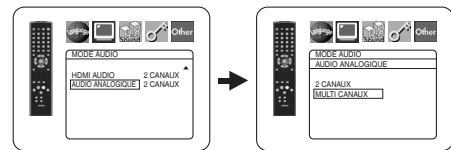

**5** Appuyer sur la touche **SETUP** pour sortir et activer le réglage nouveau.

## **Réglage des enceintes pour AUDIO ANALOGIQUE**

Lorsque MULTI CANAUX est sélectionné pour AUDIO ANALOGIQUE, certains réglages d'enceinte sont alors nécessaires.

- Régler MODE AUDIO sur ANALOGIQUE avant de régler cette fonction.
- **1** Appuyer sur les touches

**Flèches** (▲ ou ▼) pour sélectionner MULTI CANAUX, puis appuyer sur la touche **ENTER**.

**2** Appuyer sur les touches

**Flèches** ( $\triangle$  ou  $\nabla$ ) pour sélectionner les articles cidessous, puis appuyer sur la touche **ENTER**. • Le mode CUSTOM apparaît.

#### **Configuration HP**

• Appuyer sur les touches **Flèches**  $(\triangle$  ou  $\nabla)$  pour sélectionner l'enceinte à régler et appuyer sur la touche **ENTER**.

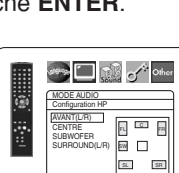

Configuration HP TEMP DE DECALAGE NIVEAUX PAR CANAL MODE AUDIO

**See Digit of other** 

• Appuyer sur les touches **Flèches** (▲ ou ▼) pour sélectionner la<br>taille de l'enceinte et appuyer sur la touche **ENTER**.

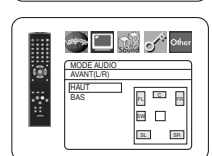

#### **AVANT(L/R), CENTRE, SURROUND(L/R)**

- HAUT : Sélectionner cette option lorsque l'enceinte connectée est capable de lire des sons de 100Hz ou moins.
- BAS : Sélectionner cette option lorsque l'enceinte connectée n'est pas capable de lire des sons de 100Hz ou moins.
- NON : Sélectionner cette option lorsqu'il n'est pas connecté. (Les enceintes AVANT ne peuvent pas être réglées sur NON.)

## **SUBWOFER**

- Sélectionner cette option lorsque le SUBWOFER est connecté.
- NON : Sélectionner cette option lorsqu'il n'est pas connecté.

#### **REMARQUES :**

- NON n'est pas disponible pour le SUBWOFER lorsque BAS est sélectionné pour AVANT(L/R).
- BAS n'est pas disponible pour AVANT(L/R) lorsque NON est sélectionné pour SUBWOFER.
- EF n'est pas disponible pour la Gestion des basses 2ch lorsque NON est sélectionné pour SUBWOFER.
- Lors de la lecture de DVD-Audio, il est possible que le son ne soit pas émis selon les réglages en raison des restrictions du disque ou du lecteur.

#### **TEMP DE DECALAGE**

Avec le son surround 5,1 canaux, c'est la distance idéale entre la position d'écoute et toutes les enceintes (sauf le SUBWOFER). Le réglage du temps de décalage peut être utilisé de sorte à ce que le son des différentes enceintes atteigne simultanément la position d'écoute.

Utiliser les touches **Flèches** (▲ ou ▼) pour sélectionner l'article de réglage et appuyer sur la touche **ENTER**.

• Appuyer sur les touches **Flèches**  $(\triangle$  ou  $\nabla)$  pour sélectionner l'enceinte à régler et appuyer sur la touche **ENTER**.

## **PIEDS (Défaut : METERS)**

METERS (Lorsque la touche **ENTER** est activée) :

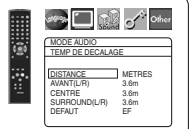

- L'unité de distance est réglée sur mètres (m). FEET (Lorsque la touche **ENTER** est activée) :
- L'unité de distance est réglée sur pieds (pi).

## **AVANT(L/R), CENTRE, SURROUND(L/R) (Défaut : 3.6m)**

AVANT(L/R) :

- La distance peut être réglée de 0 à 18.0m. CENTRE, SURROUND :
- Ceux-ci dépendent de la valeur du réglage de AVANT(L/R).

## **REMARQUES :**

- Il n'est pas possible de régler cet article si CENTRE et SURROUND ont été réglés sur NON dans le réglage Configuration HP.
- Lorsque DEFAUT est sélectionné et la touche **ENTER** activée, tous

les articles retrouvent leur réglage par défaut effectué à l'usine.

## **NIVEAUX PAR CANAL**

Lorsque le niveau par canal est différent pour chaque enceinte, le réglage peur être effectué par unité de dB (-12dB à 0dB).

## **TEST TONALITE :**

• Appuyer sur les touches **Flèches** (▲ ou ♥) pour sélectionner<br>TEST TONALITE, et appuyer sur la touche **ENTER**. Le test de tonalité sera émis tour à tour par chaque enceinte.

## **NIVEAUX PAR CANAL :**

- Appuyer sur les touches **Flèches** (▲ ou ▼) pour sélectionner l'enceinte à régler et appuyer sur la touche **ENTER**.
- Appuyer sur les touches<br>**Flèches** ( $\triangle$  ou  $\nabla$ ) pour **Flèches (▲** ou ▼) pour<br>sélectionner le niveau souhaité

pour chaque enceinte et appuyer sur la touche **ENTER**. **REMARQUES :**

- Lorsque le test de tonalité est émis, le réglage de l'équilibre des canaux ne peut pas être effectué.
- Lorsque le TEST TONALITE est sélectionné, aucun test de tonalité ne sera émis par le SUBWOFER.
- Il est impossible de régler cet article pour l'enceinte réglée sur NON dans le réglage de Configuration des enceintes.
- **8** Appuyer sur la touche **SETUP** pour quitter.

#### MODE AUDIO TEMP DE DECALAGE DISTANCE METRES AVANT(L/R) 3.6m CENTRE 3.6m  $3.6$ DEFAUT EF

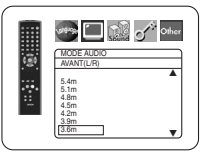

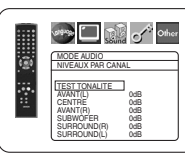

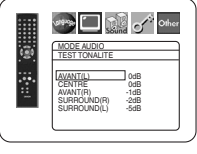

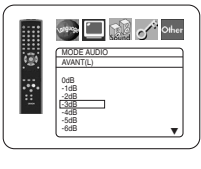

## **Réglage des enceintes pour HDMI AUDIO**

Quand HDMI AUDIO est réglé à MULTI CANAUX, le menu de réglage de gestion des graves apparaîtra. Régler la Configuration HP, le TEMPS DE DECALAGE et le NIVEAU PAR CANAUX pour chaque enceinte (avant, centre, surround et hautparleur des graves).

## **Configuration HP**

 $\overline{\mathbf{z}}$ 

Réglez la taille de chaque enceinte à HAUT ou BAS.

- La présence des enceintes est automatiquement détectée. Régler la taille des enceintes détectées.
- Quand une enceinte n'est pas détectée, sa taille est réglée à NON.
- Une fois une enceinte détectée, il n'est pas possible de régler à NON.
- HAUT est paramétrage d'usine par défaut.
- Pendant la sortie audio HDMI, la sortie de son via les canaux analogiques peut être limitée.

## **TEMP DE DECALAGE**

Comme pour TEMP DE DECALAGE de "Réglages des enceintes pour AUDIO ANALOGIQUE" sur la page 31.

## **NIVEAUX PAR CANAL**

ь

Comme pour NIVEAUX PAR CANAL de "Réglages des enceintes pour AUDIO ANALOGIQUE" sur cette page.

## **Blocage parental**

Le contrôle parental permet de fixer une limite, qui empêche les enfants de regarder des matériaux inappropriés sur des DVD. Un mot de passe de quatre chiffres permet de contrôler le système.

## **RESTRICTION**

Le seuil de visualisation peut être fixer par Restriction. La lecture du disque arrête si le niveau général de restriction dépasse ce seuil.

- **1** Appuyer sur la touche **SETUP** en mode d'arrêt.
- **2** Appuyer sur les touches **Flèches** (< ou >) pour sélectionner CUSTOM, puis sur la touche **ENTER**.
- **3** Appuyer sur les touches Flèches (< ou >) pour sélectionner PARÉNT, puis sur la touche **ENTER**.
- **4** Appuyer sur les touches **Numériques** pour saisir le mot de passe à quatre chiffres.

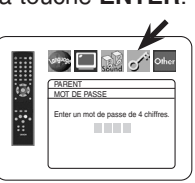

• Lorsque l'on fait cela pour la première fois, saisir n'importe quel nombre à quatre chiffres en appuyant sur les touches **Numériques** (sauf 4737), puis appuyer sur la touche **ENTER**. Ce nombre servira de mot de passe à partir de la seconde fois. Noter le mot de passe quelque part pour pouvoir le retrouver en cas d'oubli.

**5** Appuyer sur les touches **Flèches** (▲ ou ▼) pour sélectionner RESTRICTION, puis sur la touche **ENTER**.

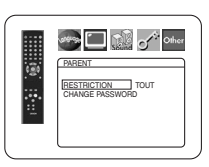

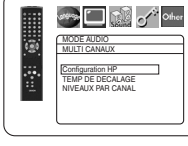

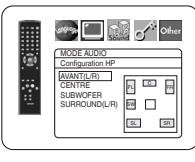

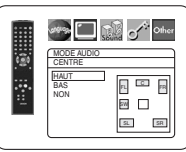

## **CONFIGURATION DVD**

**6** Appuyer sur les touches **Flèches (▲** ou ▼) pour<br>sélectionner le niveau désiré, puis appuyer sur la touche **ENTER**.

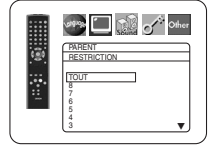

**7** Appuyer sur la touche **SETUP**

pour sortir et activer le réglage nouveau.

#### **REMARQUES :**

- Il se peut que cette fonction ne marche pas sur certains DVD. S'assurer que la fonction PARENT fonctionne bien comme prévu.
- Les informations de reprise seront effacées si vous modifiez le niveau du blocage parental lorsque ces informations sont affiches.

#### **Pour changer le mot de passe :**

- 1) Suivre les étapes **1** à **4** ci-dessus.
- 2) Appuyer sur les touches **Flèches** (▲ ou ▼) pour sélectionner CHANGE PASSWORD, puis sur la touche **ENTER**.
- 3) Saisir un nouveau mot de passe à 4 chiffres puis appuyer sur la touche **ENTER**.
- 4) Appuyer sur la touche **SETUP** pour quitter.

## **EN CAS D'OUBLI DU MOT DE PASSE**

- **1** Appuyer sur **4**, **7**, **3**, **7** à l 'étape **4**.
	- Le mot de passe sera effacé et le niveau d'évaluation sera réglé sur TOUT.
- **2** Répétez les étapes **4** à **7** pour établir de nouveau le verrouillage parental.

## **NIVEAUX DE CONTROLE**

#### **• TOUT**

- Le verrouillage parental est annulé.
- **Niveau 8** La lecture des disques DVD de tout grade (adulte/
- général/enfant) est possible. **• Niveau 7 à 2**

Seule la lecture des disques DVD à usage général et pour enfants est possible.

**• Niveau 1**

Seule la lecture des disques DVD pour enfants est possible, celle des disques prévus pour les adultes et l'usage général est impossible.

## **Réglage Autres**

Cette fonction permet d'ajuster la disponibilité de la marque d'angle, la mise en arrêt automatique, la luminosité du panneau d'affichage du lecteur, le panorama d'images, l'obtention du code d'enregistrement DivX® et le mode de lecteur pour DVD-Audio.

- **1** Appuyer sur la touche **SETUP** en mode d'arrêt.
- **2** Appuyer sur les touches **Flèches** (< ou  $\blacktriangleright$ ) pour sélectionner CUSTOM, puis sur la touche **ENTER**. • Le mode CUSTOM apparaît.
- **3** Appuyer sur les touches **Flèches (◀** ou ▶) pour<br>sélectionner AUTRES, puis sur **ENTER** pour confirmer.

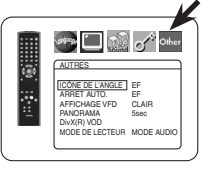

AUTRES

 $\overline{\mathbf{c}}$ le ARRET AUTO. EF AFFICHAGE VFD CLAIR PANORAMA 5sec DivX(R) VOD MODE DE LECTEUR MODE AUDIO

**Start Company** 

**4** Appuyer sur les touches **Flèches** (▲ ou ▼) pour sélectionner un élément puis appuyer sur la touche **ENTER**.

## **ICÔNE DE L'ANGLE**

#### **(Défaut : EF)**

**•** Appuyer plusieurs fois sur la touche **ENTER** pour mettre la marque Angle EF ou HF.

## **ARRET AUTO. (Défaut : EF)**

- Appuyer plusieurs fois sur la touche **ENTER** afin de commuter ARRET AUTO. sur EF ou HF.
- Le lecteur DVD sera automatiquement mis HF si inutilisé pendant 30 minutes.

## **AFFICHAGE VFD (Défaut : CLAIR)**

- Appuyer sur les touches **Flèches**  $(\triangle$  ou  $\nabla)$  pour la sélection d'un élément (CLAIR, SOMBRE, ou AUTO), puis appuyer sur la touche **ENTER**.
- Quand AUTO est sélectionné, l'affichage s'assombrit seulement durant la lecture.

## **PANORAMA (Défaut : 5sec)**

- Régler la vitesse de lecture pour PANORAMA de JPEG.
- Appuyer sur les touches **Flèches**  $(\triangle$  ou  $\nabla)$  pour sélectionner entre 5sec et 10sec, puis appuyer sur la touche **ENTER**.

## **DivX(R) VOD**

• Ce lecteur permet d'utiliser les services de vidéo à la carte (VOD) DivX® . Il est possible de lire les fichiers achetés ou loués des services VOD. Un code d'enregistrement VOD est requis pour l'achat ou la location de

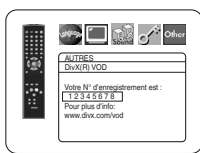

AUTRES AFFICHAGE VFD CLAIR SOMBRE AUTO

AUTRES ICÔNE DE L'ANGLE EF ARRET AUTO. EF AFFICHAGE VFD CLAIR PANORAMA 5sec DivX(R) VOD MODE DE LECTEUR MODE AUDIO

ಿ⊡<mark>ಿ</mark>

**String Control of Chines** 

 $\Box$ 

AUTRES PANORAMA 5sec 10sec

fichiers VOD. Consulter le site www.divx.com/vod pour plus d'informations.

## **MODE DE LECTEUR (Défaut : MODE AUDIO)**

- Appuyer plusieurs fois sur la touche **ENTER** pour sélectionner MODE AUDIO ou MODE VIDEO.
- MODE AUDIO : Sélectionner pour la lecture du contenu général d'un DVD-Audio.

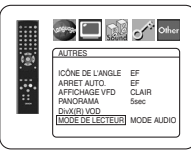

• MODE VIDEO : Sélectionner pour la lecture du contenu DVD-Vidéo inclus dans un DVD-Audio.

#### **REMARQUES :**

- La lecture de fichiers DivX® VOD obtenus avec des codes d'enregistrement différents est impossible sur ce lecteur.
- La lecture de fichiers DivX® VOD dont la période de location a expiré est impossible. Dans ce cas, appuyer sur la touche **MENU** et sélectionner d 'autres fichiers lisibles.
- Certains fichiers DivX® VOD ont une période de lecture limitée (ils deviennent illisibles au-delà de cette limite). Si un fichier DivX® VOD a de telles limites, l'écran de confirmation de la lecture apparaîtra. Sélectionner OUI avec les touches **Flèches** (< ou >) pour lire le fichier, ou NON pour ne pas le lire. Puis appuyer sur la touche **ENTER** pour confirmer la sélection.
- Envoyer toute question concernant les fichiers VOD à DivX® , Inc.
- **5** Appuyer sur la touche **SETUP** pour quitter.

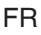

## **Remise au réglage par défaut (sauf PARENT et SORTIE VIDEO)**

Cela permet de ramener toutes les sélections de CONFIGRATION (sauf PARENT et SORTIE VIDEO) à leur paramétrage par défaut.

**1** Appuyer sur la touche **SETUP** en mode d'arrêt.

**2** Appuyer sur les touches **Flèches (<** ou >) pour sélectionner INITIALIZE, puis sur la touche **ENTER.**<br>**El** Appuyer sur les touches **Flèches (▲ ou ▼)** pour sélectionner OUL puis sur la touche **ENTER**.

**8** Appuyer sur les touches **Flèches** (▲ ou ▼) pour sélectionner OUI, puis sur la touche ENTER.<br>**4** Appuyer sur la touche SETUP pour quitter.

**4** Appuyer sur la touche **SETUP** pour quitter.

## **REMARQUE :**

• Pour ignorer l'initialisation, sélectionner NON à l'étape **3**.

## **Liste des indicatifs de pays**

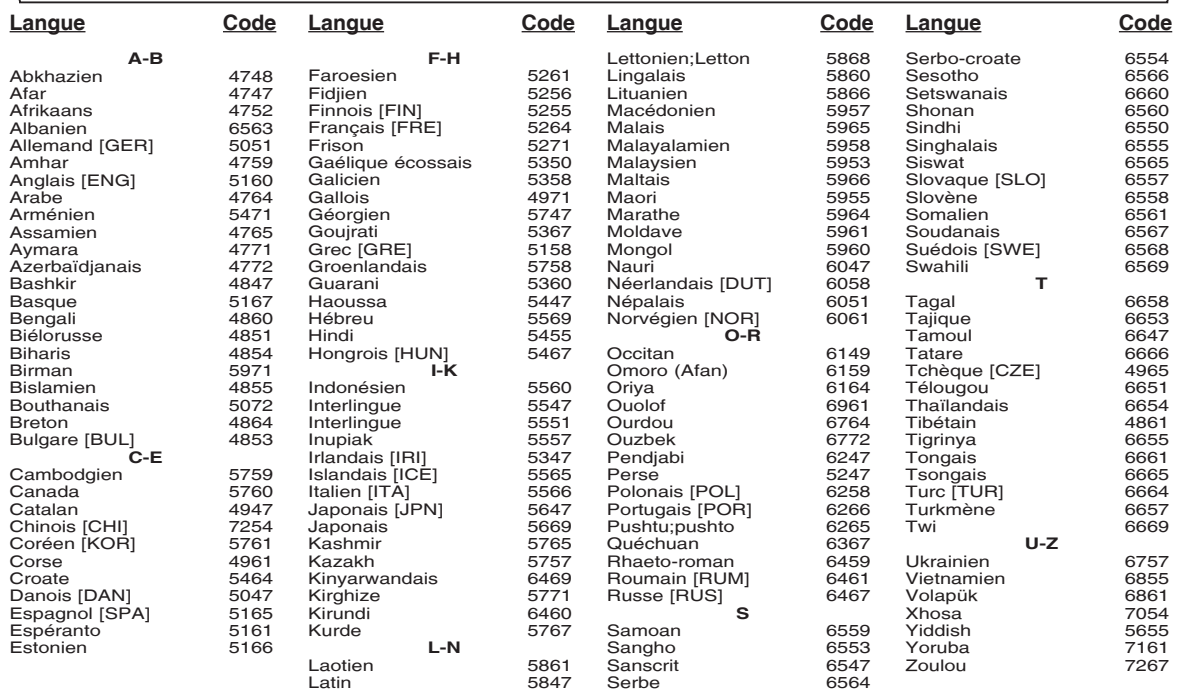

Si l'on choisit une Langue qui a un code de langue de trois lettres (écrit entre parenthèses), le code sera affich chaque fois que l'on changera le Réglage du son ou de la Langue des sous-titres aux page 27. Si l'on choisit n'importe quelle autre langue, '---' sera affich à la place.

## **ENTRETIEN**

#### **Nettoyage du boîtier**

• Utiliser un chiffon doux légèrement humidifié avec une solution détergente douce. Ne pas utiliser de solutions contenant de l'alcool, de l'essence, de l'ammoniaque ou des substances abrasives.

#### **Nettoyage des disques**

- Quand un disque devient sale, le nettoyer avec un chiffon à nettoyer. Essuyer le disque du centre vers l'extérieur. Ne pas l'essuyer avec un mouvement circulaire.
- Ne pas utiliser de solvants tels que benzène, diluant, produits de nettoyage disponible dans le commerce, détergent,
- agent de nettoyage abrasif ou de spray antistatique prévu pour les disques analogiques.

#### **Nettoyage de la lentille du disque**

• Si le lecteur ne fonctionne toujours pas bien quand il est utilisé en respectant les indications des sections pertinentes et du "GUIDE DE DÉPANNAGE" de ce Mode d'emploi, il se peut que l'unité de lecture optique laser soit sale. Consulter le revendeur ou un Centre de réparation agréé pour l'inspection et le nettoyage de l'unité de lecture optique laser.

#### **Manipulation des disques**

- Utiliser des disques portant les logos suivants.
- Manipuler les disques de sorte que les traces de doigts et la poussière n'adhèrent pas à leur surface.
- Ranger toujours les disques dans leur boîtier de protection quand ils ne sont pas utilisés.
- Il faut remarquer que les disques ayant des formes spéciales (en forme de coeur, etc.) ne peuvent pas être lus sur cet appareil. Ne pas essayer de lire ces disques car ils pourraient endommager le lecteur.

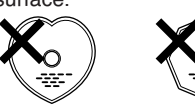

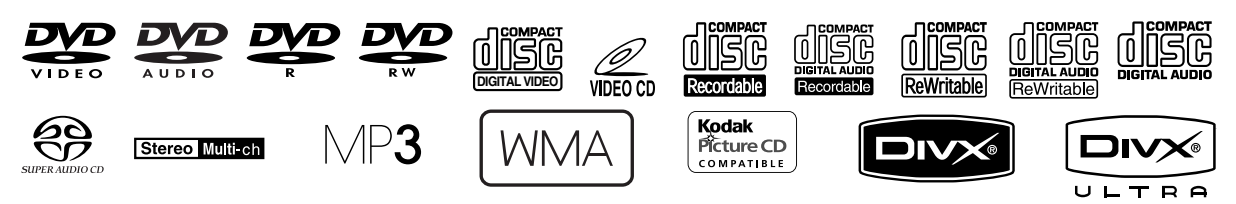

Si le lecteur de DVD ne fonctionne pas correctement lorsqu'il est utilisé comme décrit dans ce Mode d'emploi, vérifier le lecteur en consultant la liste de vérification suivante.

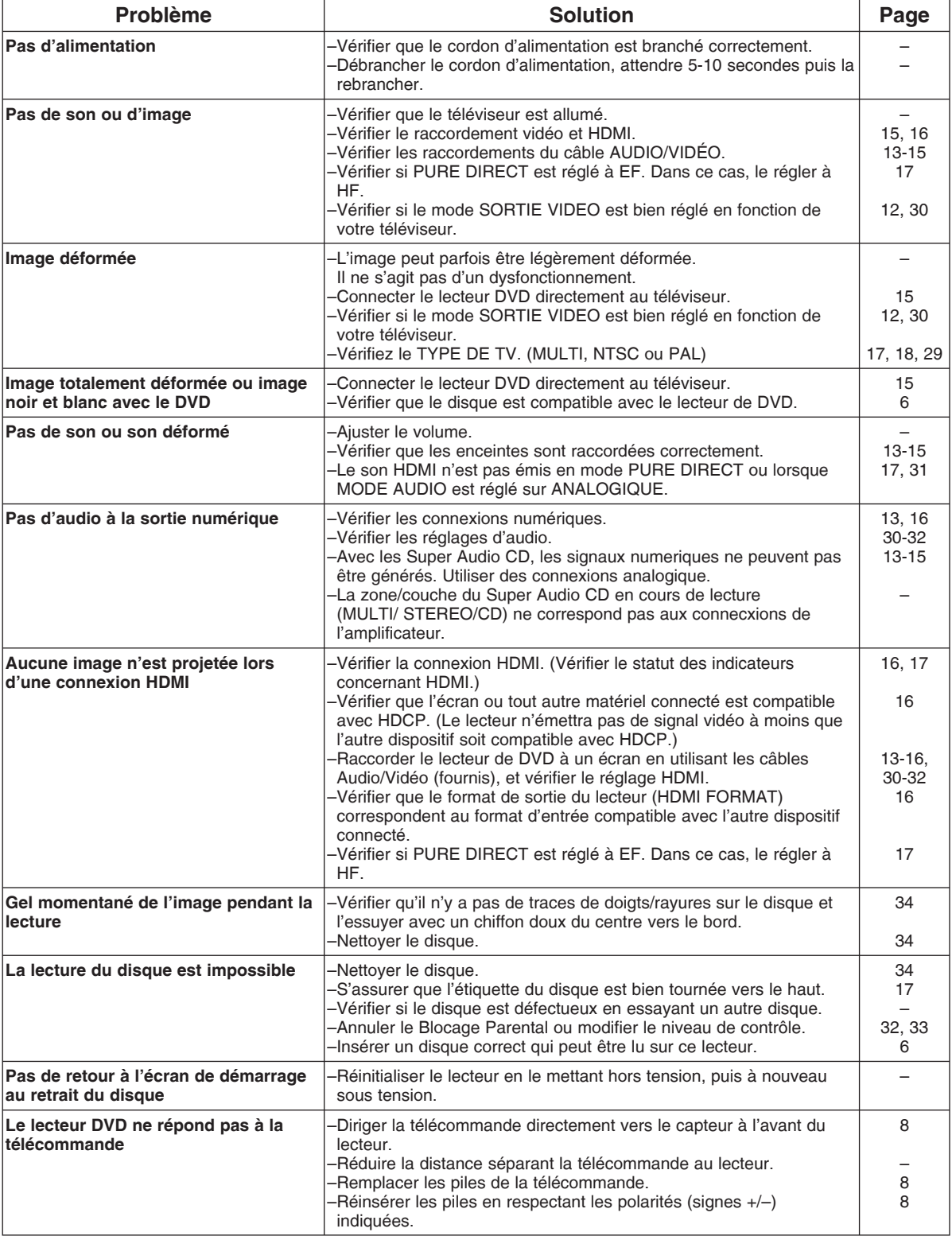

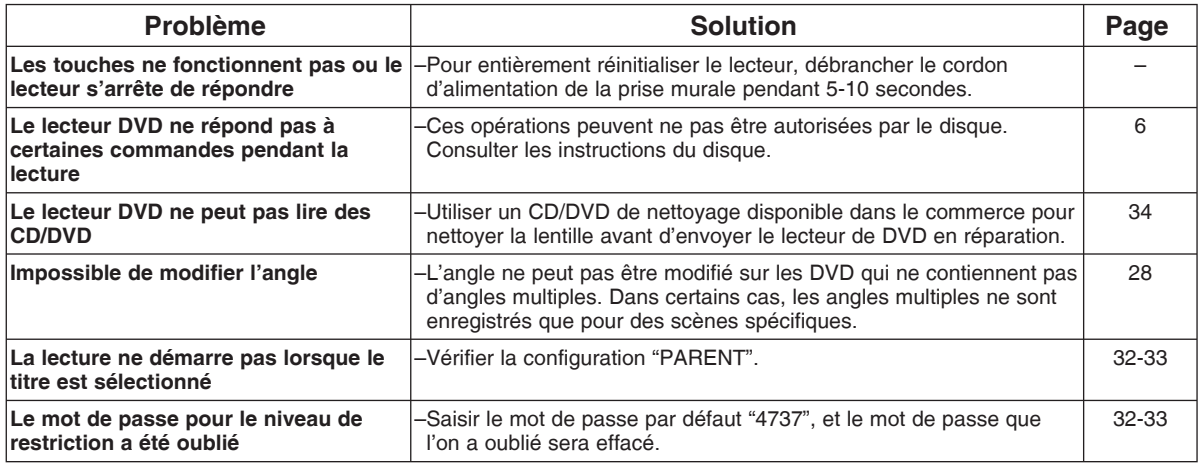

## **REMARQUES :**

- Certaines fonctions ne sont pas disponibles dans des modes spécifiques, mais il ne s'agit pas d'un dysfonctionnement. Lire la description dans ce Mode d'emploi pour avoir plus de détails sur les opérations correctes.
- La lecture à partir d'une piste désirée et la lecture aléatoire ne sont pas disponibles pendant la lecture programmée.

• Certaines fonctions sont interdites sur certains disques.

• Lors de la lecture de CD Vidéo avec fonctions PBC, certaines opérations (ex : sélection et répétition de piste) ne peuvent pas être exécutées. Annuler temporairement la fonction PBC pour exécuter ces opérations. Voir la page 17.

## **SYSTEME DE SIGNAUX**

NTSC/PAL couleur

#### **DISQUES APPLICABLES**

- (1) Disques DVD-Vidéo/DVD-Audio disques à 1 couche et 1 face de 12 cm, disques à 2 couches et 1 face de 12 cm, disques à 2 couches et 2 faces de 12 cm (1 couche par face) disques à 1 couche et 1 face de 8 cm, disques à 2 couches et 1 face de 8 cm, disques à 2 couches et 2 faces de 8 cm (1 couche par face)
- (2) Super Audio CD
- (3) DVD-R/DVD-RW
- (4) Disques Compacts (CD Audio, CD Vidéo) Disques de 12 cm, disques de 8 cm
- (5) CD-R/CD-RW

#### **SORTIE S-VIDEO**

Niveau de sortie Y : 1Vp-p (75Ω/ohms) Niveau de sortie C : 0,3Vp-p Connecteurs de sortie : Connecteurs S, 1 jeu

#### **SORTIE VIDEO**

Niveau de sortie : 1Vp-p (75Ω/ohms) Connecteurs de sortie : Jacks à broches, 1 jeu

## **SORTIE COMPOSANTS**

Niveau de sortie Y : 1Vp-p (75Ω/ohms) Niveau de sortie PB/CB : 0,7Vp-p (75Ω/ohms) Niveau de sortie PR/CR : 0,7Vp-p (75Ω/ohms) Connecteurs de sortie : Jacks à broches, 1 jeu

#### **SORTIE HDMI**

Jack HDMI, 1 jeu

#### **AUDIO/VIDEO**

Jack à 21 broches scart, 1 jeu

#### **SORTIE AUDIO**

Niveau de sortie : 2Vrms

2 canaux (L, R) connecteur de sortie : Connecteur à broches. 1 jeu

Multi canaux (FL, FR, C, SL, SR, SW) connecteur de sortie : Connecteur à broches, 1 jeu

#### **PROPRIETES DE LA SORTIE AUDIO**

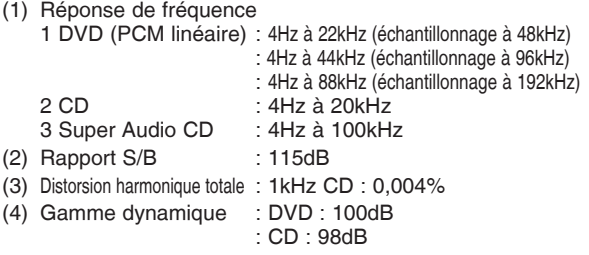

#### **SORTIE AUDIO NUMERIQUE**

Sortie numérique optique : Connecteur optique, 1 jeu Sortie numérique coaxiale : Connecteur à broches, 1 jeu

## **ALIMENTATION ELECTRIQUE**

230V CA, 50Hz

#### **CONSOMMATION ELECTRIQUE**

15 W (Standby: 0,4 W)

#### **DIMENSIONS EXTERIEURES MAXIMALES**

435 (largeur) x 75 (hauteur) x 310 (profondeur) mm (y-compris les parties saillantes)

#### **POIDS**

2,6 Kg (5,72 lbs)

#### **TELECOMMANDE**

RC-1017 Type impulsion infrarouge Fourniture : CC 3V, 2 piles R6P/AA

## **DONNEES TECHNIQUES RACCORDEMENT DES BROCHES (AV1)**

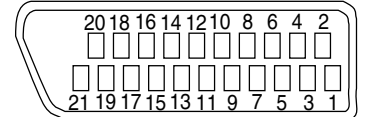

**Contact, niveaux du signal et impédances**

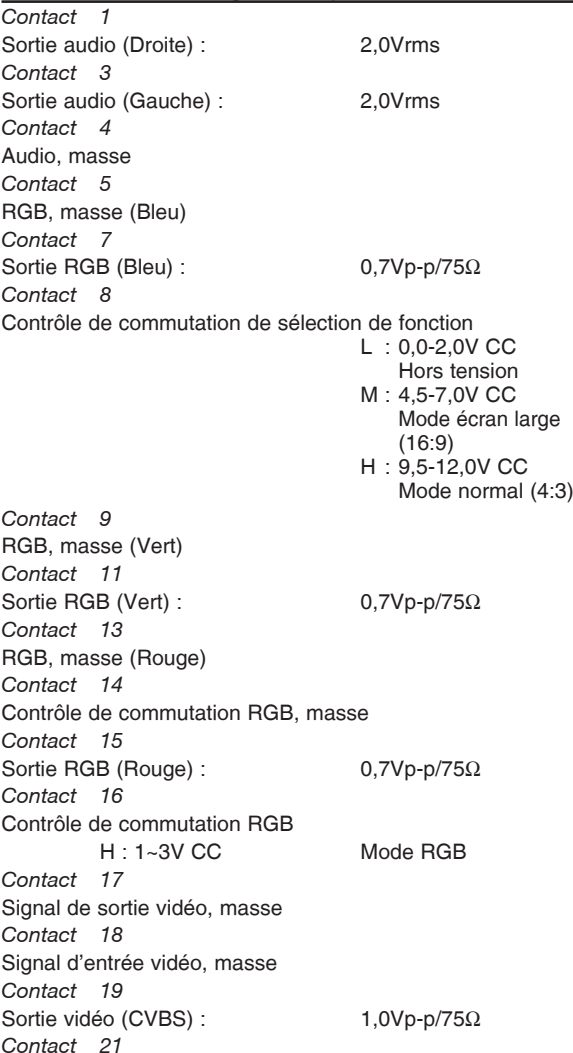

Masse commune (blindage)

**Français**

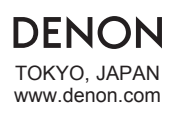

www.denon.com Denon Brand Company, D&M Holdings Inc. 1VMN23657 E6GG0ED/E6GG1ED \*\*\*\*\*